# МИНИСТЕРСТВО ОБРАЗОВАНИЯ И НАУКИ РОССИЙСКОЙ ФЕДЕРАЦИИ Федеральное государственное автономное образовательное учреждение высшего образования НАЦИОНАЛЬНЫЙ ИССЛЕДОВАТЕЛЬСКИЙ ТЕХНОЛОГИЧЕСКИЙ УНИВЕРСИТЕТ «МИСИС» **НОВОТРОИЦКИЙ ФИЛИАЛ**

Кафедра металлургических технологий и оборудования

К.В. Лицин, А.Н. Шаповалов

# **АВТОМАТИЗАЦИЯ МЕТАЛЛУРГИЧЕСКОГО ПРОИЗВОДСТВА**

Лабораторный практикум для студентов направления подготовки 22.03.02 Металлургия профиль «Металлургия черных металлов» всех форм обучения

Новотроицк, 2023 г.

#### Рецензенты:

## *Заведующий кафедрой электроэнергетики и электротехники Новотроицкого филиала ФГАОУ ВО НИТУ «МИСИС», к.п.н., доцент Мажирина Р.Е.*

*Доцент ФГБОУ ВО «Магнитогорский государственный технический университет им. Г.Н. Носова», к.т.н. Усатый Д.Ю.*

Лицин К.В., Шаповалов А.Н. Автоматизация металлургического производства: лабораторный практикум. – Новотроицк: НФ НИТУ «МИСИС», 2023. – 84 с.

Лабораторный практикум предназначен для студентов направления подготовки 22.03.02 Металлургия (профиль «Металлургия черных металлов»), изучающих дисциплину «Автоматизация металлургического производства». В практикуме представлены лабораторные работы по изучению возможностей программ Matlab и Excel для исследования и синтеза автоматических систем управления металлургического производства. Приведены виртуальные лабораторные работы по темам: «Исследование динамических звеньев системы управления», «Исследование способов преобразования структурных схем систем автоматического управления», «Исследование регулятора», «Исследование автоматизированного электропривода».

*Рекомендовано Методическим советом НФ НИТУ «МИСИС».*

© ФГАОУ ВО «Национальный исследовательский технологический университет «МИСИС», Новотроицкий филиал, 2023

2

# **СОДЕРЖАНИЕ**

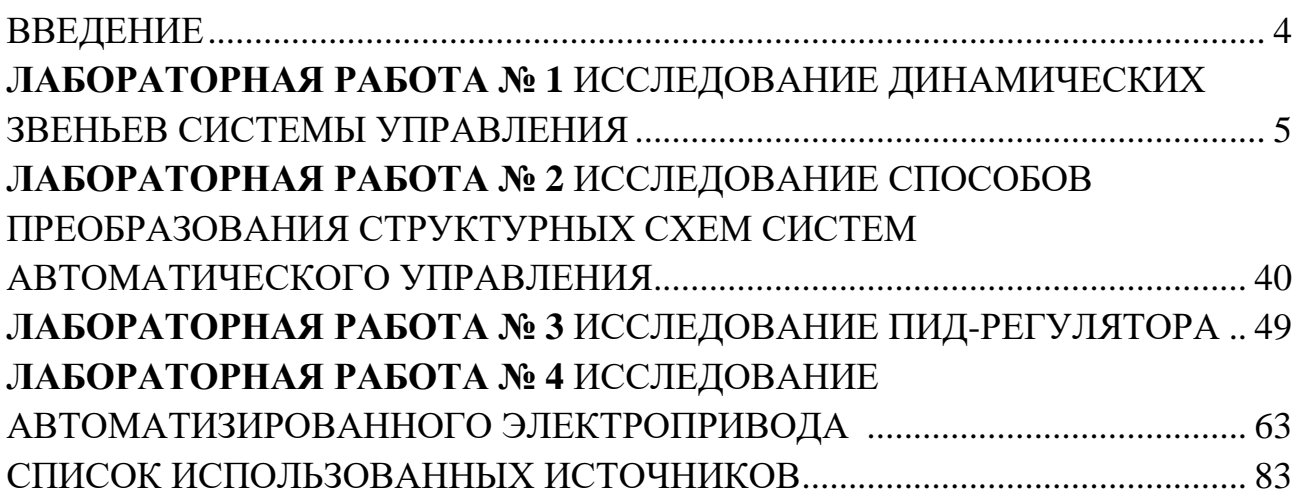

## **ВВЕДЕНИЕ**

<span id="page-3-0"></span>Цель настоящего практикума – углубление и закрепление теоретических знаний по разработке и синтезированию автоматизированных систем металлургического производства.

Представленный лабораторный практикум может быть использован для изучения курса «Автоматизация металлургического производства» и выполнения лабораторных работ по указанной дисциплине студентами направления подготовки 22.03.02 Металлургия (профиль «Металлургия черных металлов») очной и заочной форм обучения.

Вариант лабораторной работы выбирается в соответствии с номером студента в списке группы.

Защита лабораторных работ проводится устно, для этого студент должен иметь отчет о проведенной работе. Отчет должен содержать:

– название работы;

– цель работы;

– краткие теоретические сведения;

– структурные схемы исследования;

– необходимые расчеты;

–результаты исследования (переходные процессы, оценка качественных показателей);

– выводы;

– ответы на контрольные вопросы.

Все лабораторные работы выполняются с использованием программного обеспечения Matlab Simulink, Microsoft Office Word, Microsoft Office Excel.

#### **ЛАБОРАТОРНАЯ РАБОТА № 1**

# <span id="page-4-0"></span>**ИССЛЕДОВАНИЕ ДИНАМИЧЕСКИХ ЗВЕНЬЕВ СИСТЕМЫ УПРАВЛЕНИЯ**

<span id="page-4-1"></span>**Цель работы:** Изучить способы описания, переходные и частотные характеристики типовых звеньев системы управления

#### **1 Теоретическое введение**

Основу современных автоматических систем составляет управление.

Управление – это целенаправленное воздействие на какое-либо устройство, объект. Управление может быть ручным (неавтоматическим), т.е. выполнятся с помощью человека или автоматическим, т.е. выполняется без непосредственного участия человека.

Объект управления (ОУ) представляет собой устройство состоянием которого необходимо управлять. Цель управления заключается в поддержании заданного режима, т.е. необходимо поддерживать заданный параметр на установленном уровне или изменять его по определённому закону.

Заданный режим работы бывает представлен за счёт необходимости поддержания выходной переменной неизменной. На рисунке 1.1а представлен генератор напряжения, являющийся примеров объекта управления. Выходное напряжение Uн – это управляемая величина. Оно может изменяться при изменении величины напряжения возбуждения Uв или за счет изменения сопротивления Rв.

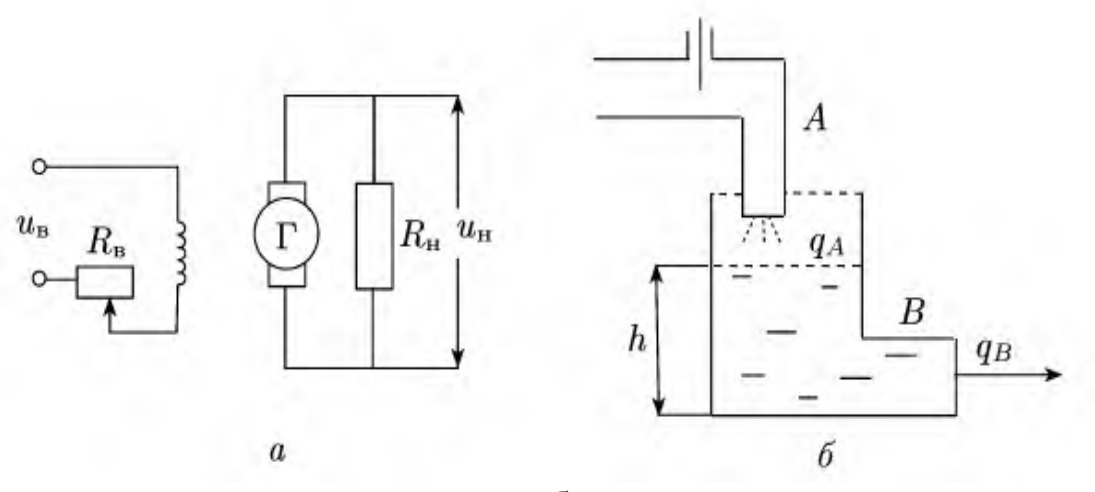

а – генератор напряжения; б – резервуар с жидкостью Рисунок 1.1 – Объекты управления

Регулирующий орган (РО) – часть объекта управления, на которую ока-

зывают воздействие при управлении. В примере с генератором данным элементом служит Rв или обмотка возбуждения.

Второй пример объекта управления - резервуар с жидкостью (рисунок 1.26). Задача управления данным объектом заключается в том, чтобы поддерживать жидкость на заданном уровне. Управляемая переменная -уровень h, регулирующий орган - вентиль на входной трубе А.

Управляющее устройство (УУ) - это устройство, которое необходимо для осуществления управления объектом управления (ОУ).

Система управления (СУ) – это система, соединяющая в себе ОУ и УУ.

На рисунке 1.2 представлена классификация систем управления по наличию в ней человека.

Система управления

Автоматизированная система управления (АСУ). Если система управления функционирует с участием человека

Система автоматического управления (САУ). Если система управления функционирует без непосредственного участия человека

Рисунок 1.2 - Классификация систем управления

Кроме того, имеется система автоматического регулирования (САР). Структуры САР и САУ подобны. Для расчета и тех и других используется один и тот же математический аппарат и аналогичные методы исследования. Отличие между ними заключается в следующем. Допустим, что какой-либо объект необходимо переместить из точки А в точку В. Это перемещение по соответствующей траектории, в зависимости от классификационной группы и выполняет САУ. Но после перемещения в точку В необходимо объект в этой точке удержать, и вот это удержание выполняется с помощью САР.

На рисунке 1.3 представлена общая блок-схема системы автоматического управления.

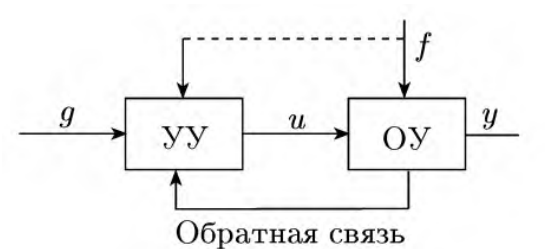

Рисунок 1.3 – Общая блок-схема САУ

Выходная переменная «у» представляет собой управляемую переменную. Обратная связь предназначена для получения информации о текущем значении выходной величины.

Внешнее воздействие g, - входная величина (задающее воздействие). Параметр f отвечает за возмущение. Оно приводит к отклонению управляемой переменной от требуемого значения. Возмущение может действовать и на УУ.

При изображении систем управления применяются два принципа функциональный и структурный и, соответственно, схемы подразделяются на функциональные и структурные.

Функциональной схемой называется такая схема, в которой каждому функциональному элементу системы соответствует определенное звено. Названия элементов и блоков указывают на выполняемые функции, например: чувствительный элемент, преобразующий элемент, датчик, управляющий блок, исполнительный блок, электродвигатель и т. д.

Структурной схемой называется такая схема, в которой каждой математической операции преобразования сигнала соответствует определенное звено. В зависимости от полноты математического описания и от математических операций, выполняемых различными звеньями, для объектов могут быть составлены различные структурные схемы. Структурная схема системы может быть получена из функциональной схемы, если известны передаточные функции (или дифференциальные уравнения) и параметры всех элементов, входящих в ее состав. Графическое изображение структурной схемы аналогично изображению функциональной схемы, с той лишь разницей, что элементами структурной схемы являются динамические звенья. Кроме того, в прямоугольники, изображающие динамические звенья, вписывают их передаточные функции. Суммирование или вычитание сигналов отображается такими же графическими элементами, как и на функциональных схемах (сумматором и элементом сравнения). Ветвление сигнала при подаче его на входы нескольких звеньев отображается точкой на линии связи. В результате структурная схема представляет собой графическую форму математической модели автоматической системы. Все внешние воздействия и сигналы взаимодействий динамических звеньев на структурной схеме показывают в виде функций комплексного переменного.

Части структурной схемы называют звеньями, каждое из которых отображает алгоритм преобразования сигнала - математическую или логическую операцию. На структурных схемах звенья изображают прямоугольниками, внутри которых записывают соответствующие операторы преобразования сигналов. Прямоугольники соединяют линиями, отображающими информационные сигналы взаимодействия звеньев, с указанием направлений этих сигна-

 $\overline{7}$ 

лов, как показано на рисунке 1.4.

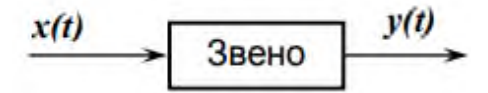

Рисунок 1.4 – Звено системы автоматического регулирования

Звено системы может являться техническим устройством любой физической природы, конструкции и назначения. Входная x(t) и выходная y(t) величины соответствуют физическим величинам, выражающим воздействие предыдущего звена на данное звено и воздействие данного звена на последующее. В зависимости от физических свойств различают статические и динамические элементарные звенья. У статического звена мгновенное значение выходного сигнала зависит только от мгновенного значения входного сигнала в данный момент и не зависит от характера изменения входного сигнала во времени. Связь между входным и выходным сигналами статического звена обычно описывается алгебраической функцией.

В качестве входных воздействий обычно используют типовые воздействия, которые представляют собой либо наиболее вероятные, либо наиболее неблагоприятные законы изменения управляющих и возмущающих воздействий.

Например, довольно широко в качестве типовых используют воздействия полиномиального вида:

$$
f(t) = \frac{f_n}{n!} t^n \cdot l(t)
$$
 (1.1)

где  $n = 0, 1, 2, \ldots$  натуральные числа;

 $f_n$  - постоянные величины;

$$
1(t) = \begin{cases} 0, & \text{IPM} & t < 0 \\ 1, & \text{IPM} & t > 0 \end{cases}
$$

1(t) называется единичная ступенчатая функция.

При n=0 выражение  $(1.1)$  определяет ступенчатое воздействие:

$$
f(t) = f_0 \cdot \mathbf{1}(t) \tag{1.2}
$$

При n=1 из выражения (1.1) получим линейное воздействие (воздействие с постоянной скоростью):

$$
f(t) = f_1 \cdot t \cdot 1(t) \tag{1.3}
$$

При n=2 из выражения (1.1) получим воздействие с постоянным ускорением:

$$
f(t) = \frac{f_2}{2} \cdot t^2 \cdot l(t)
$$
 (1.4)

Графическое представление типовых воздействий, соответствующих уравнениям 1.2-1.4 представлено на рисунке 1.5.

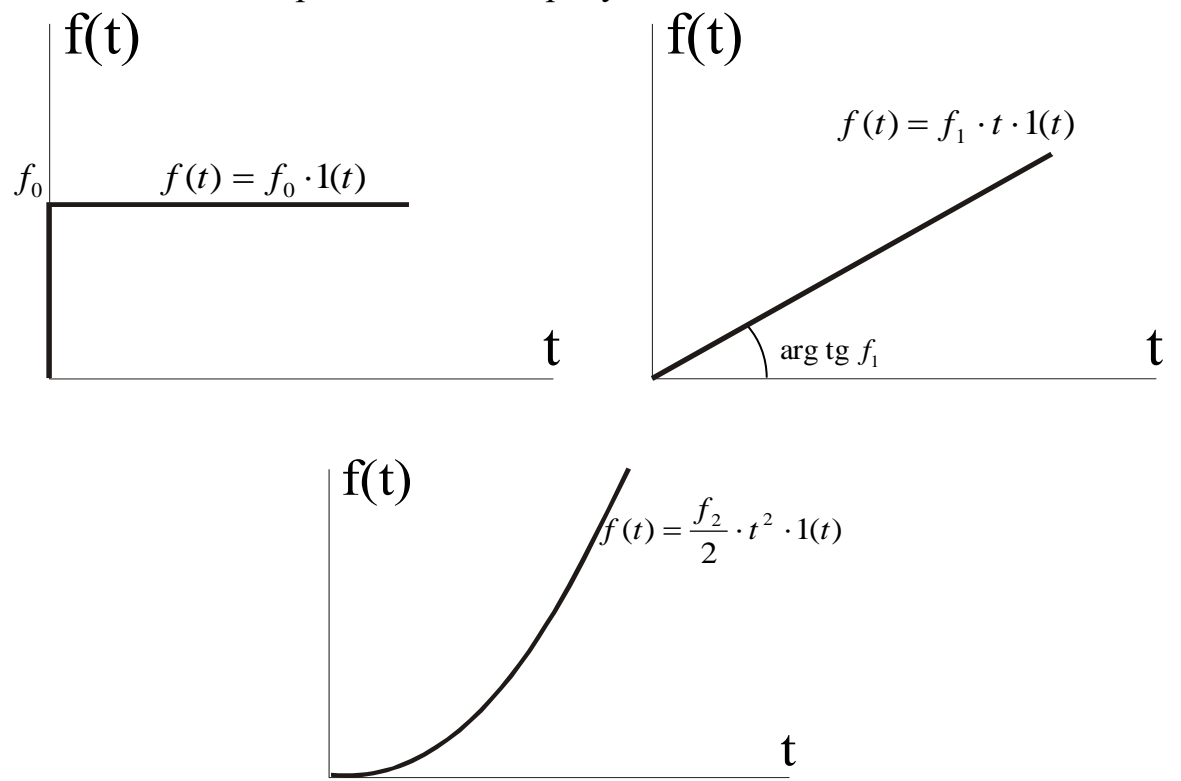

Рисунок 1.5 - Типовые полиномиальные воздействия

В некоторых случаях в качестве типового используется воздействие следующего вида:

$$
f(t) = k\delta(t) \tag{1.5}
$$

где  $\delta(t)$  – единичная дельта-функция:

$$
\delta(t) = \begin{cases} 0, & \text{IPH} & t \neq 0 \\ \infty, & \text{IPH} & t = 0 \end{cases}
$$

Единичная дельта - функция (единичный импульс) представляет собой математическую идеализацию импульса бесконечно малой длительности, бесконечно большой амплитуды, имеющего конечную площадь, равную единиЦЫ, Т.е.  $\int \delta(t) dt = 1$ .

Существует следующая связь между единичной ступенчатой функцией и дельта - функцией:

$$
\frac{d\,1(t)}{dt} = \delta(t) \tag{1.6}
$$

Кроме того, часто применяются гармонические типовые воздействия:

$$
f(t) = k \cdot \sin(\omega t \pm \varphi) \cdot l(t) \tag{1.7}
$$

где k - постоянный коэффициент;

**00 - частота;** 

 $\varphi$  -  $\varphi$  as a.

Момент приложения внешних воздействий к САР обычно принимается за нуль отсчёта времени. При таком подходе внешние воздействия для отрицательного момента времени равны нулю. В связи о этим, в аналитические выражения для внешних воздействий в качестве множителя вводят единичную ступенчатую функцию.

Любое внешнее воздействие сложной формы может быть приближенно представлено в виде совокупности типовых воздействий, связанных между собой определенными математическими операциями.

Динамическое звено преобразует входной сигнал в соответствии с операциями интегрирования и дифференцирования во времени. Значение выходного сигнала динамического звена зависит не только от текущего значения входного сигнала, но и от его предыдущих значений, т. е. характера изменения входного сигнала. Динамические звенья описываются дифференциальными уравнениями.

Составление уравнения динамики каждого звена системы является предметом соответствующей конкретной области технических наук: электротехники, теплотехники, динамики полета и т. п., к которым и следует каждый раз обращаться.

Поведение САР в процессе функционирования представляет собой сочетание статических и динамических режимов. Для проведения теоретических исследований САР и её отдельных элементов необходимо иметь уравнения, описывающие их поведение при изменяющихся внешних воздействиях. Эти уравнения представляют собой выраженные в математической форме соотношения, связывающие входные и выходные сигналы и воздействия.

С целью упрощения получения математических соотношений обычно

вводят следующие допущения:

– САР и ее элементы обладают свойством стационарности:

- элементы САР являются линейными;

- протекающие процессы являются непрерывными функциями времени при выполнении нулевых начальных условий.

В общем случае действие непрерывной линейной САР описывается неоднородным дифференциальным уравнением следующего вида:

$$
a_0 \frac{d^n y}{dt^n} + a_1 \frac{d^{n-1} y}{dt^{n-1}} + \dots + a_n y = b_0 \frac{d^m x}{dt^m} + b_1 \frac{d^{m-1} x}{dt^{m-1}} + \dots + b_m x + c_0 \frac{d^k z}{dt^k} + c_1 \frac{d^{k-1} z}{dt^{k-1}} + \dots + c_k z \tag{1.8}
$$

где а, b, с - постоянные коэффициенты, зависящие от параметров системы; х, у, z - входная и выходная величина;

z - возмущение.

Введем оператор дифференцирования  $p = \frac{d}{dt}$ . Тогда уравнение (1.8) может быть представлено в операторном виде:

$$
(a_0 p^n + a_1 p^{n-1} + \dots + a_n) y = (b_0 p^m + b_1 p^{m-1} + \dots + b_m) x + (c_0 p^k + c_1 p^{k-1} + \dots + c_k) z \tag{1.9}
$$

В выражении (1.9) полином, стоящий при выходном параметре у, называется собственным оператором и обозначается Q(p). Полиномы при воздействиях х и z называются соответственно оператором управляющего воздействия и оператором возмущающего воздействия. Оператор управляющего воздействия обозначим  $R_1(p)$ , а оператор возмущающего воздействия обозначим  $R_2(p)$ . С учётом введенных обозначений уравнение (1.9) примет вид:

$$
y \cdot Q(p) = x \cdot R_1(p) + z \cdot R_2(p) \tag{1.10}
$$

Если рассматривается только установившейся режим, то уравнение (1.9) примет вид:

$$
a_n y = b_m x + c_k z \tag{1.11}
$$

Таким образом, уравнение (1.9) описывает как динамику, так и статику САР, а уравнение (1.11) описывает только статику.

В тех случаях, когда система или её составной элемент описывается дифференциальным уравнением не выше 2-го порядка, применяется стандартная форма записи уравнения. Например, имеем САР, содержащую один вход Х и один выход Ү, которая описывается уравнением:

$$
a_0 p^2 y + a_1 py + a_2 y = b_0 x \tag{1.12}
$$

Левую и правую часть уравнения (1.12) разделим на коэффициент  $a_2$ :

$$
\frac{a_0}{a_2}p^2y + \frac{a_1}{a_2}py + y = \frac{b_0}{a_2}x\tag{1.13}
$$

Введем обозначения  $\frac{a_0}{a_2} = T_1$ ,  $\frac{a_1}{a_2} = T_2$ ,  $\frac{b_0}{a_2} = K$ 

Тогда уравнение (1.13) примет вид:

$$
(T_1 p^2 + T_2 p + 1)y = kx \tag{1.14}
$$

В уравнении (1.14) параметр  $T_1$  имеет размерность сек<sup>-2</sup>, параметр  $T_2$   $cex^{-1}$ , а параметр К является безразмерным. Выражение (1.14) представляет собой уравнение в стандартной форме, которая является наиболее удобной при дальнейшем анализе динамических процессов. В этом случае собственный оператор Q(р) принимает вид алгебраического уравнения:

$$
Q(p) = T_1 p^2 + T_2 p + 1 \tag{1.15}
$$

Следует отметить, что используемый оператор дифференцирования р имеет тесную связь с оператором интегрального преобразования Лапласа S, который является комплексной величиной. Как известно, для линейных дифференциальных уравнений с постоянными параметрами при нулевых начальных условиях и точностью до обозначения оператор р соответствует оператоpy S, r.e.  $p \equiv S$ 

Это обстоятельство позволяет использовать для решения уравнений типа (1.8), а также для моделирования САР интегральное преобразование Лаплаca.

Напомним, что для отображения Функции f(t) действительной переменной t на комплексной плоскости в виде функции комплексной переменной f(S) выполняется следующим образом:

$$
L{f(t)} = \int_{0}^{\infty} f(t)e^{-St}dt
$$
 (1.16)

где  $S = \alpha + i\beta$ 

При этом f (t) называют оригиналом, а  $f(S)$  – изображением. Полагают, что функция f (t) обладает следующими свойствами:

- f (t) определена и кусочно-дифференцируема на всей положительной числовой полуоси (0-∞);

 $-f(t)=0$  при  $t<0$ ;

-существуют такие положительные числа М и С, при которых выполняется соотношение:

 $|f(t)| \leq M \cdot e^{-ct}$ При  $0 \le t \le ∞$ 

Переход от изображения  $f(S)$  к оригиналу  $f(t)$  (обратное преобразование Лапласа) выполняется следующим образом:

$$
f(t) = \frac{1}{2\pi i} \int_{\alpha_0 - j\infty}^{\alpha_0 + j\infty} f(S)e^{St} dt
$$
 (1.17)

Здесь интегрирование производится вдоль любой прямой, которая удовлетворяет условию Re(S)= $\alpha_0$ >C. Символически обратное преобразование Лапласа обозначается в виде:

$$
f(t) = L^{-1}\{f(S)\}\tag{1.18}
$$

Понятие передаточная функция является наиболее важной категорией в теории автоматического управления и регулирования. Передаточная функция является своего рода математической моделью САР, т.к. полностью характеризует динамические свойства системы.

Передаточная функция представляет собой отношение изображение по Лапласу выходной величины  $Y(S)$ к изображению входной величины  $X(S)$ :

$$
W(S) = \frac{Y(S)}{X(S)}\tag{1.19}
$$

Учитывая условия  $p = S$  для линейных систем уравнение (1.10) запишем в следующем виде:

$$
Q(S) \cdot Y(S) = R_1(S) \cdot X(S) + R_2(S) \cdot Z(S) \tag{1.20}
$$

Поскольку для линейных систем можно применить принцип наложения, то будет справедливым выделить следующие два случая:

- сигнал Z (S) = 0, тогда  $Q(S) \cdot Y(S) = R_1(S) \cdot X(S)$ 

- сигнал X (S) = 0, тогда  $Q(S) \cdot Y(S) = R_2(S) \cdot Z(S)$ 

Тогда, для любой САР, имеющей входы по управлению и по возмущению, можно определить две передаточные функции:

$$
W_1(S) = \frac{Y(S)}{X(S)} = \frac{R_1(S)}{Q(S)}
$$
\n(1.21)

$$
W_2(S) = \frac{Y(S)}{Z(S)} = \frac{R_2(S)}{Q(S)}
$$
(1.22)

Уравнение (1.21) представляет передаточную функцию по управлению, а выражение (1.22) представляет передаточную функцию по возмущению.

С целью исследования частотных функций необходимо заменить оператор Лапласа р=іw, получим:

$$
W(j\omega) = A(\omega)e^{j\theta(\omega)} = U(\omega) + jV(\omega), \quad (1.23)
$$

где  $A(\omega)$  – модуль частотной передаточной функции;

 $(\omega)$  – фазовый угол (аргумент);

 $U(\omega) = \mathbf{Re} W(j\omega)$  – вещественная составляющая передаточной функции;

 $V(\omega) = \textbf{Jm}W(i\omega)$  – мнимая составляющая частотной передаточной функнии

Для частотной передаточной функции справедливы следующие соотношения.

$$
\theta(\omega) = \arctg \frac{V(\omega)}{U(\omega)}, \ \ \left| W(j\omega) \right| = A(\omega) = \sqrt{U^2(\omega) + V^2(\omega)} \quad (1.24)
$$

Зависимости  $A(\omega)$  и  $\theta(\omega)$  определяют изменение амплитуды и фазы колебаний на выходе системы при изменении частоты о входных колебаний. Модуль частотной характеристики  $A(\omega)$  определяет коэффициент усиления системы для гармонического сигнала с частотой  $\omega$ .

В зависимости от назначения, особенностей конструкции и примененных элементов в составе той или иной системы автоматического управления могут быть самые разнообразные функциональные элементы, число которых в принципе не ограничено. Однако самые разнообразные по физической природе элементарные функциональные элементы можно описать ограниченным числом различающихся по виду дифференциальных уравнений. Названное обстоятельство приводит к тому, что число разновидностей структурных звеньев (т.е. описываемых отличающимися дифференциальными уравнениями) систем автоматического управления невелико.

Рассмотрим основные типы динамических звеньев.

1. Пропорциональное (усилительное) звено.

Уравнение пропорционального звена

$$
y(t) = k \cdot x(t), \tag{1.25}
$$

где  $k$  – коэффициент усиления звена (параметр звена).

При подаче на вход звена сигнала, описываемого единичной ступенчатой функцией, на выходе получим переходную характеристику (рисунок 1.6).

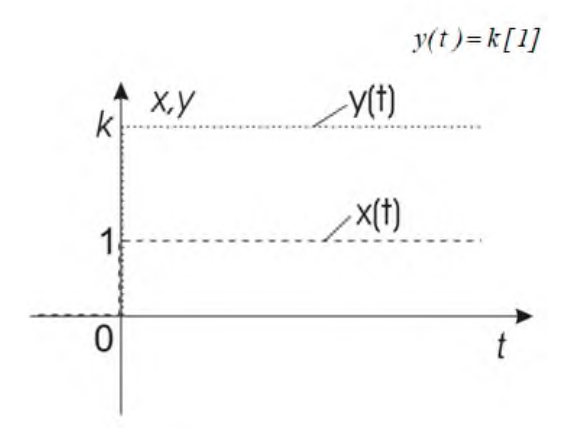

Рисунок 1.6 – Переходная характеристика  $y(t)$  и входной сигнал  $x(t)$ пропорционального звена

Передаточная функция усилительного звена:

$$
W(p) = \frac{Y(p)}{X(p)} = k.
$$
 (1.26)

Частотная передаточная функция пропорционального звена:

$$
W(j\omega) = W(p)|_{p=j\omega} = k.
$$
 (1.27)

Для частотной передаточной функции  $A(\omega) = k$  и  $\theta(\omega) = 0$ . Следовательно, график АФЧХ выродится в одну точку на комплексной плоскости (рисунок 1.7а).

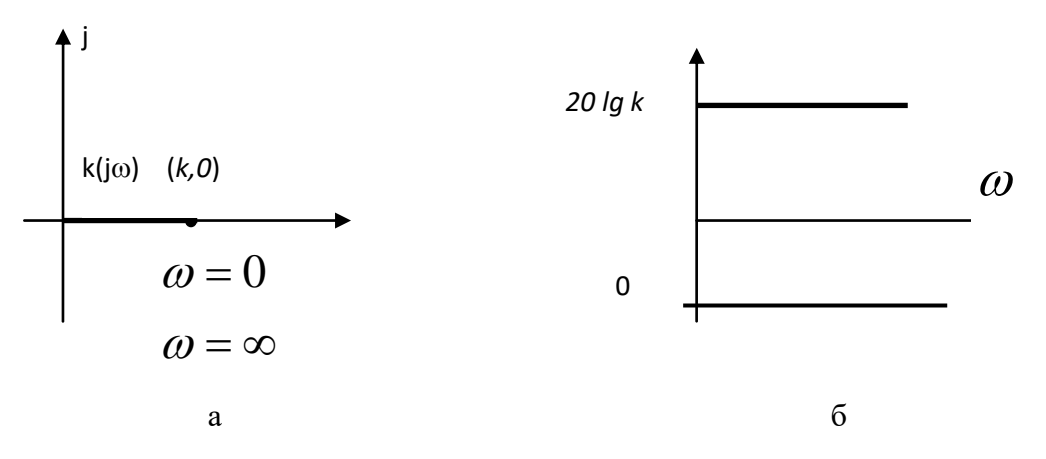

Рисунок 1.7 - Частотные характеристики пропорционального звена

Логарифмические характеристики усилительного звена определятся следующим образом:

$$
L(\omega) = 20 \lg k, \ \theta(\omega) = \arctg \ 0 = 0. \tag{1.28}
$$

Общий вид логарифмических частотных характеристик звена показан на рисунке 1.7 б.

Эти характеристики представляют собой прямые, параллельные оси частот. Частотные характеристики пропорционального звена свидетельствуют об идеальных динамических свойствах такого звена. Ни коэффициент усиления звена, ни фазовый сдвиг сигнала не зависят от частоты сигнала. Для реальных физических элементов такие свойства недостижимы.

Примером пропорционального звена могут служить электронный усилитель, рычажная передача (без учета массы), редуктор (без учета моментов инерции валов и шестерен) и пр. Пропорциональное звено не имеет инерции, поэтому его ещё называют безынерционным и обычно используют для описания таких функциональных элементов системы, которые не оказывают существенного влияния на динамику системы.

#### 2. Инерционное звено (апериодическое звено первого порядка).

Инерционное звено описывается дифференциальным уравнением первого порядка:

$$
T \cdot \frac{dy}{dt} + y(t) = k \cdot x(t), \qquad (1.29)
$$

где  $T$  – постоянная времени звена,  $k$  – коэффициент усиления звена.

Найдём переходную характеристику звена при воздействии на его вход сигнала в виде единичной ступенчатой функции  $x(t) = I(t)$ . Для этого необходимо решить уравнение

$$
T \cdot \frac{dy}{dt} + y(t) = k \cdot 1(t). \tag{1.30}
$$

Решение дифференциального уравнения переходной характеристики (переходную характеристику):

$$
y(t) = -k \cdot e^{-\frac{t}{T}} + k = k \cdot (1 - e^{-\frac{t}{T}}).
$$
 (1.31)

Общий вид переходной характеристики инерционного звена показан на рисунке 1.8. Переходный процесс апериодический и имеет плавный характер. Установившееся значение выходной величины  $y(t)$  равно  $k$ , на рисунке этому значению соответствует единица. В большинстве переходных процессов величина в 95% установившегося значения достигается за время  $3T$ .

За время  $t = T$  процесс достигает значения 0,63 от установившегося значения выходной величины. И, наконец, если в точке  $t = 0$  провести касательную к графику переходного процесса, то она пересечёт уровень установившегося значения на удалении  $t = T$  от начала процесса. Описанные соотношения позволяют определять параметры инерционного звена на основе графика переходной характеристики, полученной, например, экспериментально.

Дифференциальное уравнение инерционного звена в операторном виде:

$$
(T \cdot p + 1) \cdot y(t) = k \cdot x(t). \tag{1.32}
$$

Передаточная функция инерционного звена:

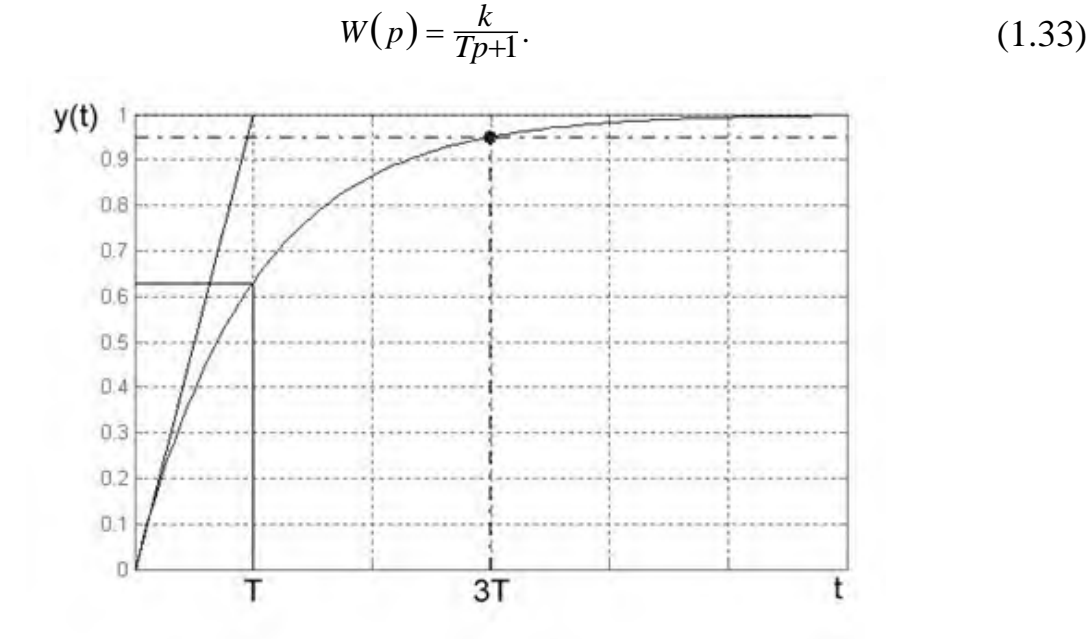

Рисунок 1.8 – Общий вид переходной характеристики инерционного звена

Рассмотренный вид дифференциального уравнения и экспоненциальный переходный процесс являются типичными для значительного числа различных по физической природе преобразовательных элементов систем автоматического управления. Такие элементы в структурной схеме представляются инерционными (апериодическими) звеньями для учёта их влияния на динамику системы автоматического управления.

Частотная передаточная функция инерционного звена:

$$
W(j\omega) = W(p)|_{p=j\omega} = \frac{k}{jT\omega + 1} = \frac{k}{jT\omega + 1} \cdot \frac{1 - jT\omega}{1 - jT\omega} = \frac{k}{1 + \omega^2 T^2} \cdot (1 - j\omega T). \tag{1.34}
$$

Модуль и фазовый угол частотной передаточной функции:

$$
A(\omega) = \frac{k}{\sqrt{(T\omega)^2 + 1}}, \qquad \theta(\omega) = \arctg(-\omega T). \tag{1.35}
$$

Амплитудно-фазовая частотная характеристика инерционного звена имеет вид, показанный на рисунке 1.9. Ветвь, соответствующая отрицательным частотам, располагается над вещественной осью, положительным частотам – под вещественной осью. Кривая образует правильную окружность. При нулевой частоте точка АФЧХ лежит на вещественной оси на удалении *k* от начала координат. Вектор, проведённый из начала координат в точку, соответствующую частоте  $\omega = \frac{1}{T}$ , образует угол 45° с положительным направлением вещественной оси, т.е. инерционное звено на этой частоте имеет фазовый сдвиг, равный 45°. Максимальный фазовый сдвиг звена составляет 90°.

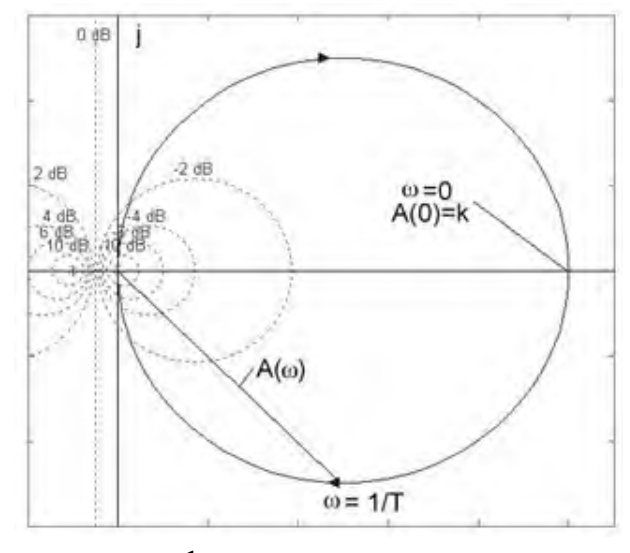

Рисунок 1.9 - Амплитудно-фазовая характеристика инерционного звена первого порядка

Кроме графика АФЧХ на рисунке 1.9 показаны так называемые круговые диаграммы замыкания, которые используются для анализа качества системы.

Логарифмическая амплитудная частотная характеристика имеет выражение:

$$
L(\omega) = 20 \lg A(\omega) = 20 \lg k - 20 \lg \left( \sqrt{T^2 \omega^2 + 1} \right). \tag{1.36}
$$

Логарифмическая фазовая частотная характеристика описывается выражением:

$$
\theta(\omega) = -\arctg(\omega T),\tag{1.37}
$$

при этом  $\theta(0)=0$ ,  $\theta(\frac{1}{\pi})=-45^{\circ}$ *T 1*  $\theta(\frac{1}{\pi}) = -45^{\circ}$ ,  $\theta(\infty) = -90^{\circ}$ .

Общий вид ЛАХ и ЛФХ для инерционного звена показан на рисунке 1.10. При низких частотах ЛАХ (кривая 1) близка к горизонтальной прямой линии, а при высоких частотах ЛАХ близка к прямой с наклоном – 20 дБ/дек. Наибольшая кривизна ЛАХ наблюдается в окрестностях частоты  $\omega = 1/T$ .

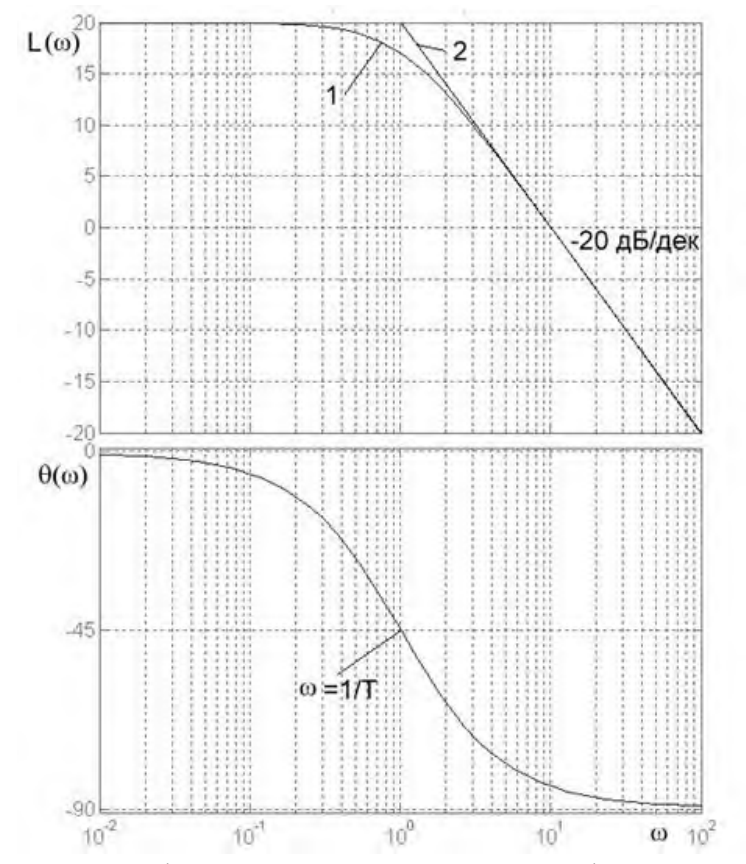

Рисунок 1.10 – Логарифмическая амплитудная и фазовая характеристики инерционного звена первого порядка

На практике часто используют для инерционного звена *асимптотическую ЛАХ*, состоящую из горизонтального отрезка прямой, проходящей на уровне *20lgk,* и отрезка прямой с наклоном – 20 дБ/дек, стыкующегося с первым отрезком на частоте  $\omega = 1/T$  (ломаная линия 2 на рисунке). Погрешность от такой замены не превышает 3 дБ.

Частота  $\omega = 1/T$  называется частотой сопряжения. На этой частоте фазовый угол звена составляет 45°. При изменении частоты от нуля до бесконечности фазовый угол звена изменяется в пределах от нуля до 90°.

# 3. *Колебательное звено (апериодическое звено второго порядка)*

Колебательное звено описывается дифференциальным уравнением второго порядка

$$
T_1^2 \cdot \frac{d^2 y}{dt^2} + T_2 \cdot \frac{dy}{dt} + y(t) = k \cdot x(t).
$$
 (1.38)

Параметрами колебательного звена являются постоянные времени *T1* и *T2* , а также коэффициент усиления *k*.

Вид переходной характеристики будет зависеть от соотношения вещественной и мнимой частей корней характеристического уравнения. При *2 1*  $T_2^2$  <  $4T_1^2$  корни комплексные сопряжённые и переходная характеристика имеет характер затухающих колебаний. Частота колебаний определяется мнимой частью корня ω, а скорость затухания - вещественной частью корня α.

Если  $T_2^2 > 4T_1^2$ *1*  $T_2^2$  >  $4T_1^2$ , то получаются два вещественных корня характеристического уравнения. При этом колебательность процесса исчезает и колебательное звено ведёт себя как последовательное соединение двух инерционных звеньев. В этом случае колебательное звено вырождается в *двойное апериодическое звено*.

При *T<sup>2</sup> 0* получаются чисто мнимые корни характеристического уравнения и колебательный процесс на выходе звена перестаёт затухать. Колебательное звено превращается в *консервативное звено* с незатухающими колебаниями постоянной амплитуды на выходе. Вид переходных характеристик для трёх рассмотренных случаев показан на рисунке 1.11.

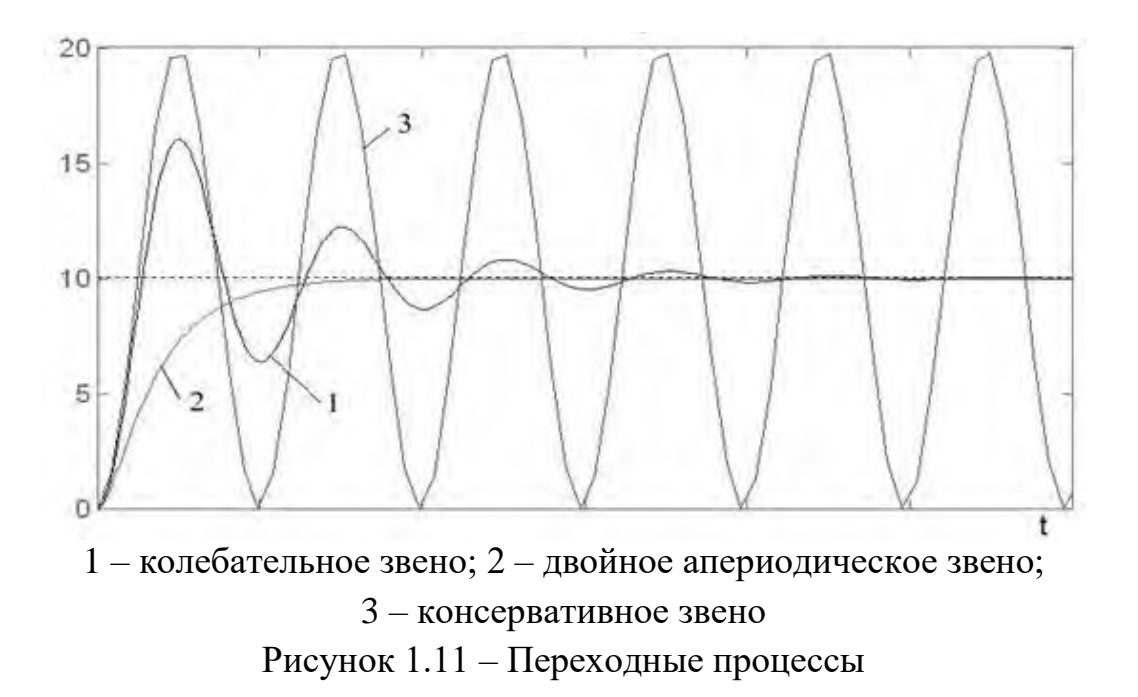

Поскольку соотношение  $T_2/2T_1$  существенно влияет на свойства колебательного звена, то для этого звена вводят параметр 1 2  $=\frac{-2}{2T}$  $\chi = \frac{T_2}{2T}$ , называемый коэффициентом относительного затухания (степенью успокоения). Чем меньше коэффициент затухания, тем сильнее выражен колебательный процесс и тем дольше он затухает. Передаточная функция колебательного звена:

$$
W(p) = \frac{k}{T_1^2 \cdot p^2 + T_2 \cdot p + 1}.
$$
\n(1.39)

Частотная передаточная функция колебательного звена определяется через передаточную функцию:

$$
W(j\omega) = \frac{k}{-T_1^2 \omega^2 + jT_2 \omega + 1} \cdot \frac{(1-\omega^2 \cdot T_1^2) - j\omega T_2}{(1-\omega^2 \cdot T_1^2) - j\omega T_2} =
$$
  
= 
$$
\frac{k}{(1-\omega^2 \cdot T_1^2)^2 + \omega^2 \cdot T_2^2} \cdot ((1-\omega^2 \cdot T_1^2) - j\omega T_2).
$$
(1.40)

Модуль частотной передаточной функции и её аргумент:

$$
A(\omega) = \frac{k}{\sqrt{(1 - \omega^2 T_1^2)^2 + \omega^2 T_2^2}}, \ \theta(\omega) = -\arctg \frac{\omega T_2}{1 - \omega^2 T_1^2}.
$$
 (1.41)

При увеличении частоты модуль стремится к нулю, а фазовый угол – к - 180°. На частоте *T1 1*  $\omega = \frac{1}{\pi}$  фазовый угол равен -90°. Общий вид АФЧХ колебательного звена приведен на рисунке 1.12.

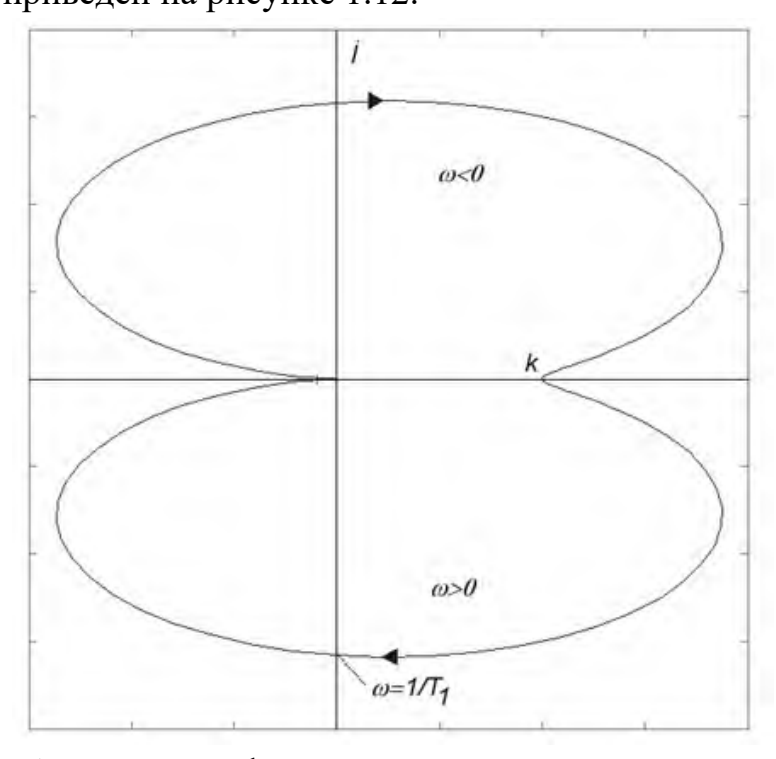

Рисунок 1.12 – Амплитудно-фазовая характеристика апериодического звена второго порядка

При нулевой частоте точка характеристики лежит на положительном направлении оси вещественных чисел на удалении *k* от начала координат. С ростом частоты вначале модуль частотной характеристики увеличивается, а затем начинает уменьшаться и точка движется в начало координат.

Точка характеристики приходит в начало координат со стороны отрицательной полуоси вещественных чисел, поскольку максимальный фазовый угол равен -180° (–π). Положительная ветвь характеристики лежит под осью вещественных чисел, отрицательная – над осью вещественных чисел.

Логарифмическая амплитудная частотная характеристика колебательного звена

$$
L(\omega) = 20 \lg \left( \frac{k}{\sqrt{(1 - \omega^2 T_1^2)^2 + \omega^2 T_2^2}} \right) = 20 \lg k - 20 \lg \sqrt{(1 - \omega^2 T_1^2)^2 + \omega^2 T_2^2} \quad (1.42)
$$

Общий вид логарифмических частотных характеристик колебательного

звена показан на рисунке 1.13.

стях частоты сопряжения.

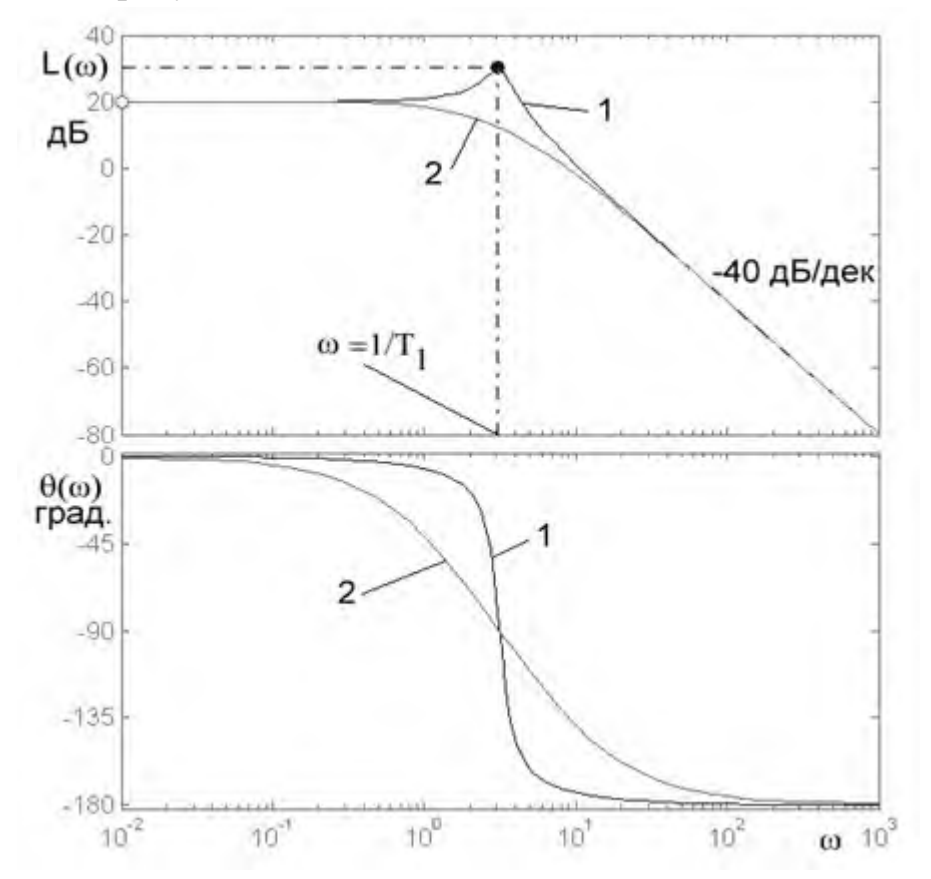

Рисунок 1.13 – Логарифмическая амплитудная и фазовая характеристики апериодического звена второго порядка

ЛАХ звена (кривая 1) имеет максимум, который тем выше, чем меньше коэффициент χ относительного затухания звена. Поэтому в области частот, прилегающих к частоте сопряжения, погрешность аппроксимации ЛАХ асимптотической характеристикой может быть велика. Наличие максимума ЛАХ говорит о резонансных свойствах колебательного звена.

Если колебательное звено вырождается в двойное апериодическое, то ЛАХ приобретает плавный характер (кривая 2) и резонансные свойства звена исчезают.

Фазовая характеристика располагается в пределах изменения фазового угла от нуля до -180°. Наибольшие изменения фазовая характеристика претерпевает в окрестностях частоты сопряжения. На частоте сопряжения  $\omega$ = *T1 1* фазовый угол составляет -90°. ЛФХ 1 соответствует звену с малым коэффициентом относительного затухания, ЛФХ 2 – двойному апериодическому звену. Чем меньше коэффициент относительного затухания колебательного звена, тем круче становится логарифмическая фазовая характеристика в окрестно-

23

#### 4. *Интегрирующее звено.*

Уравнение интегрирующего звена:

$$
\frac{dy}{dt} = k \cdot x(t) \text{ with } T \cdot \frac{dy}{dt} = x(t), \qquad (1.43)
$$

где *T 1*  $k=\frac{1}{n}$ .

Обе формы записи уравнения равноценны, а в качестве параметра интегрирующего звена может использоваться как коэффициент усиления *k*, так и постоянная времени *T*.

Процесс на выходе интегрирующего звена описывается выражением:

$$
y(t) = k \int_{0}^{t} x(t) \cdot dt.
$$
 (1.44)

Вид переходной характеристики показан на рисунке 1.14. Поскольку при наличии входного сигнала выходной сигнал интегрирующего звена непрерывно изменяется, звено получило название *астатического звена*. Если в системе автоматического управления есть интегрирующее звено, то система также становится астатической.

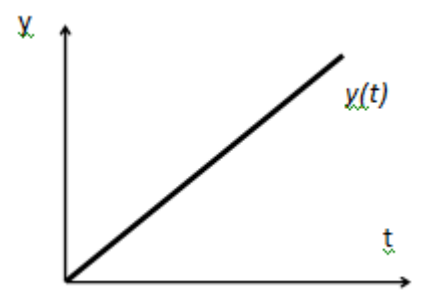

Рисунок 1.14 – Переходная характеристика интегрирующего звена

Передаточная функция интегрирующего звена:

$$
W(p) = \frac{k}{p} \text{ with } W(p) = \frac{1}{T \cdot p}. \tag{1.45}
$$

Частотная передаточная функция интегрирующего звена

$$
W(j\omega) = \frac{k}{j\omega} \cdot \frac{-j}{-j} = -j\frac{k}{\omega},\qquad(1.46)
$$

откуда  $\omega$  $\omega$ ) =  $\frac{k}{k}$  $A(\omega) = \frac{\kappa}{\omega}$   $\mu$   $\theta(\omega) = \arctg(-\infty) = -\frac{\kappa}{2} = -90^{\circ}$ *2*  $\theta(\omega) = \arctg(-\infty) = -\frac{\pi}{2} = -90^{\circ}$ .

При нулевой частоте модуль частотной характеристики равен бесконечности, а при бесконечно большой частоте – нулю. Фазовый угол от частоты не зависит и постоянно равен -90°. Таким образом, АФЧХ интегрирующего звена будет совпадать с отрицательным направлением оси мнимых чисел комплексной плоскости (рисунок 1.15).

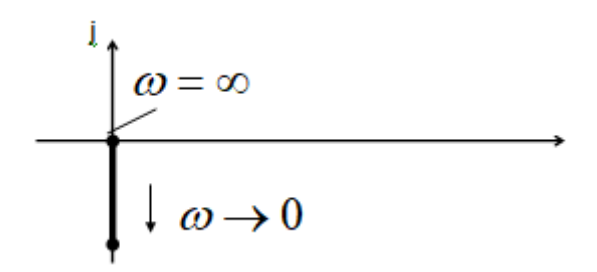

Рисунок 1.15 – Амплитудно-фазовая характеристика интегрирующего звена

ЛАХ представляет собой прямую линию, проходящую через точку с координатами  $\omega =1$ ,  $L(1) = 20lg k$  и имеющую наклон -20 дБ/дек. Эта линия пересекает ось частот в точке с частотой  $\omega = k$ . ЛФХ имеет вид горизонтальной прямой линии, проведённой на уровне -90°. ЛАХ и ЛФХ показаны на рисунке 1.16.

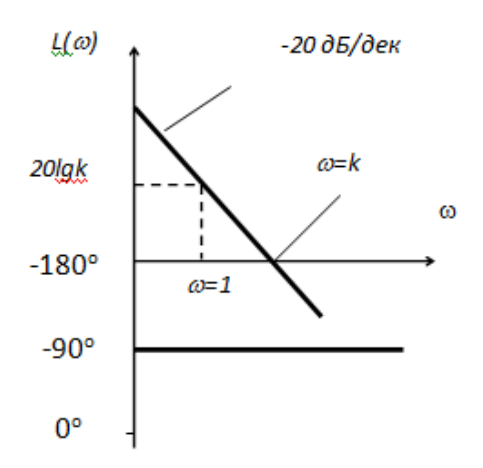

# Рисунок 1.16 – Логарифмическая амплитудная и фазовая характеристики интегрирующего звена

Типичным примером интегрирующего звена может служить электродвигатель, угол поворота вала которого непрерывно увеличивается во времени, пока на вход подаётся напряжение питания. Поэтому с помощью интегрирующего звена обычно описываются различные двигатели: электрические двигатели, пневматические и гидравлические моторы, пневмо- и гидроцилиндры и другие элементы систем автоматического управления, для которых скорость изменения выходной величины пропорциональна входному сигналу.

#### *5. Дифференцирующее звено.*

Уравнение дифференцирующего звена:

$$
y(t) = k \cdot \frac{dx}{dt},\tag{1.47}
$$

Переходная характеристика для дифференцирующего звена представляет собой усиленную в *k* раз импульсную дельта-функцию (рисунок 1.17).

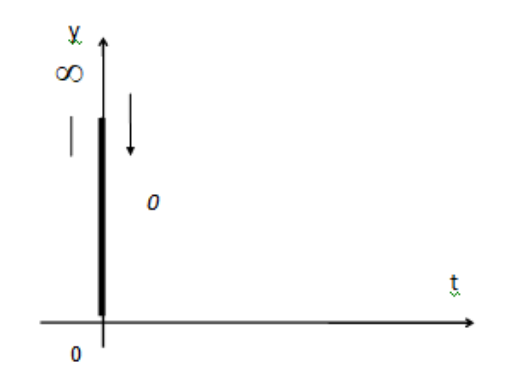

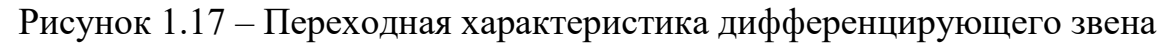

Уравнение звена в операторном виде:

$$
y(t) = k \cdot p \cdot x(t). \tag{1.48}
$$

Передаточная функция дифференцирующего звена:

$$
W(\ p)=kp.\tag{1.49}
$$

Частотная функция дифференцирующего звена:

$$
W(j\omega) = j \cdot k \cdot \omega \tag{1.50}
$$

при этом  $A(\omega) = k\omega$ ,  $\theta(\omega) = \arctg\left(\frac{k\omega}{\theta}\right) = \frac{\pi}{2}$ .  $\overline{0}$   $\overline{2}$  $\theta(\omega) = \arctg\left(\frac{k\omega}{\omega}\right) = \frac{\pi}{2}$  $\left.\rule{0pt}{12pt}\right)$  $\left(\frac{k\omega}{a}\right)$  $\setminus$ ſ

Модуль частотной характеристики растёт с ростом частоты и стремится к бесконечности. Фазовый угол от частоты не зависит и постоянно равен 90°. Эти особенности отражает АФЧХ дифференцирующего звена, показанная на рисунке 1.18.

$$
\theta(\omega) = \frac{\pi}{2}
$$
  

$$
\theta(\omega) = \frac{\pi}{2}
$$
  

$$
\omega = 0
$$

Рисунок 1.18 – Амплитудно-фазовая характеристика дифференцирующего звена

АФЧХ располагается вдоль положительной полуоси мнимых чисел на комплексной плоскости. Начало АФЧХ, соответствующее частоте  $\omega = 0$ , совпадает с началом координат, а при  $\omega \rightarrow \infty$  АФЧХ устремляется в бесконечность.

ЛАХ и ЛФХ имеют вид, представленный на рисунке 1.19. Выражение для ЛАХ описывает прямую линию с наклоном +20 дБ/дек, проходящую через точку с координатами *1*, *L(1) 20lgk* , а ЛФХ изобразится горизонтальной прямой на уровне 90°.

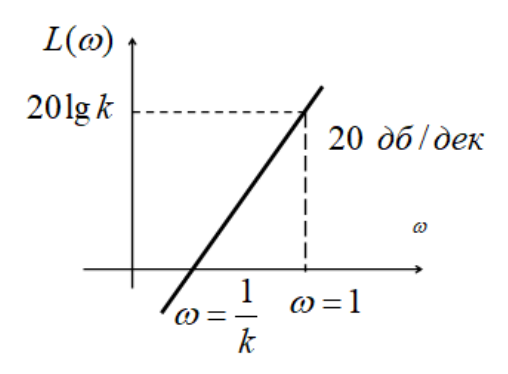

Рисунок 1.19 – Логарифмическая амплитудная и фазовая характеристики дифференцирующего звена

Описанное дифференцирующее звено обладает идеальными свойствами и рассматривается как идеальное дифференцирующее звено. Реально осуществить дифференцирующее звено с идеальными свойствами невозможно.

Реальное дифференцирующее звено описывается уравнением:

$$
T \cdot \frac{dy}{dt} + y(t) = k \cdot \frac{dx}{dt}.
$$
 (1.51)

Переходная характеристика реального дифференцирующего звена описывается выражением:

$$
y(t)=k \cdot e^{-\frac{t}{T}}.
$$
\n(1.52)

Переходная характеристика реального дифференцирующего звена имеет вид, показанный на рисунке 1.20.

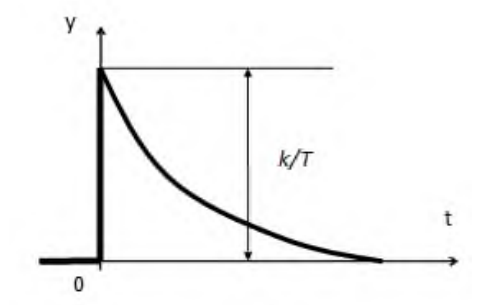

Рисунок 1.20 – Переходная характеристика реально дифференцирующего звена

Переходная характеристика реального дифференцирующего звена существенно отличается от переходной характеристики идеального дифференцирующего звена. Поэтому *реальное дифференцирующее звено* выполняет операцию дифференцирования сигнала с погрешностью. Эта погрешность зависит от постоянной времени *T*: чем больше постоянная времени, тем при прочих равных условиях погрешность больше.

Передаточная функция реального дифференцирующего звена:

$$
W(p) = \frac{kp}{Tp+1}.
$$
\n(1.53)

Частотная передаточная функция реального дифференцирующего звена:

$$
W(j\omega) = \frac{jk\omega}{j\omega T + 1} \cdot \frac{1 - j\omega T}{1 - j\omega T} = \frac{k \cdot \omega}{1 + \omega^2 T^2} \cdot (\omega T + j). \tag{1.54}
$$

Модуль и аргумент частотной характеристики:

$$
A(\omega) = \frac{k \cdot \omega}{\sqrt{1 + \omega^2 T^2}}, \ \ \theta(\omega) = \arctg \frac{1}{\omega T}.
$$
 (1.55)

Все рассмотренные звенья могут быть комбинированы между собой с целью математического описания реального объекта системы автоматического управления. Однако важно знать свойства и характеристики каждого из них.

#### 2 Выполнение работы

Все рассмотренные звенья необходимо проанализировать в программном обеспечении Matlab и её внутреннем приложении Simulink.

2.1 Порядок запуска программы Matlab и ее приложения Simulink

Запустите Matlab. В верхней панели во вкладке «НОМЕ» нажмите «New» <sup>Ф</sup>, из ниспадающего списка выберете в разделе SIMULINK «Simulink Model» для создания новой модели. Чтобы открыть уже существующую модель в верхней панели во вкладке «НОМЕ» нажмите «Open» • и выберите необходимый файл (рисунок 2.1).

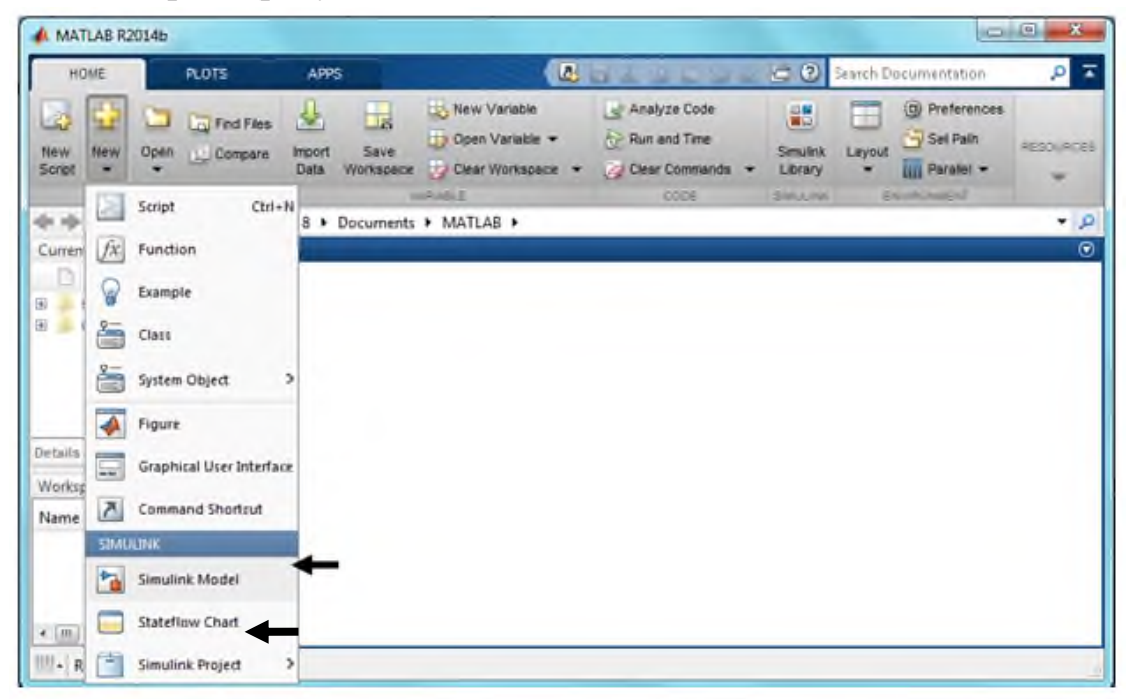

Рисунок 2.1 – Окно запуска программного обеспечения Matlab

При создании новой модели появляется окно, представленное на рисунке 2.2

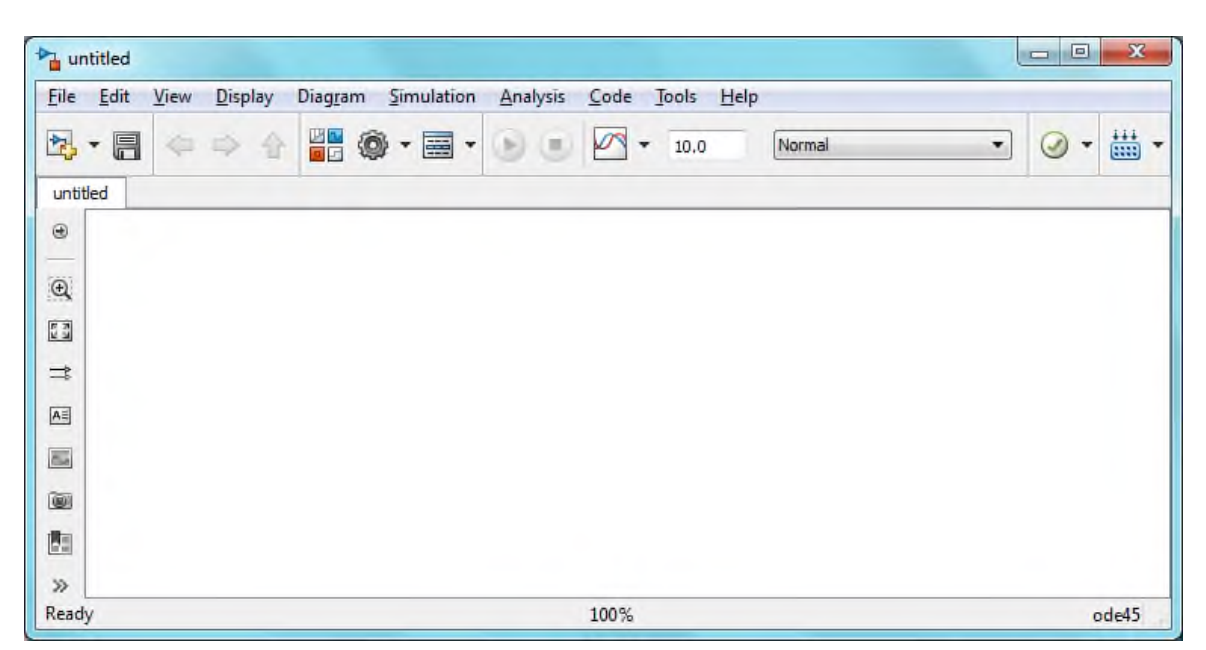

Рисунок 2.2 – Окно создания новой модели Matlab Simulink

Окно, показанное на рисунке 2, имеет следующие возможности:

– открытие библиотеки Simulink, при нажатии на значок «Library Browser»;

– изменение длительности наблюдаемого сигнала (в секундах) при вводе значения в область для ввода текста  $\frac{10.0}{\sqrt{2}}$  «Simulation stop time»;

– изменение параметров построения графиков, при нажатии Model Configuration Parameters ;

запуск анализа существующей модели при нажатии кнопки «Run» ;

– сохранение файла, модели при нажатии значка **H** «Save».

В окне Simulink Library Browser возможен выбор необходимых блоков. Чтобы перенести элемент из окна «Simulink Library Browser» на рабочую область, необходимо выделить нужный элемент и нажать сочетание клавиш Ctrl + I, тогда элемент автоматически появится в центре рабочей области, или зажав левую кнопку мыши вынести элемент в любое место рабочей области, после чего отпустить кнопку мыши.

*Создание моделей*

Параметры блока открываются двойным щелчком мыши по блоку. Например чтобы открыть параметры осциллографа, откройте окно осциллографа двойным щелчком, затем нажмите на значок «Parameters».

Для объединения блоков зажмите левой кнопкой мыши стрелку, являющуюся выходом одного блока, и тяните к стрелке, означающей вход другого блока. Если установить блоки так, чтобы выход одного блока располагался на

одной линии со входом другого, появится бледно-голубой контур связи между ними, при нажатии по нему левой кнопкой мыши устанавливается связь между блоками.

Для наблюдения изображения на осциллографе и запуска моделирования нажмите кнопку «Run» • . Ее необходимо нажимать после каждого изменения в структуре схемы или ее параметров, чтобы видеть поведение новой модели.

# Рекомендации по работе в программе Simulink

Для ускорения работы в Simulink используйте сочетания клавиш, указанные в таблице 2.1 и возможности быстрого поиска блоков без открытия библиотеки.

| Сочетание                             | Описание действия               |  |
|---------------------------------------|---------------------------------|--|
| Зажимание колеса мыши и передвиже-    |                                 |  |
| ние мыши                              | Перемещение по рабочей области  |  |
| $Ctrl+I$                              | Добавление блока из библиотеки  |  |
| по выделенному в библиотеке блоку     | Simulink на рабочую область     |  |
| $Ctrl+I$                              |                                 |  |
| по выделенному на рабочем поле блоку  | Зеркальное отражение блока      |  |
| $Ctrl + R$                            | Поворот блока на 90 градусов по |  |
| по выделенному на рабочем поле блоку  | часовой стрелке                 |  |
| Зажимание Ctrl после выделение блока  | Установление связи между блока- |  |
| 1 и нажатие по блоку 2                | МИ                              |  |
| Выделение блока и перетаскивание пра- | Копирование блока               |  |
| вой кнопкой мыши                      |                                 |  |
| правой<br>Зажимание Shift и нажатие   | Выделение нескольких блоков     |  |
| кнопки мыши по нескольким блокам      |                                 |  |
|                                       | Установление связи между не-    |  |
| Зажимание Ctrl после выделения N бло- | сколькими блоками и элементом с |  |
| ков и нажатие по элементу с N входами | соответствующим<br>количеством  |  |
|                                       | входов                          |  |
| Delete $\langle$ Ctrl+X               | Удаляет выделенный блок<br>ИЛИ  |  |
|                                       | связь                           |  |
| Зажимание правой кнопки мыши в точ-   |                                 |  |
| ке выделенной связи и отведение мыши  | Разветвляет связь               |  |
| в сторону                             |                                 |  |
| Прокручивание колеса мыши вперед      | Увеличение\уменьшение масшта-   |  |
| \назад                                | ба изображения                  |  |

Таблина  $2.1 -$ Сочетание клавиш в Simulink

Для быстрого поиска необходимых блоков без открытия библиотеки нажмите левой кнопкой мыши по свободному месту рабочей области и начните вводить название необходимого блока, при этом появится ниспадающий список элементов со схожими названиями, дважды нажмите по необходимому блоку левой кнопкой мыши и он появится на месте ввода текста.

2.2 *Задание на практическую часть*

Необходимо получить переходные и частотные характеристики следующих звеньев:

– пропорциональное (усилительное);

– инерционное (апериодическое первого порядка);

– колебательное (апериодическое второго порядка);

– идеальное интегрирующее;

– реальное дифференцирующее.

Теоретическая информация о представленных звеньях приведена в теоретическом введении.

Для исследования динамических звеньев необходимо собрать схему исследования (рисунок 2.3).

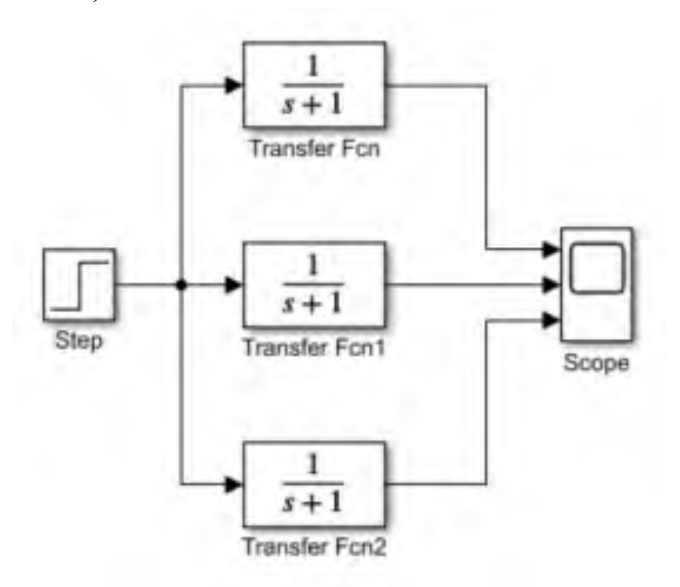

Рисунок 2.3 – Схема исследования

*Обратите внимание, что обозначение оператора Лапласа «р» в программе Matlab Simulink обозначается «s».*

Элемент Step необходим для формирования сигнала задания. В нашем случае он будет представлять собой единичную функцию.

Блоки Transfer Fcn необходимы для задания передаточной функции. Их три, т.к. по заданию будет необходимо варьировать параметры исходных данных. Элемент Scope представляет собой осциллограф для отображения перходных процессов. Блоки можно найти в библиотеке Simulink Library Browser,

воспользовавшись строкой поиска.

Настройте элемент Step согласно рисунку 2.4. На рисунке 2.4 представлены параметры:

- step time - время подачи единичного сигнала;

 $-$  initial value  $-$  начальное значение;

 $-$  final value  $-$  конечное значение;

- sample time - шаг модельного времени. При моделировании непрерывных систем равен 0.

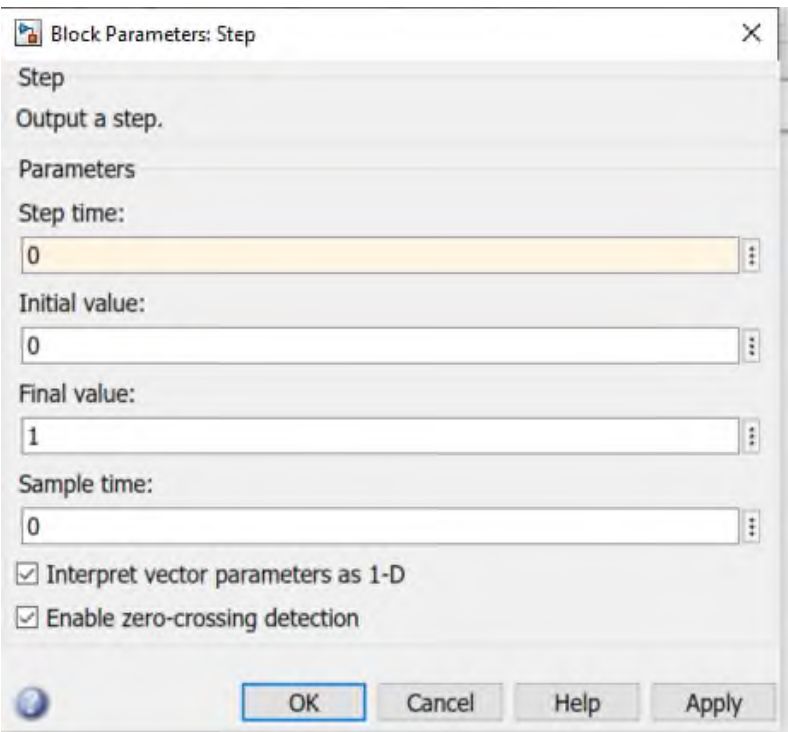

Рисунок 2.4 – Окно настройки блока Step

С целью получения трёх входных сигналов на элементе Scope необходимо дважды нажать на элемент, выбрать File – Number of Input ports – 3. В дальнейших случаях, при необходимости, можно корректировать нужное количество входов элемента Scope.

2.2.1 Пример выполнения. Пропорциональное звено

Для формирования пропорционального звена обратимся к его передаточной функции  $W(p) = \frac{Y(p)}{X(p)} = k$  (выражение 1.26). Согласно таблице 2.2 выберем значение коэффициента k по варианту. В примере выполнен вариант «0», поэтому значение коэффициента k=10. Это значение занесём в строку Numerator coefficients блока Transfer Fcn1. В строке Denomirator coefficients оставим только одну единицу (рисунок 2.5).

| N <sub>2</sub>          | Значения коэффициентов  |                |              |
|-------------------------|-------------------------|----------------|--------------|
|                         | ${\bf k}$               | $\mathbf{T}_1$ | $T_{2}$      |
| $\boldsymbol{0}$        | 10                      | $\mathfrak{S}$ | $\sqrt{2}$   |
| $\mathbf{1}$            | 0,2                     | 0,6            | 0,6          |
| $\boldsymbol{2}$        | 0,4                     | $\mathbf{1}$   | 1,4          |
| $\overline{\mathbf{3}}$ | 0,6                     | 1,4            | 1,8          |
| $\overline{\mathbf{4}}$ | 0,8                     | 1,8            | 0,6          |
| 5                       | $\mathbf{1}$            | 0,6            | 1,6          |
| 6                       | 1,2                     | $\mathbf 1$    | 1,4          |
| $\overline{7}$          | 1,4                     | 1,4            | 1,8          |
| 8                       | 1,6                     | 1,8            | 0,6          |
| $\boldsymbol{9}$        | 1,8                     | 0,6            | $\mathbf{1}$ |
| 10                      | $\overline{2}$          | $\mathbf{1}$   | 0,6          |
| 11                      | 2,2                     | 1,4            | 0,4          |
| 12                      | 2,4                     | 1,8            | 0,8          |
| 13                      | 2,6                     | 0,6            | 1,6          |
| 14                      | 2,8                     | $\mathbf{1}$   | 0,6          |
| 15                      | $\overline{2}$          | 0,6            | 0,4          |
| 16                      | $\overline{\mathbf{3}}$ | 1,4            | 0,8          |
| 17                      | 3,2                     | 1,8            | 1,6          |
| 18                      | 3,4                     | $0, 6$         | 1,6          |
| 19                      | 3,6                     | $\mathbf{1}$   | $0,4$        |
| 20                      | 3,8                     | 1,4            | $1,\!8$      |
| 21                      | $\overline{4}$          | 1,8            | 0,6          |
| 22                      | 2,2                     | 1,2            | 0,8          |
| 23                      | 2,6                     | 0,8            | 1,6          |
| 24                      | 2,8                     | 1,2            | 0,6          |
| 25                      | $\overline{3}$          | 1,6            | 0,4          |

Таблица 2.2 – Варианты значений

Значения, указанные в строках Numerator coefficients и Denomirator coefficients – это значения коэффициентов в числителе и знаменателе передаточной функции перед оператором Лапласа «s». С блоками Transfer Fcn и Transfer Fcn2 необходимо проделать то же самое, но в блок Transfer Fcn занести значение k/2, а в Transfer Fcn2 занести значение 2k.

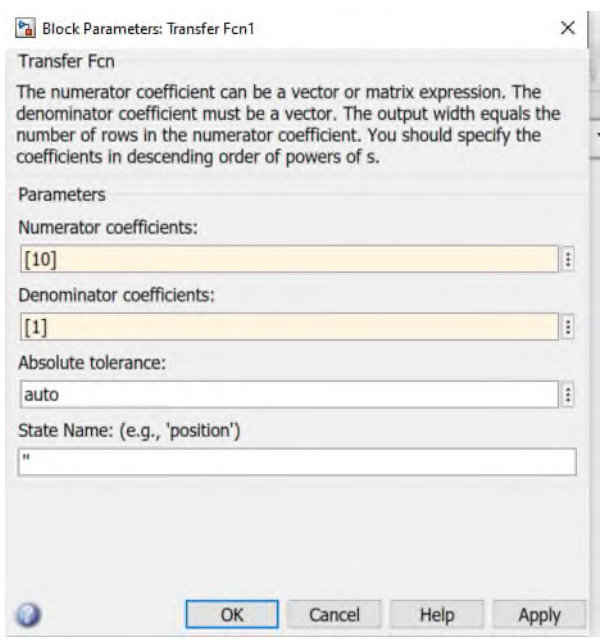

Рисунок 2.5 – Окно настройки элемента Transfer Fcn1

В результате, должна получиться схема, аналогичная рисунку 2.6 (образец для нулевого варианта).

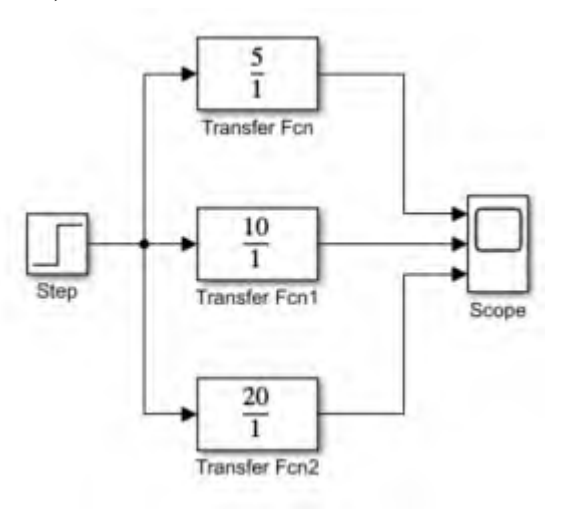

Рисунок 2.6 – Схема исследования пропорционального звена

Запустить схему, нажатием кнопки «Run» . Открыть двойным щелчком левой кнопки мыши блок Scope. Убедиться в правильности полученных переходных характеристик пропорционального звена. Сделать скриншот полученных графиков, который вставить себе в отчёт. Схему исследования также скопировать себе в отчёт.

Получить частотные характеристики. Для этого на проводе после элемента Step нажать правой кнопкой мыши – Linear Analysis Points – Open Loop Input. Таким образом, будет создан вход разомкнутой системы для получения частотных характеристик.

Для получения трёх выходов необходимо нажать после каждого из бло-

ков Transfer Fcn правой кнопкой мыши по проводу – Linear Analysis Points – Open Loop Output. Таким образом, на схеме исследования должны появиться значки входа и выхода, как на рисунке 2.7.

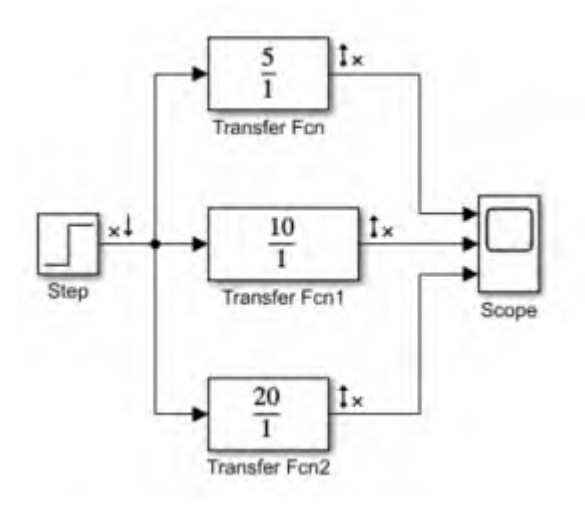

Рисунок 2.7 – Схема исследования пропорционального звена для получения частотных характеристик

Получить частотные характеристики (амплитудную и фазовую) нажатием на вкладку Analysis – Control Design – Linear Analysis. В открывшемся окне нажать кнопку Bode. В результате на экране должны появиться амплитудная (magnitude) и фазовая (phase) характеристики, подобные рисунку 2.8.

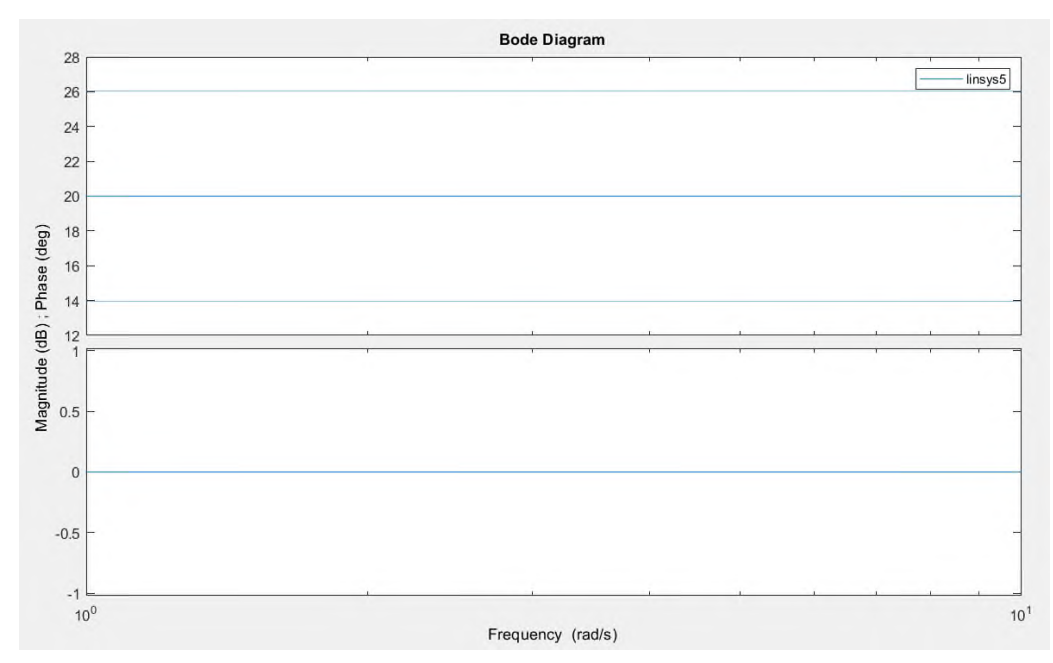

Рисунок 2.8 – Частотные характеристики пропорциональных звеньев

Убедиться в правильности полученных частотных характеристик пропорционального звена. Сделать скриншот полученных графиков, который вставить себе в отчёт.
### *2.2.2 Инерционное (апериодическое первого порядка)*

Создать схему исследования инерционного (апериодического первого порядка) звена на основе рисунков 2.6 и 2.7.

Передаточная функция звена представлена выражением (1.33):

$$
W(p) = \frac{k}{T_1 p + 1}.
$$

Значения коэффициента усиления «k» и постоянной времени  $T_1$  взять из таблицы 2.2. Первоначально необходимо изменить значения постоянной «k», как в опыте с пропорциональным звеном. Значение постоянной времени  $T_1$ взять для трёх звеньев одинаковым.

Получить графики переходных процессов. Снять частотные характеристики.

Вернуть значение коэффициента усиления «k» в исходное состояние, равное значению из таблицы 2.2. Изменить постоянную времени  $T_1$ :

– в блоке Transfer Fcn взять значение  $T_1/10$ ;

– в блоке Transfer Fcn2 взять значение  $T_1$ \*10;

Получить графики переходных процессов. Снять частотные характеристики.

*2.2.3 Колебательное (апериодическое второго порядка)*

Создать схему исследования колебательного (апериодического второго порядка) звена на основе рисунков 2.6 и 2.7.

Передаточная функция звена представлена выражением (1.39):

$$
W(p) = \frac{k}{T_1^2 \cdot p^2 + T_2 \cdot p + I}
$$

Значения коэффициента усиления «k» и постоянных времени  $T_1$  и  $T_2$ взять из таблицы 2.2. Первоначально необходимо изменить значения постоянной «k», как в опыте с пропорциональным звеном. Значение постоянных времени  $T_1$  и  $T_2$  взять для трёх звеньев одинаковым.

Получить графики переходных процессов. Снять частотные характеристики.

Вернуть значение коэффициента усиления «k» в исходное состояние, равное значению из таблицы 2.2. Изменить постоянную времени  $T_1$ :

– в блоке Transfer Fcn взять значение  $T_1/10$ ;

– в блоке Transfer Fcn2 взять значение  $T_1$ \*10;

Получить графики переходных процессов. Снять частотные характеристики.

Вернуть значение коэффициента усиления «k» в исходное состояние, равное значению из таблицы 2.2. Изменить постоянную времени  $T_2$ :

– в блоке Transfer Fcn взять значение  $T_2/10$ ;

– в блоке Transfer Fcn2 взять значение  $T_2*10$ ;

Получить графики переходных процессов. Снять частотные характеристики.

Изменяя параметры  $T_1$  и  $T_2$  добиться внешнего вида переходных процессов, как на рисунке 1.11. Какие значения имеют параметры  $T_1$  и  $T_2$ ?

*2.2.4 Интегрирующее звено*

Создать схему исследования интегрирующего звена на основе рисунков 2.6 и 2.7.

Передаточная функция звена представлена выражением (1.45):

$$
W(|p|) = \frac{k}{p}
$$

*Обратите внимание, что в знаменателе расположен оператор Лапласса!* Значения коэффициента усиления «k» взять из таблицы 2.2. Первоначально необходимо изменить значения постоянной «k», как в опыте с пропорциональным звеном.

Получить графики переходных процессов. Снять частотные характеристики.

## *2.2.5 Реальное дифференцирующее звено*

Создать схему исследования реального дифференцирующего звена на основе рисунков 2.6 и 2.7.

Передаточная функция звена представлена выражением (1.53):

$$
W(p) = \frac{kp}{T_1 p + 1}.
$$

*Обратите внимание, что в числителе расположен оператор Лапласса!* Значения коэффициента усиления «k» и постоянной времени  $T_1$  взять из таблицы 2.2. Первоначально необходимо изменить значения постоянной «k», как в опыте с пропорциональным звеном. Значение постоянной времени  $T_1$  взять для трёх звеньев одинаковым.

Получить графики переходных процессов. Снять частотные характеристики.

Вернуть значение коэффициента усиления «k» в исходное состояние, равное значению из таблицы 2.2. Изменить постоянную времени  $T_1$ :

– в блоке Transfer Fcn взять значение  $T<sub>1</sub>/10$ ;

– в блоке Transfer Fcn2 взять значение  $T_1$ \*10;

Получить графики переходных процессов. Снять частотные характеристики.

Таким образом, проведено исследование параметров пяти основных ди-

намических звеньев (пропорциональное, апериодическое первого порядка, апериодическое второго порядка, интегрирующее, реальное дифференцирующее).

## 3 Контрольные вопросы

3.1 Дайте определение объекту управления, регулирующего органа, системы управления, системы автоматического управления, системы автоматического регулирования.

3.2 В чём заключается отличие САР и САУ

3.3 Зачем проводится преобразование Лапласа? Каким образом оригинал зависит от изображения?

3.4 Какие типовые динамические звенья вы знаете? В чём заключается принципиальное отличие между инерционными звеньями первого и второго порядка?

3.5 Как связаны между собой коэффициент усиления и постоянная времени интегрирующего звена?

3.6 В чём заключается отличие реального дифференцирующего и инерционного звена?

3.7 Каким образом влияет изменение постоянной времени на внешний вид переходной характеристики инерционного и колебательного звена?

3.8 Какие условия должны соблюдаться для того, чтобы внешний вид переходной характеристики апериодического звена второго порядка менялся?

3.9 Каким образом изменится переходная характеристика любого из звеньев при изменении одного из параметров в блоке задания «Step»: step time; initial value; final value?

3.10 Какие реальные объекты могут быть описаны с помощью интегрирующего звена? Инерционного? Колебательного?

## **ЛАБОРАТОРНАЯ РАБОТА № 2**

# **ИССЛЕДОВАНИЕ СПОСОБОВ ПРЕОБРАЗОВАНИЯ СТРУКТУРНЫХ СХЕМ СИСТЕМ АВТОМАТИЧЕСКОГО УПРАВЛЕНИЯ**

**Цель работы:** Изучить способы преобразования структурных схем для упрощения системы автоматического управления и возможности проведения её анализа

### **1 Теоретическое введение**

Обычно структурная схема САР состоит из отдельных элементов, соединенных последовательно, параллельно или с помощью обратных связей. Каждый элемент имеет один вход и один выход и заданную передаточную функцию.

Существуют следующие правила структурных преобразований, позволяющие по передаточным функциям отдельных элементов определить требуемую передаточную функцию.

*При последовательном соединении элементов передаточные функции перемножаются.* 

*При параллельном соединении передаточные функции суммируются.*

Правила структурных преобразований при наличии обратных связей представлены на рисунке 1.1.

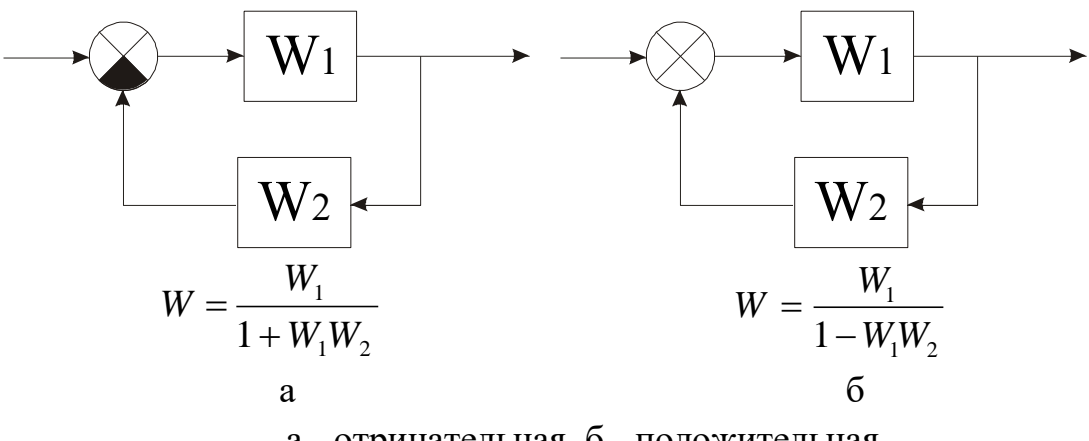

а - отрицательная, б - положительная Рисунок 1.1 – Правила структурных преобразований при наличии обратных связей

Рассмотренные правила позволяют для одноконтурных структур САР получить эквивалентные передаточные функции по управлению, по возмущению, по ошибке и разомкнутой САР.

на рисунке 1.2.

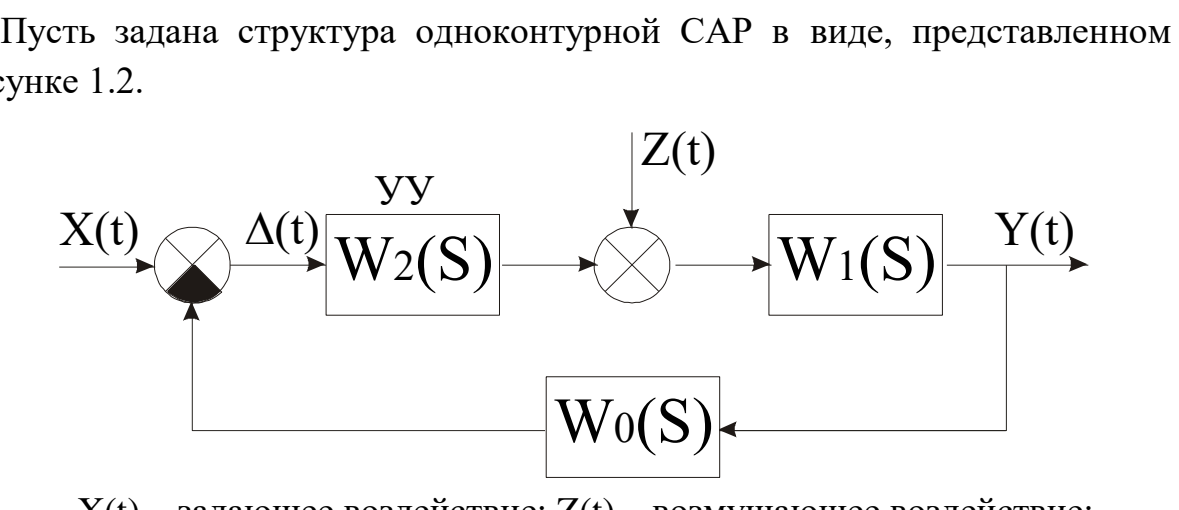

 $X(t)$  – задающее воздействие;  $Z(t)$  – возмущающее воздействие; У(t) – регулируемая координата Рисунок 1.2 – Структурная схема одноконтурной САР

Передаточная функция разомкнутой системы Wp (S) определяется выражением (1.1):

$$
W_p(S) = W_0(S) \cdot W_1(S) \cdot W_2(S)
$$
\n(1.1)

Передаточная функция замкнутой САР по управлению  $W_y(S)$  имеет следующий вид (1.2):

$$
W_Y(S) = \frac{Y(S)}{X(S)} = \frac{W_1(S) \cdot W_2(S)}{1 + W_0(S) \cdot W_1(S) \cdot W_2(S)}
$$
(1.2)

Передаточная функция замкнутой САР по возмущению определяется выражением  $W_B(S)$  (1.3):

$$
W_B(S) = \frac{Y(S)}{Z(S)} = \frac{W_1(S)}{1 + W_0(S) \cdot W_1(S) \cdot W_2(S)}
$$
(1.3)

Передаточная функция замкнутой САР по ошибке имеет следующий вид (1.4):

$$
W_{\Delta}(S) = \frac{Y(S)}{Z(S)} = \frac{1}{1 + W_0(S) \cdot W_1(S) \cdot W_2(S)}
$$
(1.4)

Приведенные здесь передаточные функции получены на основе применения правила последовательного соединения элементов и соединения в виде обратных связей.

Если задана многоконтурная структура САР, то с помощью структурных преобразований она может быть приведена к одноконтурной. При этом используется ряд дополнительных правил, связанных с переносом элементов структурной схемы. Эти правила сведены в таблицу 1.1.

|                                                               | 1 Y<br>╯┸<br>Τ.<br>Структурная схема                                        |                                                                                                    |  |  |  |
|---------------------------------------------------------------|-----------------------------------------------------------------------------|----------------------------------------------------------------------------------------------------|--|--|--|
| Преобразование                                                | Исходная                                                                    | Эквивалентная                                                                                                    |  |  |  |
| Перенос точки<br>разветвления<br>через элемент                |                                                                             | $\mathbf X$<br>W<br>W                                                                                                    |  |  |  |
| Перенос<br>сумматора<br>через элемент                         |                                                                             |                                                                                                    |  |  |  |
| Вынос точки<br>разветвления из<br>параллельного<br>соединения | $\boldsymbol{\mathsf{X}}$<br>$\bar{\mathcal{W}}$<br>$\overline{\mathbf{X}}$ | $\mathbf{\underline{x}}$<br>Ŵ<br>$\frac{W}{W}$<br>. yı<br>$\mathbf X$<br>W<br>$\frac{1}{\mathbf{W}^{\mathbf{\pm}}\mathbf{W}}$<br>-X |  |  |  |
| Вынос точки<br>разветвления из<br>контура<br>обратной связи   | $\star$ y<br>$\overline{\textbf{M}}$<br>$\overline{\mathbf{y}}$             | $\frac{1}{\mathbf{w}}$<br>$\rightarrow$ y<br>$\boldsymbol{\cdot}$<br>Ŵ<br>Ŵ<br>$\frac{1}{1}$ EVEV<br>$\mathbf{\underline{x}}$<br>W  |  |  |  |

Таблица 1.1 - Правила структурных преобразований

Найденные с помощью правил структурных преобразований передаточные функции позволяют достаточно просто определить временные и частотные характеристики и получить качественные и количественные оценки динамики и статики САР.

### 2 Выполнение работы

2.1 По данным своего варианта в программе Matlab Simulink составить исходную структурную схему системы регулирования. Общий вид схемы приведен на рисунке 2.1. Типы динамических звеньев, входящих в состав структурной схемы, приведены в таблице 2.1. Параметры динамических звеньев W1-W4 необходимо взять из таблицы 2.2 в соответствии с номером варианта.

Передаточная функция обратной связи W0 выражена пропорциональным звеном с коэффициентом обратной связи, равной номеру варианта.

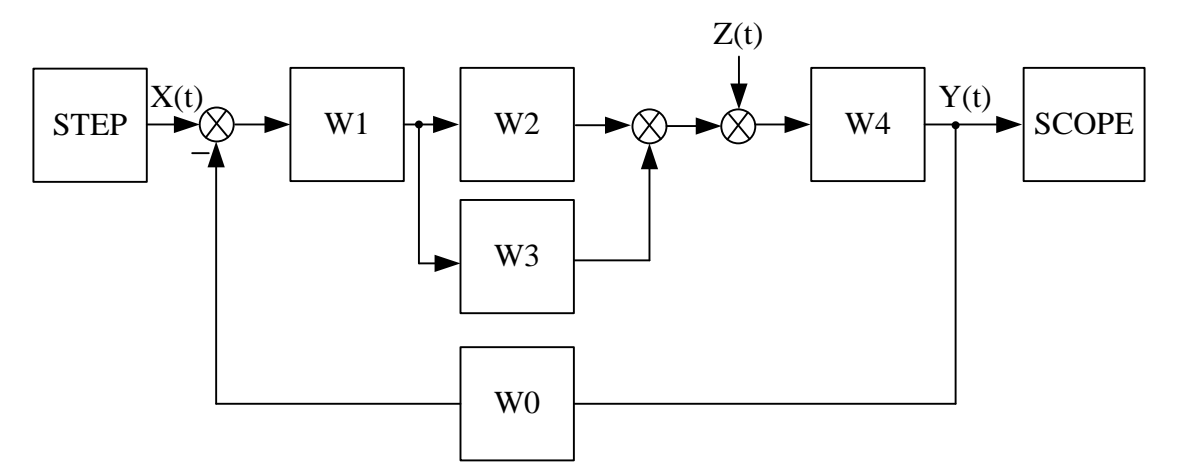

Рисунок 2.1 – Структурная схема системы регулирования

В таблице 2.1 цифрами 1-5 введены следующие обозначения звеньев:

- 1 пропорциональное звено:  $W(p) = k$
- 2 инерционное (апериодическое звено первого порядка):

$$
W(p) = \frac{k}{Tp + 1}
$$

3 - колебательное (апериодическое звено второго порядка):

$$
W(p) = \frac{k}{T_1^2 \cdot p^2 + T_2 \cdot p + 1}
$$

4 - интегрирующее звено:

$$
W(s) = \frac{k}{p}
$$

5 - реальное дифференцирующее звено:

$$
W(p) = \frac{kp}{Tp + 1}
$$

|                         | Звено          |                |                |                |  |  |  |  |
|-------------------------|----------------|----------------|----------------|----------------|--|--|--|--|
| № варианта              | W <sub>1</sub> | W <sub>2</sub> | W <sub>3</sub> | W4             |  |  |  |  |
| $\boldsymbol{0}$        | $\overline{4}$ | $\mathfrak{Z}$ | $\overline{2}$ | $\mathbf{1}$   |  |  |  |  |
| 1                       | $\mathbf{1}$   | $\overline{2}$ | 5              | $\overline{4}$ |  |  |  |  |
| $\overline{2}$          | 5              | $\mathbf{1}$   | $\overline{2}$ | 3              |  |  |  |  |
| $\mathbf{3}$            | $\mathbf{1}$   | 5              | 3              | $\overline{2}$ |  |  |  |  |
| $\overline{\mathbf{4}}$ | $\overline{2}$ | $\mathbf{1}$   | $\overline{3}$ | $\overline{4}$ |  |  |  |  |
| 5                       | $\mathbf{1}$   | $\overline{2}$ | $\overline{3}$ | 5              |  |  |  |  |
| 6                       | $\mathbf{1}$   | $\overline{2}$ | 5              | 3              |  |  |  |  |
| 7                       | $\overline{2}$ | $\mathbf{1}$   | $\overline{4}$ | 3              |  |  |  |  |
| 8                       | $\overline{2}$ | $\mathbf{1}$   | $\mathfrak{Z}$ | 5              |  |  |  |  |
| $\boldsymbol{9}$        | 3              | $\overline{2}$ | 5              | $\overline{4}$ |  |  |  |  |
| 10                      | $\overline{4}$ | $\overline{2}$ | $\overline{3}$ | 5              |  |  |  |  |
| 11                      | $\overline{2}$ | $\mathbf{1}$   | $\overline{3}$ | $\overline{4}$ |  |  |  |  |
| 12                      | $\mathbf{1}$   | 3              | $\overline{4}$ | $\overline{2}$ |  |  |  |  |
| 13                      | $\mathbf{1}$   | $\overline{2}$ | 5              | $\overline{4}$ |  |  |  |  |
| 14                      | 1              | $\overline{3}$ | 5              | $\overline{2}$ |  |  |  |  |
| 15                      | $\mathbf{1}$   | $\overline{2}$ | $\overline{4}$ | $\mathfrak{Z}$ |  |  |  |  |
| 16                      | $\overline{4}$ | $\mathbf{1}$   | 3              | 5              |  |  |  |  |
| 17                      | $\overline{2}$ | $\mathbf 1$    | 5              | $\overline{4}$ |  |  |  |  |
| 18                      | $\mathbf{1}$   | $\overline{2}$ | 5              | $\overline{4}$ |  |  |  |  |
| 19                      | 5              | $\mathbf{1}$   | $\overline{c}$ | 3              |  |  |  |  |
| 20                      | $\overline{3}$ | $\overline{2}$ | 5              | $\overline{4}$ |  |  |  |  |
| 21                      | $\overline{4}$ | $\overline{2}$ | $\overline{3}$ | $\mathfrak{S}$ |  |  |  |  |
| 22                      | $\overline{2}$ | $\mathbf{1}$   | $\overline{3}$ | $\overline{4}$ |  |  |  |  |
| 23                      | $\mathbf{1}$   | $\overline{2}$ | $\overline{3}$ | 5              |  |  |  |  |
| 24                      | $\overline{2}$ | $\mathbf{1}$   | 5              | $\overline{4}$ |  |  |  |  |
| 25                      | 5              | $\overline{4}$ | $\overline{2}$ | 3              |  |  |  |  |

Таблица 2.1 – Номер варианта заданий динамических звеньев

| № вар.                |                | $\boldsymbol{0}$ | $\mathbf{1}$ | $\overline{2}$ | $\overline{\mathbf{3}}$ | $\overline{\mathbf{4}}$ | 5    | 6    | 7    | 8    | 9            | 10           | 11  | 12  |
|-----------------------|----------------|------------------|--------------|----------------|-------------------------|-------------------------|------|------|------|------|--------------|--------------|-----|-----|
| Пропорцио-<br>нальное | $\mathbf K$    | 10               | 13           | 25             | 17                      | 15                      | 22   | 25   | 33   | 35   | 40           | 45           | 50  | 55  |
| Инерцион-             | $\mathbf K$    | 11               | $\mathbf{1}$ | 5              | 10                      | 15                      | 20   | 25   | 30   | 35   | 40           | 45           | 55  | 60  |
| <b>HOe</b>            | T              | 0.1              | 0.1          | 0.2            | 0.3                     | 0.4                     | 0.5  | 0.6  | 0.7  | 0.8  | 0.9          | 1            | 0.6 | 0.8 |
| Колебатель-           | $\mathbf K$    | 12               | $\mathbf{1}$ | 5              | 10                      | 15                      | 20   | 25   | 30   | 35   | 40           | 45           | 25  | 35  |
| ное                   | T <sub>1</sub> | 0.1              | 0.1          | 0.2            | 0.3                     | 0.4                     | 0.5  | 0.6  | 0.7  | 0.8  | 0.9          | $\mathbf{1}$ | 0.6 | 0.8 |
|                       | T <sub>2</sub> | 0.01             | 0.01         | 0.02           | 0.03                    | 0.04                    | 0.05 | 0.06 | 0.07 | 0.08 | 0.09         | 0.1          | 0.6 | 0.7 |
| Интегри-<br>рующее    | $\mathbf K$    | 15               | $\mathbf{1}$ | 5              | 10                      | 15                      | 20   | 25   | 30   | 35   | 40           | 45           | 25  | 35  |
| Реальное              | ${\bf K}$      | 15               | $\mathbf{1}$ | 5              | 10                      | 15                      | 20   | 25   | 30   | 35   | 40           | 45           | 25  | 35  |
| дифферен-<br>цирующее | T              | 0.1              | 0.1          | 0.2            | 0.3                     | 0.4                     | 0.5  | 0.6  | 0.7  | 0.8  | 0.9          | $\mathbf{1}$ | 0.4 | 0.5 |
| № вар.                |                | 13               | 14           | 15             | 16                      | 17                      | 18   | 19   | 20   | 21   | 22           | 23           | 24  | 25  |
| Пропорцио-<br>нальное | ${\bf K}$      | 13               | 14           | 15             | 16                      | 17                      | 18   | 19   | 20   | 21   | 22           | 23           | 24  | 25  |
| Инерцион-             | $\mathbf K$    | 12               | $\mathbf{1}$ | 5              | 10                      | 15                      | 20   | 25   | 30   | 25   | 20           | 45           | 35  | 22  |
| ное                   | T              | 0.12             | 0.13         | 0.25           | 0.3                     | 0.4                     | 0.5  | 0.6  | 0.7  | 0.8  | 0.9          | $\mathbf{1}$ | 0.6 | 0.8 |
| Колебатель-           | $\mathbf K$    | 12               | $\mathbf{1}$ | 5              | 10                      | 15                      | 20   | 25   | 30   | 35   | 40           | 45           | 25  | 35  |
| ное                   | $T_1$          | 0.12             | 0.13         | 0.25           | 0.3                     | 0.4                     | 0.5  | 0.6  | 0.7  | 0.8  | 0.9          | $\mathbf{1}$ | 0.6 | 0.8 |
|                       | T <sub>2</sub> | 0.01             | 0.01         | 0.05           | 0.03                    | 0.04                    | 0.05 | 0.06 | 0.07 | 0.08 | 0.09         | 0.1          | 0.6 | 0.7 |
| Интегри-<br>рующее    | ${\bf K}$      | 15               | $\mathbf{1}$ | 5              | 15                      | 15                      | 20   | 25   | 30   | 35   | 40           | 45           | 25  | 35  |
| Реальное              | ${\bf K}$      | 15               | $\mathbf{1}$ | 5              | 10                      | 15                      | 20   | 25   | 30   | 35   | 40           | 45           | 25  | 35  |
| дифферен-<br>цирующее | T              | 0.1              | 0.4          | 0.3            | 0.5                     | 0.4                     | 0.7  | 0.6  | 0.7  | 0.8  | $\mathbf{1}$ | 0,9          | 0.4 | 0.5 |

Таблица 2.2 – Исходные данные для системы регулирования

В качестве образца возьмём вариант 0. На основе таблиц 2.1 и 2.2 получим, что будем использовать:

W1-4-W(s) = 
$$
\frac{15}{p}
$$
  
\nW2-3-W(p) =  $\frac{12}{0.1^2 \cdot p^2 + 0.01 \cdot p + 1}$   
\nW3-2-W(p) =  $\frac{11}{0.1p + 1}$   
\nW4-1-W(p) = 10

На основании полученных данных построим исходную схему, которая показана на рисунке 2.2.

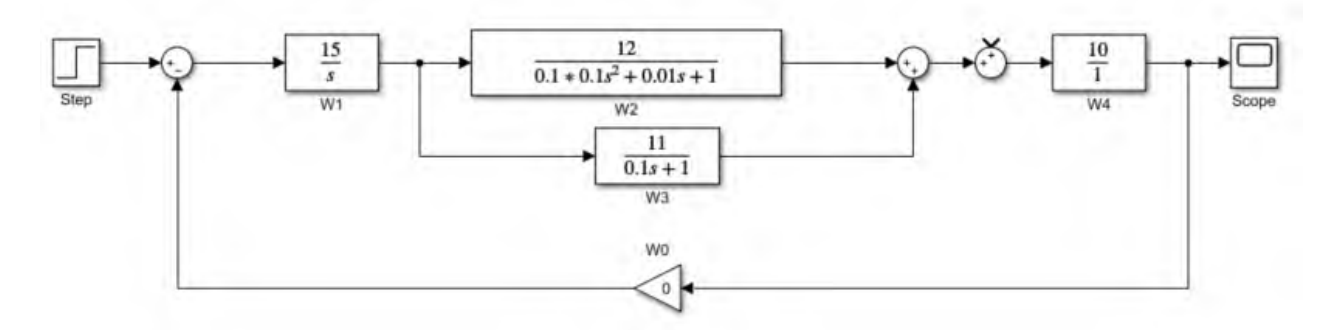

Рисунок 2.2 – Исходная структурная схему системы регулирования в программе Matlab Simulink

 $2.2$ Используя правила преобразования структурных схем определить эквивалентную передаточную функцию разомкнутой  $W_n(S)$ , замкнутой САР по управлению W<sub>v</sub>(S) и передаточная функция замкнутой CAP по возмущению  $W_B(S)$ .

Преобразования можно проводить вручную, а также с помощью командного окна Matlab.

Первоначально необходимо задать исходные функции. Для варианта «0» они будут иметь вид:

 $w1 = tf([15],[10])$  $w2=tf([12],[0.1*0.1 0.01 1])$  $w3=tf([11],[0.1 1])$  $w4=tf([10],[1])$ 

Отметим, что «tf» означает передаточная функция (transfer function). В первых квадратных скобках вносится значение числителя, во вторых - знаменателя.

После ввода каждой функции необходимо нажать «Enter». Скриншот рабочего окна имеет вид, как показано на рисунке 2.3.

Процесс упрощения можно проводить, используя стандартные действия:

 $w23=w2+w3$  – сложение;

 $w123 = w1 * w23 - yMHO$ 

wraz=w123/w0 – деление;

```
>> w1 = tf([15],[1 0])w1 =15
 \mathbf{s}Continuous-time transfer function.
>> w2=tf([12],[0.1*0.1 0.01 1])
w2 =120.01 s<sup>2</sup> + 0.01 s + 1Continuous-time transfer function.
>> w3=tf([11],[0.1 1])W<sup>3</sup> =
   11
```
Рисунок 2.3 – Скриншот командного окна для ввода функций

 $2.3$ Упростить преобразованную передаточную функцию, Смоделировать полученную передаточную функцию в Matlab и убедиться, что кривая переходного процесса упрощенной модели мало отличается от исходной. Пример сравнения исходной модели и упрощённой показан на рисунке 2.4.

При упрощении обратить внимание на то, что образующаяся передаточная функция может достаточно большой порядок числителя и знаменателя. Выполнить эксперимент, в котором отбросить высшие порядки, значения которых пренебрежительно малы по сравнению с остальными данными. Повторить эксперимент несколько раз, остановившись на том этапе, когда расхождения между переходными процессами в исходной и преобразованной структурной схеме будут значительны. Сделать вывод по работе.

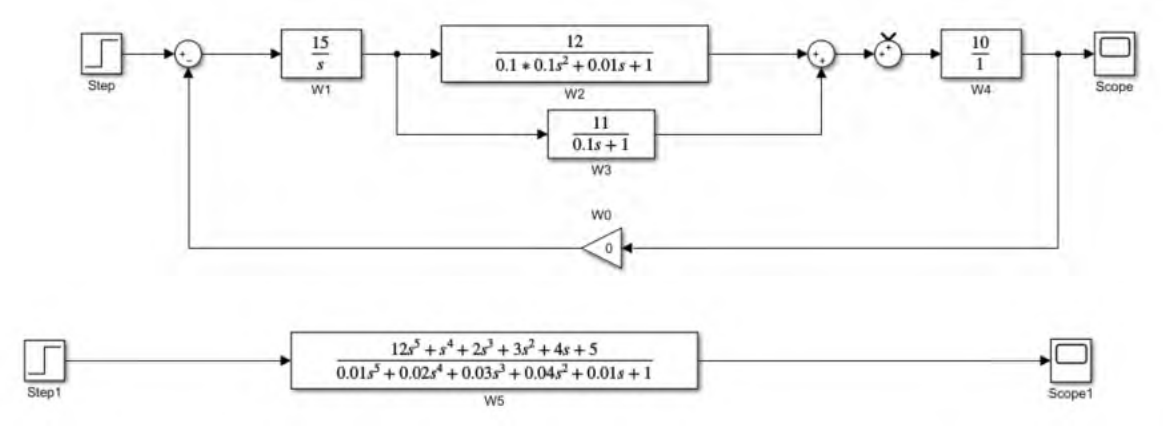

Рисунок 2.4 – Сравнение исходной и преобразованной структурной схемы системы регулирования в программе Matlab Simulink

# **3 Контрольные вопросы**

3.1 Чем отличается система регулирования от системы управления?

3.2 Какие сигналы в системе регулирования бывают?

3.3 В чём назначение обратной связи в системе регулирования?

3.4 Каким образом реализуется перенос через узёл вперёд и обратно по схеме?

3.5 Чем отличаются друг от друга положительная и отрицательная обратная связь?

3.6 Каким образом вычисляется передаточная функция по возмущению?

3.7 Каким образом вычисляется передаточная функция по управляющему воздействию?

3.8 Какие степени показателей полиномов числителя и знаменателя можно откинуть, чтобы исходная система и преобразования системы имели одинаковый вид?

3.9 Объясните принцип переноса сумматора через элемент.

3.10 Объясните принцип переноса точки разветвления через элемент.

### **ЛАБОРАТОРНАЯ РАБОТА № 3**

#### **ИССЛЕДОВАНИЕ ПИД-РЕГУЛЯТОРА**

**Цель работы:** Изучить структуру и принцип работы пропорциональноинтегрально-дифференциального регулятора

#### **1 Теоретическое введение**

Алгоритм управления (регулирования) в АСУ устанавливает связь ошибки Δ(p) и управляющего воздействия Y(p).

Эта связь в типовой одноконтурной АСУ (лабораторная работа 2, рисунок 1.2) определяется передаточной функцией регулятора:

$$
W_p(p) = \frac{Y(p)}{\Delta(p)}.\tag{1.1}
$$

В линейных АСУ применяются следующие *типовые алгоритмы управления (регулирования)*:

- пропорциональный (П) алгоритм;
- интегральный (И) алгоритм;
- пропорционально-интегральный (ПИ) алгоритм;
- пропорционально-дифференциальный (ПД) алгоритм;
- пропорционально-дифференциально-интегральный (ПИД) алгоритм.

Рассмотрим каждый из типов алгоритмов управления.

#### *Пропорциональный алгоритм регулирования (П-регулятор).*

Это простейший алгоритм, который реализуется при помощи безинерционного звена с передаточной функцией:

$$
W_p(p) = k_{\Pi}.\tag{1.2}
$$

Так как управляющее воздействие *пропорционально* сигналу ошибки:

$$
Y(p) = k_{\pi} \Delta(p),\tag{1.3}
$$

то и алгоритм получил название *пропорционального*, а регулятор – *Прегулятора*.

Преимущества П-регулятора – *простота и быстродействие*, недостатки

– *ограниченная точность* (особенно при управлении объектами с большой инерционностью и запаздыванием).

#### *Интегральный алгоритм регулирования (И-алгоритм).*

Этот алгоритм реализуется при помощи интегрального звена с передаточной функцией:

$$
W_p(p) = \frac{k_H}{p}.\tag{1.4}
$$

Так как управляющее воздействие пропорционально *интегралу* сигнала ошибки:

$$
Y(p) = \frac{k_{H}}{p} \Delta(p),
$$
\n(1.5)

то и алгоритм получил название *интегрального*, а регулятор *И-регулятора*.

При интегральном алгоритме регулирования управляющее воздействие *y* в каждый момент времени пропорционально интегралу от сигнала ошибки  $\Delta$ . Поэтому И-регулятор реагирует главным образом на длительные отклонения управляемой величины *x* от заданного значения *xз*. Кратковременные отклонения сглаживаются таким регулятором.

Преимущества И-регулятора – *лучшая* (по сравнению с П-регулятором) *точность в установившихся режимах*, недостатки – *худшие свойства в переходных режимах* (меньшее быстродействие и более высокая колебательность).

# *Пропорционально-интегральный алгоритм регулирования (ПИалгоритм).*

Этот алгоритм реализуется при помощи регулятора с передаточной функцией:

$$
W_p(p) = k_{\pi} + \frac{k_{\pi}}{p}.
$$
 (1.6)

Так как управляющее воздействие пропорционально как самому сигналу ошибки, так и его интегралу:

$$
Y(p) = (kH + \frac{kH}{p})\Delta(p),
$$
\n(1.7)

то алгоритм получил название *пропорционально-интегрального*, а регулятор – *ПИ-регулятора.*

Благодаря наличию интегральной составляющей в алгоритме, ПИрегулятор обеспечивает высокую точность в установившихся режимах, а при определенном соотношении коэффициентов *kП* и *kИ* обеспечивает хорошие показатели и в переходных режимах. Поэтому он получил наибольшее распространение в промышленной автоматике.

# *Пропорционально-дифференциальный алгоритм регулирования (ПДалгоритм).*

Этот алгоритм реализуется при помощи регулятора с передаточной функцией:

$$
W_p(p) = k_{\Pi} + k_{\Pi} p. \tag{1.8}
$$

Так как управляющее воздействие пропорционально как самому сигналу ошибки, так и его производной

$$
Y(p) = (k_{\Pi} + k_{\Pi} p)\Delta(p),\tag{1.9}
$$

то алгоритм получил название *пропорционально-дифференциального*, а регулятор – *ПД-регулятора.*

ПД-регулятор реагирует не только на величину сигнала ошибки, но и на скорость его изменения. Благодаря этому при регулировании достигается *эффект упреждения*. Недостатком ПД-регулятора является невозможность обеспечения высокой точности регулирования.

# *Пропорционально-интегрально-дифференциальный алгоритм регулирования (ПИД-алгоритм).*

Этот алгоритм реализуется при помощи регулятора с передаточной функцией

$$
W_p(p) = k_{\pi} + \frac{k_{\pi}}{p} + k_{\pi}p.
$$
 (1.10)

Так как управляющее воздействие пропорционально как самому сигналу ошибки, так и его интегралу и производной

$$
Y(p) = (k_{\pi} + \frac{k_{\pi}}{p} + k_{\pi} p)\Delta(p),
$$
 (1.11)

то алгоритм получил название *пропорционально-интегральнодифференциального*, а регулятор – *ПИД-регулятора.*

ПИД-алгоритм – наиболее гибкий алгоритм регулирования (в классе линейных алгоритмов). Он сочетает в себе преимущества более простых выше рассмотренных алгоритмов.

Коэффициенты  $k_{\text{th}}$ ,  $k_{\text{th}}$ ,  $k_{\text{th}}$ , входящие в передаточные функции типовых регуляторов, подлежат настройке при наладке АСУ и поэтому называются настроечными параметрами. Они имеют наименования:  $k_{\text{II}}$ ,  $k_{\text{II}}$ ,  $k_{\text{II}}$  - коэффициенты пропорциональной, интегральной и дифференциальной частей АСУ.

Использование законов регулирования направлено на то, чтобы улучшить качественные показатели переходных процессов. Они бывают прямыми и косвенными.

Прямые показатели качества определяют по графику переходного процесса, возникающего в системе при ступенчатом внешнем воздействии.

Косвенные показатели качества определяют по распределению корней характеристического уравнения или по частотным характеристикам системы.

Важно отметить, что ошибки оценивают в установившемся динамическом режиме, который наступает после окончания переходного процесса. B. этом режиме управляемая величина и сигнал ошибки имеют только вынужденную составляющую, т. е. изменяются только под действием внешних воздействий.

В зависимости от свойств АСУ, от точки приложения и вида внешнего возлействия:

 $-$  ошибка равна нулю;

- ошибка равна постоянной величине;

- ошибка неограниченно возрастает.

В свою очередь, свойства АСУ характеризуются:

- передаточным коэффициентом k разомкнутой ACУ;

- порядком астатизма системы v - числом идеальных интегрирующих звеньев в разомкнутой АСУ ( $v = 0$  – статическая система;  $v \ge 1$  – астатическая система).

Так как на практике находят применение И, ПИ, ПИД регуляторы, то порядок астатизма  $v = 1$ , но может быть и  $v = 2$ .

На рисунке 1.1 приведены переходные процессы в АСУ с различными степенями статизма *V* при различных законах изменения задающего воздействия ( $\varepsilon$ - составляющая ошибки, обусловленная изменением задающего воздействия х.).

В установившемся динамическом режиме, как и в статическом, действует правило: точность воспроизведения системой управления задающего воздействия и точность подавления ею внешних возмущений тем лучше, чем больше передаточный коэффициент регулятора.

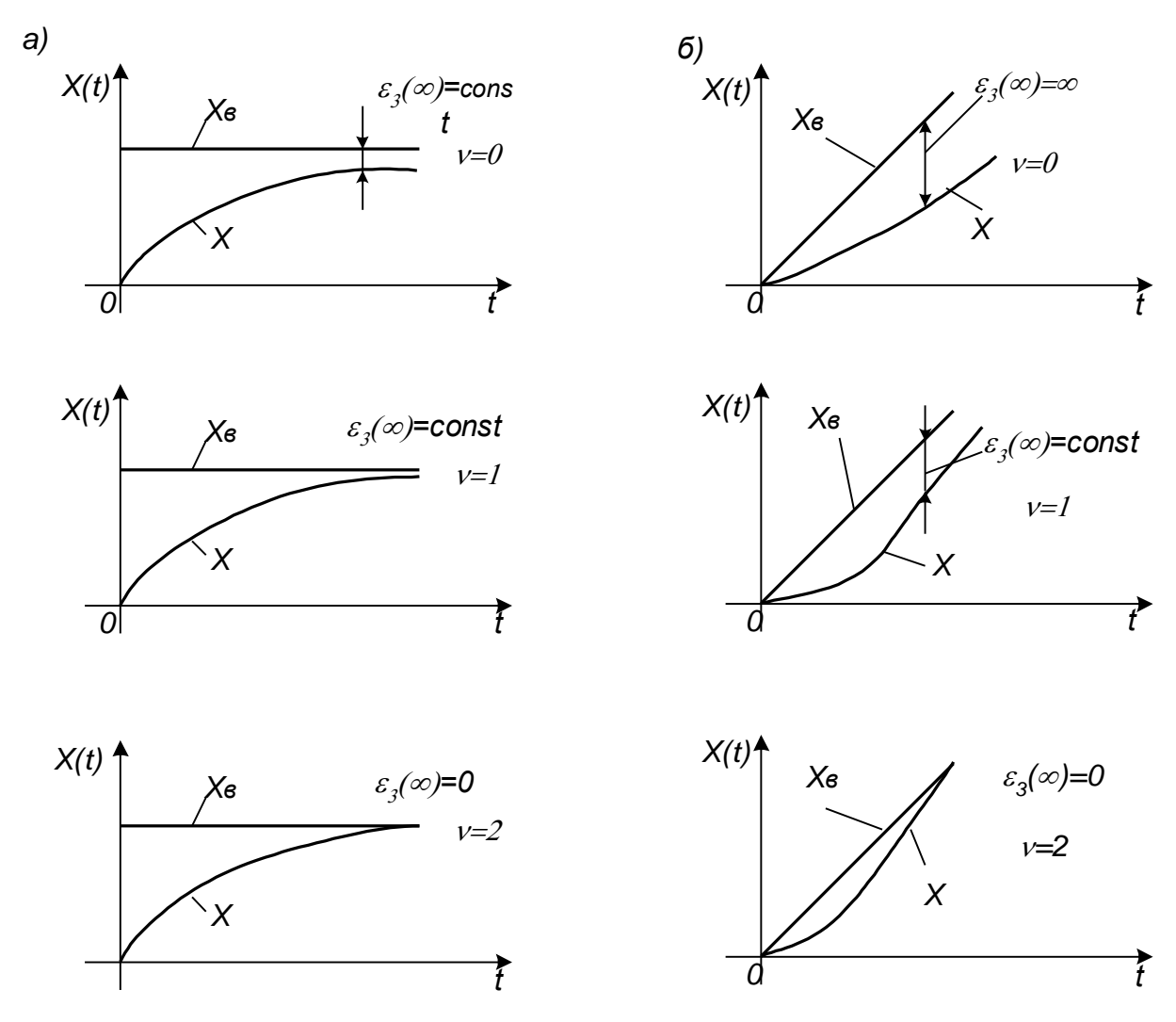

Рисунок 1.1 – Переходные процессы в статической и астатической АСУ при ступенчатом (а) и линейном (б) изменении задающего воздействия

В настоящее время разработаны и получили широкое распространение мощные средства компьютерного моделирования АСУ, позволяющие точно и быстро вычислять переходный процесс, т. е. оценивать точность системы через прямые показатели качества. Поэтому на этих показателях качества и сосредоточим свое внимание.

Различают колебательный (1), апериодический (2) и монотонный (3) типовые переходные процессы (рисунок 1.2).

Каждый из трех типовых переходных процессов имеет свои преимущества и недостатки, и предпочтение той или иной форме процесса отдают с учетом особенностей объекта управления. Так, например, в электромеханических системах, коими являются электрические системы, нежелательны резкие знакопеременные усилия, и поэтому при выборе настроек АСУ такими объектами стремятся к достижению апериодических и монотонных процессов.

Рассмотрим основные прямые показатели качества управления АСУ применительно к типовой одноконтурной системе регулирования (лабораторная работа 2, рисунок 1.2).

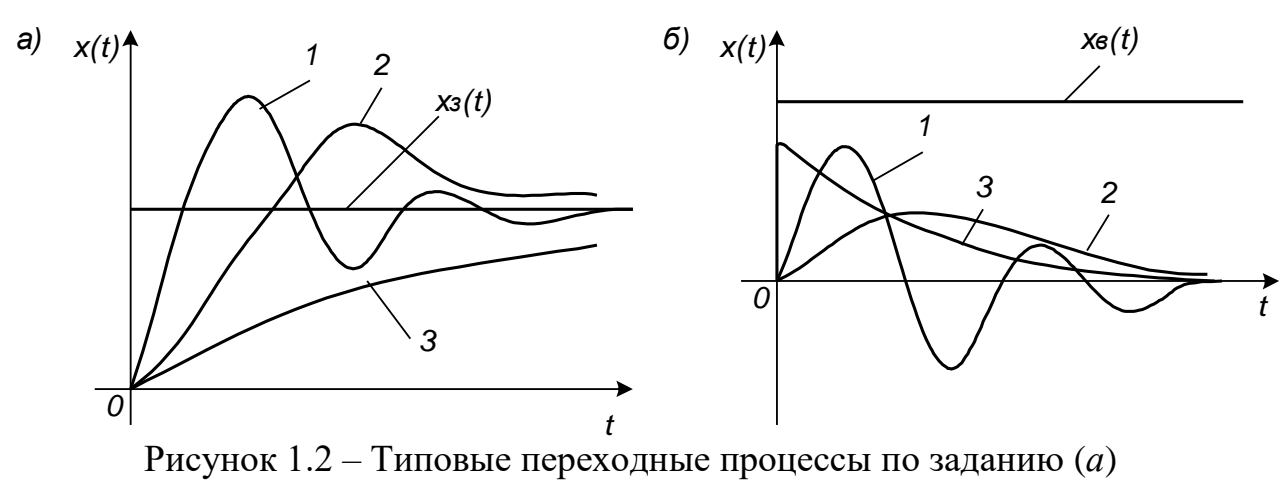

и по возмущению  $(6)$ 

На графиках переходных процессов, вызванных ступенчатым изменением задающего воздействия  $x_3(t)$  (рисунок 1.3) и возмущения  $x_6(t)$ , действующего на выходе объекта, за начало отсчета для управляемой величины  $x(t)$ принято значение  $x(-0)$ , которое было до подачи ступенчатого воздействия.

Прежде всего познакомимся с показателями качества переходного процесса, вызванного ступенчатым изменением задающего воздействия  $x_3(t)$  (рисунок 1.3).

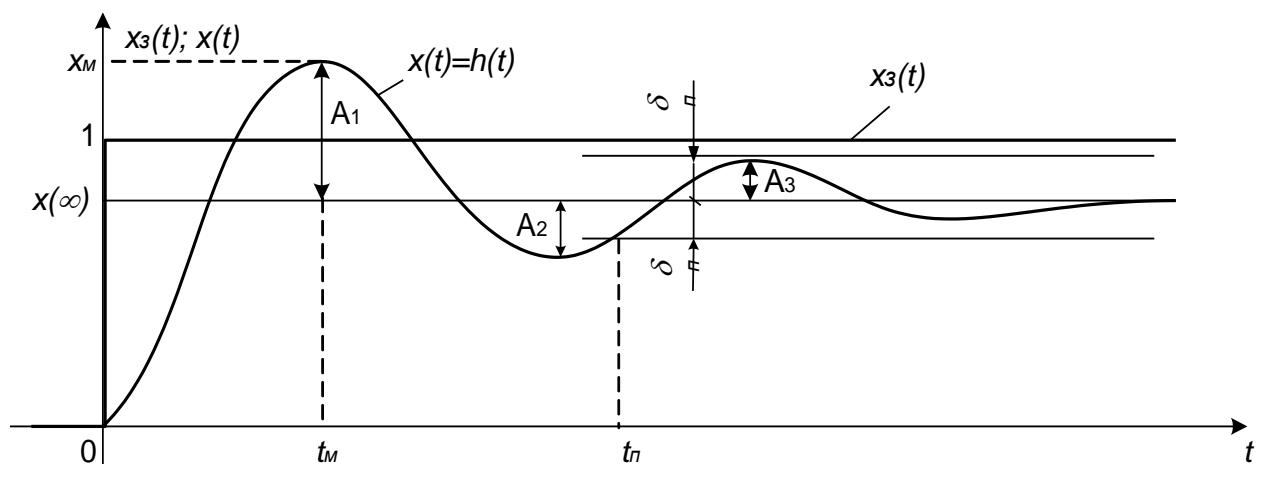

Рисунок 1.3 – Прямые показатели качества процесса управления (регулирования) по каналу задания

Перерегулирование о - величина, равная отношению первого максимального отклонения  $x<sub>M</sub>$  управляемой величины  $x(t)$  от ее установившегося значения  $x(\infty)$  к этому установившемуся значению:

$$
\sigma = \frac{x_{\mu} - x(\infty)}{x(\infty)} \cdot 100 = \frac{A_1}{x(\infty)} \cdot 100, \ \%, \tag{1.12}
$$

Качество управления считается удовлетворительным, если перерегулирование не превышает 30...40%.

Степень затухания - параметр, отвечающий за интенсивность затуханий в системе:

$$
\psi = \frac{A_1 - A_3}{A_1} = 1 - \frac{A_3}{A_1}.
$$
\n(1.13)

Интенсивность затухания колебаний в системе считается удовлетворительной, если  $\psi = 0.75...0.95$ .

Длительность переходного процесса (время регулирования)  $t_n$  – интервал времени от момента приложения ступенчатого воздействия до момента, после которого отклонения управляемой величины  $x(t)$  от ее нового установившегося значения  $x(\infty)$  становятся меньше некоторого заданного числа  $\delta_{\pi}$ , т. е. до момента, после которого выполняется условие:

$$
\left| x(t) - x(\infty) \right| \leq \delta_n. \tag{1.14}
$$

В промышленной автоматике величину  $\delta_n$  обычно принимают равной 5% от установившегося значения  $x(\infty)$   $\delta_n = 0.05$   $x(\infty)$ ].

Колебательность  $N-$  число переходов управляемой величины  $x(t)$  через ее установившееся значение  $x(\infty)$  за время переходного процесса  $t_{\pi}$ .

Для переходных процессов, вызванных возмущающим воздействием  $x_{\theta}(t)$  на выходе объекта управления (рисунок 1.4) вводятся следующие показатели качества.

Перерегулирование (колебательность)  $\sigma$  - величина, равная отношению второго (отрицательного) максимального отклонения А<sub>2</sub> к первому максимальному отклонению А<sub>1</sub>:

$$
\sigma = \frac{A_2}{A_1} \cdot 100 = \frac{A_2}{x_M - x(\infty)} \cdot 100, \ \%, \tag{1.15}
$$

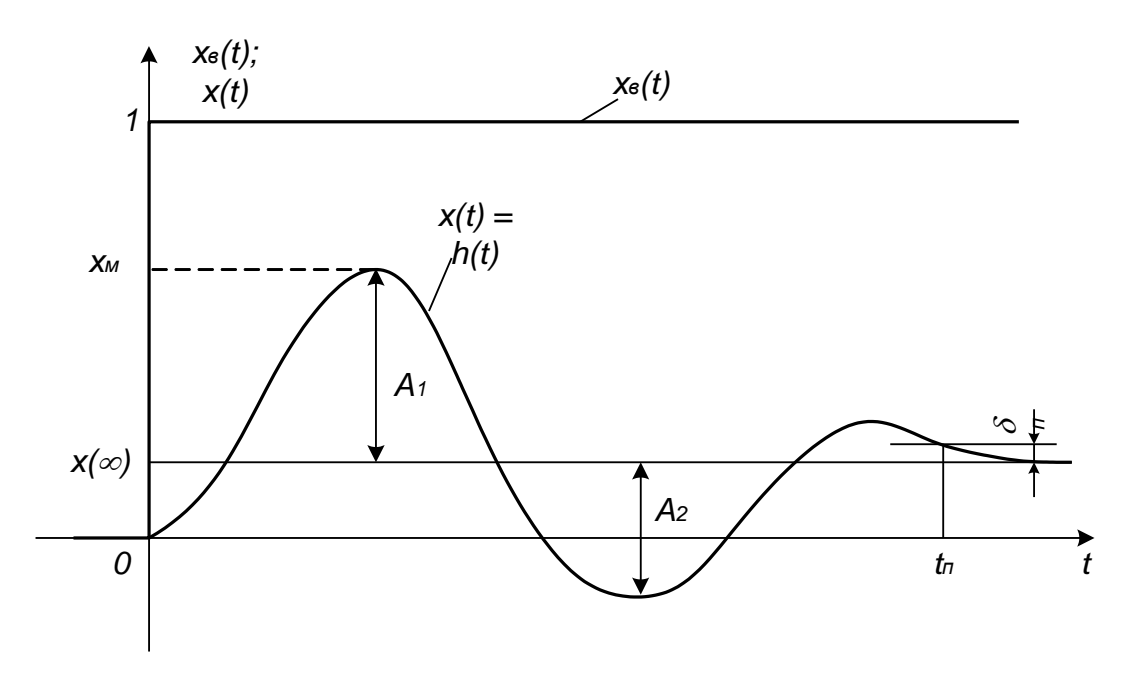

Рисунок 1.4 - Прямые показатели качества процесса управления (регулирования) по каналу возмущения

Динамический коэффициент регулирования  $R_{\text{I}}$  – величина, равная отношению первого максимального отклонения к отклонению управляемой величины объекта управления, вызванному тем же возмущением,

$$
R_{\mu} = \frac{x_{\mu}}{k_o} \cdot 100, \, \%
$$
\n(1.16)

где  $k_o$  – передаточный коэффициент объекта управления.

Коэффициент  $R_{\text{I}}$  показывает, насколько эффективно компенсирующее действие регулятора на объект управления (регулирования).

Длительность переходного процесса (время регулирования)  $t_n$  – интервал времени от момента приложения ступенчатого воздействия до момента, после которого отклонения управляемой величины x(t) от ее нового установившегося значения  $x(\infty)$  становятся меньше некоторого заданного числа  $\delta_n$ , т. е. до момента, после которого выполняется условие:

$$
\left| x(t) - x(\infty) \right| \leq \delta_n. \tag{1.17}
$$

В промышленной автоматике величину  $\delta_n$  обычно принимают равной 5% от начального отклонения  $x(+0)$  [ $\delta_n = 0.05 x(+0)$ ].

Три главных показателя качества - перерегулирование  $\sigma$ , первое максимальное отклонение  $x_M$  и длительность переходного процесса  $t_n$  - тесно связаны между собой. Они зависят от всех параметров системы, но наиболее сильно – от передаточного коэффициента  $k$  разомкнутой системы.

Причем, с увеличением этого коэффициента максимальное отклонение по каналу возмущения всегда уменьшается (рисунок 1.5 *a*), максимальное отклонение по каналу задающего воздействия всегда увеличивается (рисунок 1.5  $\delta$ ) а перерегулирование и длительность переходного процесса, как правило, увеличиваются (рисунок 1.5).

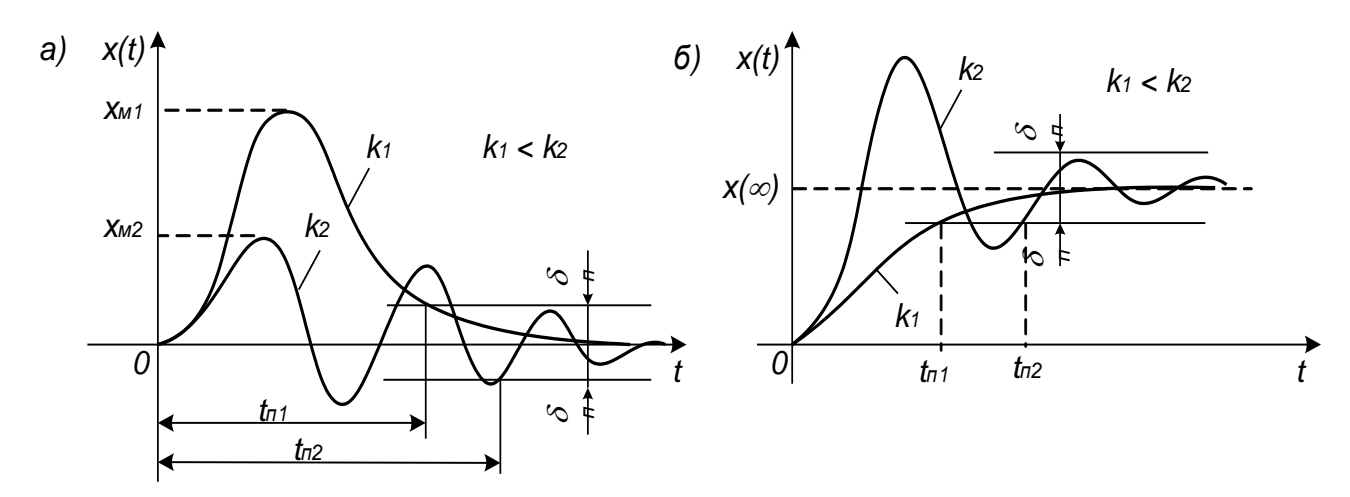

Рисунок 1.5 - Влияние передаточного коэффициента разомкнутой системы на показатели переходного процесса по возмущающему воздействию (а) и по задающему воздействию (б)

Отыскание оптимального компромисса между этими двумя противоречивыми тенденциями является одной из основных задач синтеза АСУ.

## 2 Выполнение работы

 $2.1$ Исследовать влияние различных типов регуляторов на прямые качественные показатели системы автоматического регулирования. Собрать схему, изображенную на рисунке 2.1, в приложении Simulink программы Matlab.

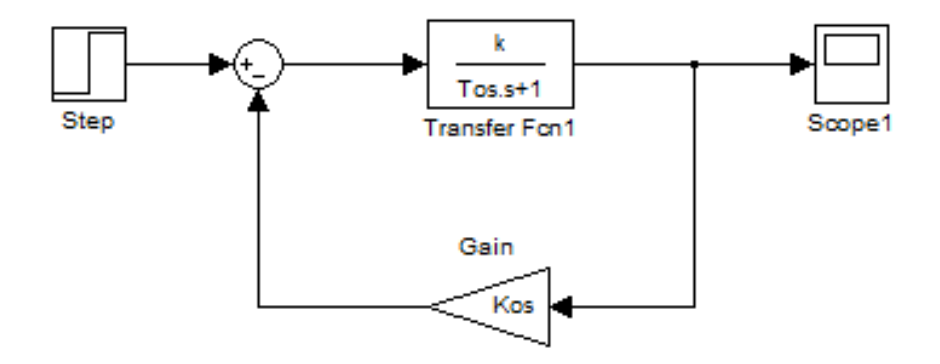

Рисунок 2.1 – Схема исследования без ПИД-регулятора

В качестве параметров k, To, взять значения в соответствии со своим вариантом из таблицы 1.В блок Stepв поле "FinalValue" установить значение Z. В поле Step time во всех вариантах поставить 0. Kos для всех вариантов равно 1.

| $N_2$                   | $\bf k$ | To  | $\mathbf{Z}$   | $N_2$ | $\bf k$        | <b>To</b> | $\mathbf{Z}$   |
|-------------------------|---------|-----|----------------|-------|----------------|-----------|----------------|
| $\mathbf{1}$            | 2,0     | 1,1 | $\overline{2}$ | 14    | 2,5            | 1,3       | 15             |
| $\boldsymbol{2}$        | 2,5     | 1,3 | 3              | 15    | $\mathfrak{Z}$ | 1,2       | 16             |
| $\mathbf{3}$            | 3,0     | 1,2 | $\overline{4}$ | 16    | 3,2            | 1,4       | 5              |
| $\overline{\mathbf{4}}$ | 3,5     | 1,4 | 5              | 17    | 2,2            | 2,1       | 6              |
| 5                       | 3,2     | 2,1 | 6              | 18    | 2,4            | 2,3       | 7              |
| 6                       | 2,2     | 2,3 | 7              | 19    | 2,6            | 0,3       | 8              |
| $\overline{7}$          | 2,6     | 0,3 | 8              | 20    | 2,0            | 0,4       | 9              |
| 8                       | 2,7     | 0,4 | 9              | 21    | 3,0            | 0,6       | 10             |
| 9                       | 3,1     | 0,6 | 10             | 22    | 3,2            | 0,8       | 11             |
| 10                      | 3,5     | 0,8 | 11             | 23    | 3,3            | 1,3       | 12             |
| 11                      | 3,2     | 1,3 | 12             | 24    | 2,6            | 2,1       | 13             |
| 12                      | 2,2     | 2,1 | 13             | 25    | 2,1            | 1,1       | $\overline{2}$ |
| 13                      | 2       | 1,1 |                |       |                |           |                |

Таблица 2.1 – Исходные данные к схеме 2.1.

Запустить процесс расчёта графика переходного процесса, нажав на кнопку Run  $\blacktriangleright$ . Полученный график скопировать в отчет. Выписать себе величину установившегося значения (Kуст) и время переходного процесса (Tпп). Рассчитать величину рассогласования (E=Z-Kуст). Записать результат в таблицу 2.2 в строчку «Без регулятора».

Таблица 2.2 – Расчетные значения

| Вид<br>регулятора | <b>Kyct</b> | Тпп | E | $\sigma$ | Параметры                   |
|-------------------|-------------|-----|---|----------|-----------------------------|
| Без регулятора    |             |     |   |          |                             |
| П-регулятор       |             |     |   |          | $K\pi =$                    |
|                   |             |     |   |          | $K\pi =$                    |
| ПИ-регулятор      |             |     |   |          | $\mathrm{K}_{\mathrm{H}}$ = |
|                   |             |     |   |          | $K\pi =$                    |
| ПИД-регулятор     |             |     |   |          | $\rm{K}_{\rm{H}}$ =         |
|                   |             |     |   |          |                             |

2.2Собрать схему, изображённую на рисунке 2.2.

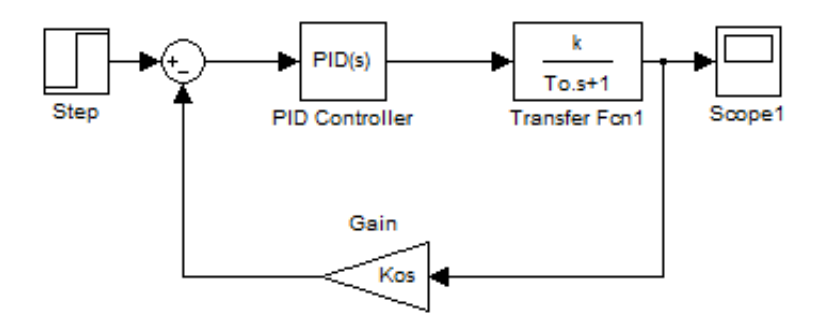

Рисунок 2.2 – Схема исследования с ПИД-регулятором

Провести настройку ПИД-регулятора. При первом случае провести анализ схемы при П-регуляторе. Для этого нажать на блок «PIDController». В открывшемся окнев его верхней части в ниспающающем меню выбрать:

Controller: P (рисунок 2.3)

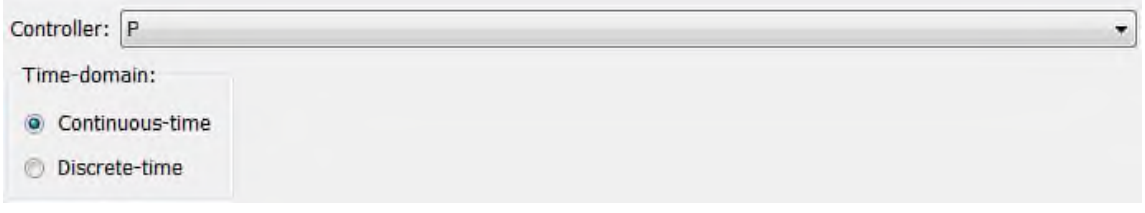

Рисунок 2.3 – Настройка П-регулятора

Далее провести настройку значения параметраКп. Нажать на кнопку «Tune» (Настройка). После того, как система осуществит анализ поставить га-

лочку в поле  $\Box$  Automatically update block parameters и нажать Ок Программа вернется в окно настройки регулятора. Выписать значение Кп, которое показано в строчке, выделенной красным на рисунке 2.4, в таблицу 2.2.

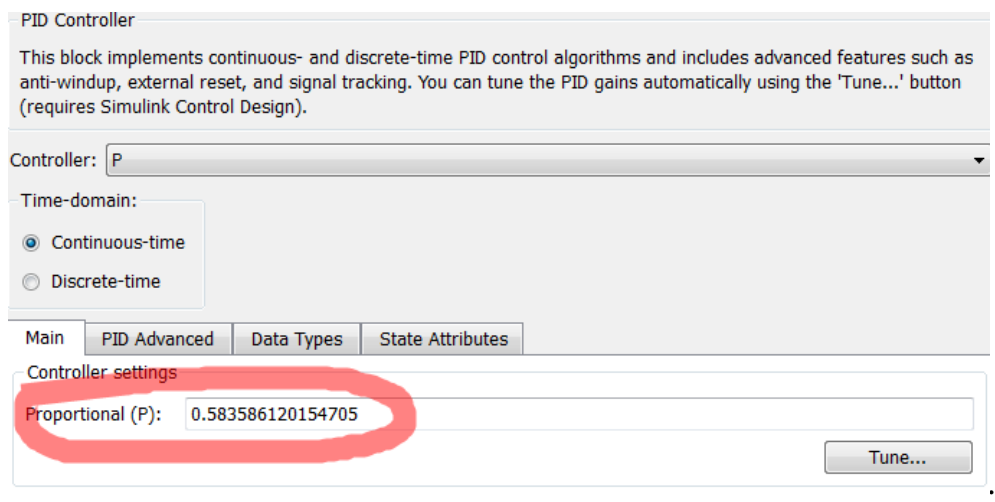

Рисунок 2.4 – Значение параметра Кп

Запустить процесс расчёта графика переходного процесса, нажав на  $\kappa$ нопку Run  $\blacktriangleright$ . Полученный график скопировать в отчет. Выписать себе величину установившегося значения (Kуст) и время переходного процесса (Tпп). Рассчитать величину рассогласования (E=Z-Kуст). Записать результат в таблицу 2.2 в строчку «П-регулятор».

2.3 Провести настройку ПИД-регулятора. Во втором случае провести анализ схемы при ПИ-регуляторе. Нажать на блок «PIDController». В открывшемся окнев его верхней части в ниспающающем меню выбрать:

Controller: PI

Проделать действия аналогичные пункту 2.2.

Запустить процесс расчёта графика переходного процесса, нажав на кнопку Run  $\blacktriangleright$ . Полученный график скопировать в отчет. Выписать себе величину установившегося значения (Kуст) и время переходного процесса (Tпп). Рассчитать величину рассогласования (E=Z-Kуст). Рассчитать величину перерегулирования по формуле:

$$
\sigma = \frac{K_{\max} - K_{\text{yer}}}{K_{\text{yer}}} \cdot 100\%
$$

Записать результат в таблицу 2.2 в строчку «ПИ-регулятор».

2.4 Провести настройку ПИД-регулятора. Во втором случае провести анализ схемы при ПИД-регуляторе. Нажать на блок «PIDController». В открывшемся окнев его верхней части в ниспающающем меню выбрать:

Controller: PID

Проделать действия аналогичные пункту 2.2.

Запустить процесс расчёта графика переходного процесса, нажав на кнопку Run  $\blacktriangleright$ . Полученный график скопировать в отчет. Выписать себе величину установившегося значения (Kуст) и время переходного процесса (Tпп). Рассчитать величину рассогласования (E=Z-Kуст). Рассчитать величину перерегулирования ( $\sigma$ =[Kmax-Kycr]/Kycr\*100%). Записать результат в таблицу 2.2 в строчку «ПИД-регулятор».

2.5 Собрать схему, изображённую на рисунке 2.5. Значение d взять равным номеру своего варианта.

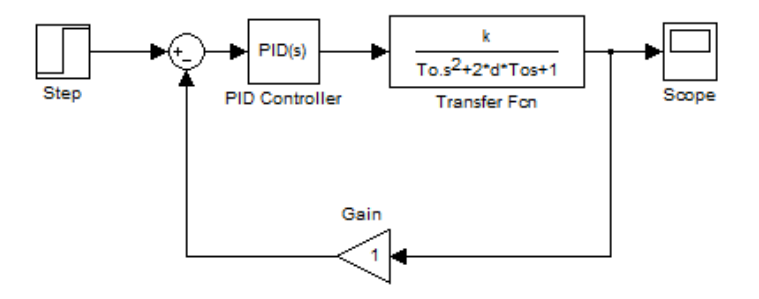

Рисунок 2.5 – Схема исследование инерционного звена второго порядка

2.6 Исследовать данную схему с ПИ и ПИД регулятором. Результаты занести в таблицу 2.3.

Таблица 2.3 – Таблица результатов исследования инерционного звена второго порядка

| Вид<br>регулятора | <b>Kyct</b> | Tпп | ${\bf E}$ | $\sigma$ | Параметры                   |
|-------------------|-------------|-----|-----------|----------|-----------------------------|
|                   |             |     |           |          | $K\pi =$                    |
| ПИ-регулятор      |             |     |           |          | $\mathrm{K}_{\mathrm{H}}$ = |
|                   |             |     |           |          | $K\pi =$                    |
| ПИД-регулятор     |             |     |           |          | $\rm{K}_{\rm{H}}$ =         |
|                   |             |     |           |          | $K \pi =$                   |

 $2.7$ Построить ЛАХ исследуемых систем, изображенных на рисунках  $2.2 \text{ m } 2.5.$ 

В основном окне программы Matlab задать передаточную функцию объекта управления (инерционного звена). Обратите внимание, что в функции вместо букв пишутся соответствующие числовые значения:

 $Wo=tf([k],[To 1])$ 

Если инерционное звено второго порядка, то функция выглядит:

Wo=tf([k],  $[To 2*To*d 1]$ )

Задать передаточную функцию регулятора. Если регулятора нет, то данную функцию вводить не нужно.

```
Если П-регулятор:
Wp=tf([K\pi],[1])В случае ПИ-регулятора:
Wp=tf([K\pi],[1])Wi = tf([Ku],[1 0])Wpi=Wp+WiВ случае ПИД-регулятора:
Wp=tf([K\pi],[1])Wi = tf([Ku],[10])Wd = tf([K<sub>A</sub> 1],[1])Wpid=Wp+Wi+Wd
```
Перемножить блок регулятора и блок объекта управления

Wraz=Wo\*Wpid

С помощью функции обратной связи (feedback) найти передаточную функцию замкнутой системы:

 $W = feedback(Wraz, 1)$ 

Получить графики частотных функций: bode(Wraz)  $bode(W)$ Сделать выводы по работе.

# 3 Контрольные вопросы

3.1 Какие бывают законы регулирования?

3.2 Что представляет из себя ошибка рассогласования (регулирования)?

3.3Представьте выражение для пропорционального закона регулирования.

3.4 В чем особенность интегрального алгоритма регулирования?

3.5 Дайте определения прямых показателей качества регулирования.

3.6 Дайте определения косвенных показателей качества регулирования.

3.7 Как может быть найдено врем переходного процесса?

3.8 Каким образом рассчитывается перерегулирование?

3.9 Как связаны параметры регулятора и передаточной функции объек- $Ta?$ 

3.10 Каким образом строятся частотные характеристики системы с различными типами регуляторов?

## **ЛАБОРАТОРНАЯ РАБОТА № 4**

## **ИССЛЕДОВАНИЕ АВТОМАТИЗИРОВАННОГО ЭЛЕКТРОПРИВОДА**

**Цель работы:** Изучить способы моделирования и определить качественные показатели автоматизированного электропривода.

#### **1 Теоретическое введение**

Автоматизированный электропривод является элементом полевого уровня автоматизированной системы управления технологическими процессами (АСУ ТП). Он осуществляет преобразование электрической энергии в механическую, необходимую для совершения полезной работы, а так же управляет функциональным движением рабочего органа технологического агрегата. К большинству электроприводов автоматизированных технологических агрегатов предъявляются жёсткие требования по качеству и времени протекания переходных процессов регулируемых координат.

*Электропривод постоянного тока с тиристорным преобразователем как элемент системы регулирования*

На рисунке 1.1 изображён электропривод постоянного тока с тиристорным преобразователем.

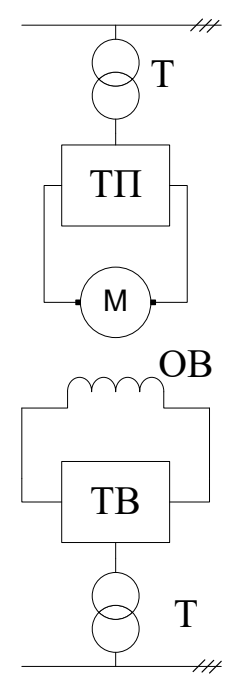

Рисунок 1.1 - Электропривод постоянного тока с тиристорным преобразователем

Привод состоит из:

- трансформатора (Т), понижающего напряжение сети переменного тока до уровня необходимого для питания двигателя;

 $-$ тиристорного преобразователя (ТП), осуществляющего преобразование трехфазного переменного напряжения в регулируемое напряжение постоянного тока;

 $-$  электродвигателя (M);

Обмотка возбуждения двигателя (ОВ) запитывается от отдельного тиристорного преобразователя, называемого тиристорным возбудителем (ТВ). В некоторых случаях обмотка возбуждения может подключаться к внутрицеховой цепи постоянного тока

На рисунке 1.2 изображена схема замещения системы, приведенной на рисунке 1.1.

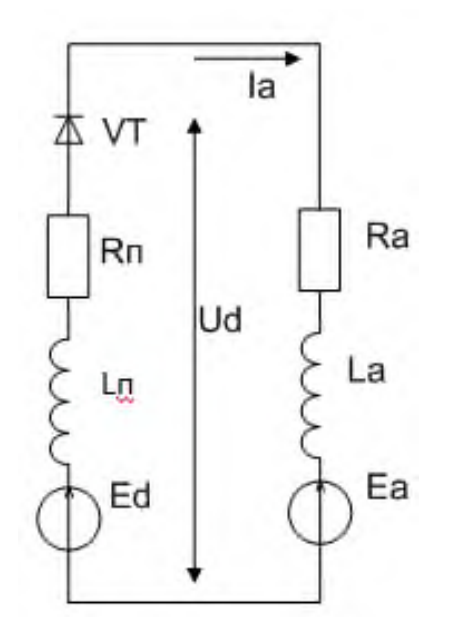

Рисунок 1.2 - Схема замещения

Для схемы замещения справедлива следующая система уравнений:

$$
U_{d} = E_{d} - I_{a}R_{H} - L_{H}\frac{dI_{a}}{dt}
$$
  
\n
$$
U_{d} = E_{a} + I_{a}R_{a} + L_{a}\frac{dI_{a}}{dt}
$$
  
\n
$$
E_{d} = E_{a} + I_{a}(R_{a} + R_{H}) + (L_{a} + L_{H})\frac{dI_{a}}{dt} = E_{a} + I_{a}R_{b} + L_{b}\frac{dI_{a}}{dt}
$$
\n(1.1)

Ud, Ed – среднее значение выпрямленного напряжения и ЭДС тиристоргле ного преобразователя;

Rп, Lп - активное сопротивление и индуктивность тиристорного преобразователя.

Еа - ЭДС двигателя;

Ra, La - активное сопротивление и индуктивность двигателя;

R<sub>3</sub> = Ra+Rп, L<sub>3</sub> = La+Lп - эквивалентное активное сопротивление и индуктивность контуров протекания якорного тока.

Представим уравнения системы (1.1) в операторной форме:

$$
U_{d}(p) = E_{d}(p) - I_{a}(p)R_{H} - L_{H}I_{a}(p)p
$$
  
\n
$$
U_{d}(p) = E_{a}(p) + I_{a}(p)R_{a} + L_{a}I_{a}(p)p
$$
  
\n
$$
E_{d}(p) = E_{a}(p) + I_{a}(p)R_{a} + I_{a}(p)L_{a}p
$$
\n(1.2)

С целью составления структурной схемы за выходную координату примем ток якоря двигателя, а за входную разность ЭДС тиристорного преобразователя и двигателя, то согласно выражению (1.2) передаточная функция якорной цепи будет выглядеть:

$$
W_{\text{SIR}} = \frac{X_{\text{BLX}}(p)}{X_{\text{RX}}(p)} = \frac{I_a}{E_a(p) - E_a(p)} = \frac{1/R_s}{T_s p + 1},\tag{1.3}
$$

где Тэ=L<sub>2</sub>/R<sub>3</sub> - эквивалентная постоянная якорной цепи двигателя

Связь между моментом (током) двигателя и его скоростью в случае неизменного момента инерции привода, приведенного к валу двигателя  $\overline{(}$  $J_{\sum}$  = const) описывается так называемым основным уравнением движения привода:

$$
M - M_c = J_{\Sigma} \frac{dw}{dt} \tag{1.4}
$$

Или в операторной форме:

$$
M(p) - Mc(p) = Jyw(p)p
$$
\n(1.5)

Учитывая, что момент есть ни что иное как М=кФ $\cdot I_a$ , то из уравнения  $(1.5)$  следует что:

$$
I_a(p) - I_c(p) = \frac{J_{\Sigma}}{k\Phi} w(p)p
$$
\n(1.6)

Выполним преобразование уравнения (1.6), помножив и разделив пра-

вую его часть на  $\frac{R_{\rm s}}{k\Phi}$ :

$$
\frac{J_{\Sigma}}{k\Phi} \cdot \frac{R_s}{k\Phi} \cdot \frac{k\Phi}{R_s} \cdot w(p) \cdot p = \frac{J_{\Sigma}R_s}{(k\Phi)^2} \cdot \frac{k\Phi}{R_s} \cdot w(p) \cdot p = T_M \cdot \frac{k\Phi}{R_s} \cdot w(p) \cdot p \tag{1.7}
$$

где  $T_M = \frac{J_\Sigma R_s}{(k\phi)^2}$ - это механическая постоянная времени электропривода.

Если за входное возмущение принять разность токов, а за выходную скорость вращения двигателя, то в этом случае получается передаточная функция электромеханического преобразователя тока в скорость в следующем виде:

$$
W_{\text{3MII}} = \frac{X_{\text{BLIX}}(p)}{X_{\text{BX}}(p)} = \frac{w(p)}{I_a(p) - I_c(p)} = \frac{R_s / \kappa \Phi}{T_M p}
$$
(1.8)

Объединив якорную цепь с электромеханическим преобразователем можно получить структурную схему двигателя постоянного тока независимого возбуждения в системе тиристорный преобразователь - двигатель (рисунок  $1.3$ ).

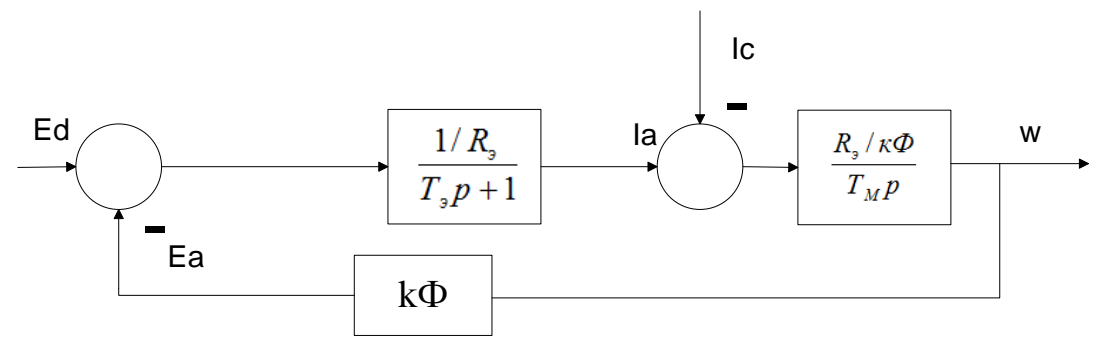

Рисунок 1.3 - Двигателя постоянного тока независимого возбуждения в системе тиристорный преобразователь-двигатель

В схеме 1.3 управляющим воздействием является ЭДС тиристорного преобразователя, а возмущающим ток нагрузки.

На практике вместо координаты тока используют момент, тогда структурная схема примет вид, как на рисунке 1.4.

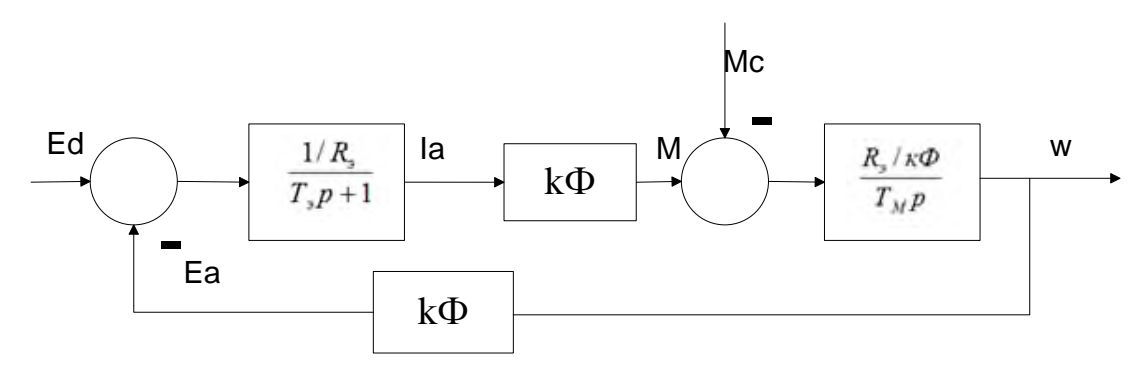

Рисунок 1.4 - Двигателя постоянного тока независимого возбуждения в системе тиристорный преобразователь-двигатель при учете момента

ЭДС на выходе тиристорного преобразователя, подаваемая на двигатель, зависит от значения и знаков входного управляющего напряжения. Передаточная функция тиристорного преобразователя описывается функцией:

$$
W_{TT}(p) = \frac{E_d}{U_{\text{vnp}}} = \frac{k_{\text{H}}e^{-p\tau}}{T_{\text{H}}p + 1} \tag{1.9}
$$

Коэффициент передачи тиристорного преобразователя:

$$
k_{\Pi} = \frac{dE_d}{dU_{\rm ynp}} \approx \frac{\Delta E_d}{\Delta U_{\rm ynp}}\tag{1.10}
$$

Среднестатистическое запаздывание тиристорного преобразователя описывается выражением:

$$
\tau = \frac{1}{2\,pf_c} \tag{1.11}
$$

fc - частота питающей сети; где

р - число пульсаций за период.

Для большинства практических расчётов эффектом запаздывания пренебрегают и передаточную функцию представляют в виде апериодического звена:

$$
W_{\text{TH}} = \frac{K_{\text{H}}}{T_{\text{H}} p + 1} \tag{1.12}
$$

В результате, общая структурная схема тиристорный преобразователь двигатель постоянного тока будет выглядеть:

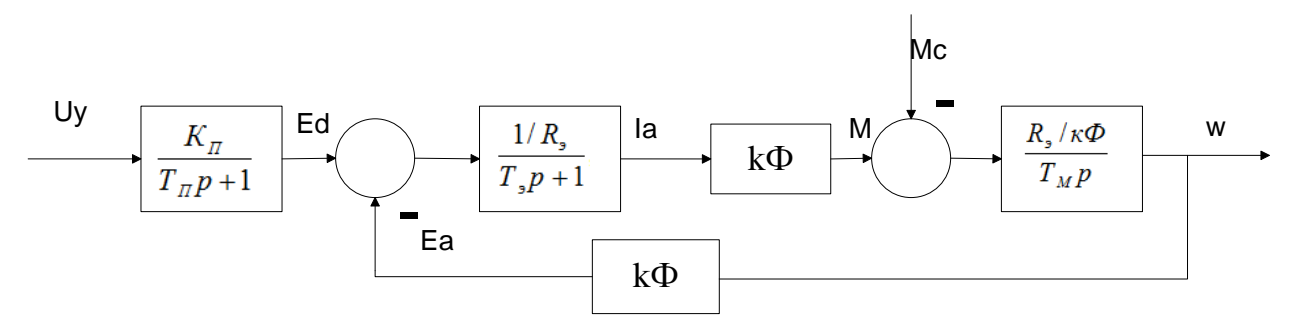

Рисунок 1.5 - Общая структурная схема тиристорный преобразователь-двигатель постоянного тока

## Регулирование координат автоматизированного электропривода

Математические методы теории автоматического управления являются основой для синтеза замкнутых систем регулирования с заданными статическими и динамическими показателями. Наиболее общие представления о возможностях реализации этих показателей даёт известная из теории автоматического управления связь основных показателей логарифмической амплитудной характеристики (ЛАЧХ) разомкнутого контура регулирования.

Структурная схема любого контура регулирования представлена на рисунке 1.6.

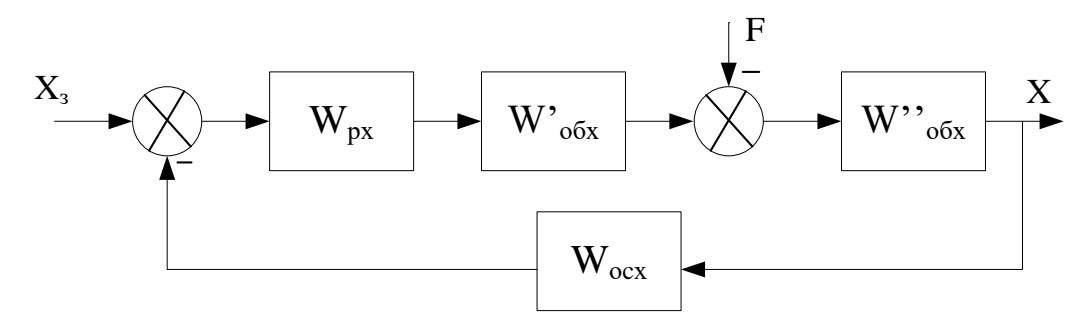

Рисунок 1.6 – Структурная схема контура регулирования

Для удобства определения ошибки регулирования схема может быть преобразована к единичной обратной связи (рисунок 1.7).

При этом передаточная функция разомкнутого контура по управляющим воздействиям (при условии, что возмущающее воздействие F=0) примет вид:

$$
W_{\text{p,q}}(p) = W_{\text{px}}(p) \cdot W_{\text{p,q}}(p) = W_{\text{px}}(p) \cdot W_{\text{p,q}}(p) \cdot W_{\text{p,q}}(p) \cdot W_{\text{p,q}}(p), \tag{1.13}
$$

 $W_{px}(p)$  и  $W_{0.05x}(p)$  – передаточные функции регулятора переменной х и где объекта регулирования;

 $W''_{.06x}(p)$  – передаточная функция объекта по возмущающему воздействию  $F$ :

 $W_{\text{ocx}}(p)$  – передаточная функция в цепи обратной связи контура регулирования.

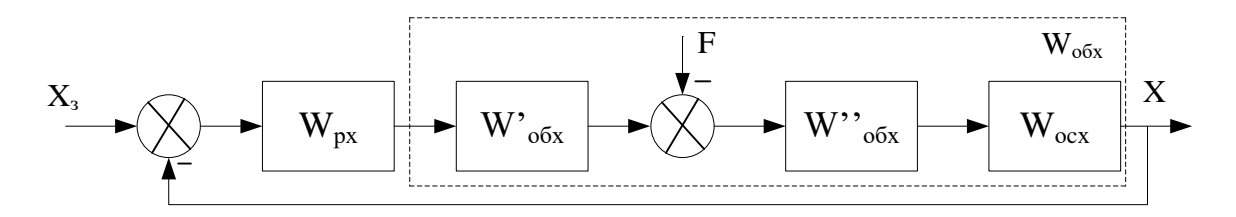

Рисунок 1.7 – Структурная схема контура регулирования с единичной обратной связью

Если для рассматриваемого контура определить передаточную функцию ошибки по управляющему и возмущающему воздействиям, то с их помощью можно получить известное из теории автоматического управлении изображение суммарной ошибки:

$$
\Delta X_{\Sigma} = \frac{X_{\rm s}(p) + F(p) \cdot W^{\dagger}_{\rm o6x}(p) \cdot W_{\rm ocx}(p)}{1 + W_{\rm pqs}(p)}\tag{1.14}
$$

В общем случае применительно к системам автоматизированного электропривода передаточная функция разомкнутого контура регулирования может быть представлена в виде:

$$
W_{pqs}(p) = \frac{\kappa \cdot \prod_{j=1}^{n} (T_j p + 1)}{p^{\nu} \cdot \prod_{i=1}^{m} (T_i p + 1)},
$$
\n(1.15)

где v - порядок астатизма;

m, n - число последовательно включенных инерционных и форсирующих звеньев:

к - коэффициент усиления разомкнутого контура

Для того чтобы после замыкания контура отрицательной обратной связью обеспечивалась требуемая точность и динамические показатели качества регулирования необходимо, чтобы ЛАЧХ разомкнутого контура имела вполне определенный вид и параметры (рисунок 1.8).

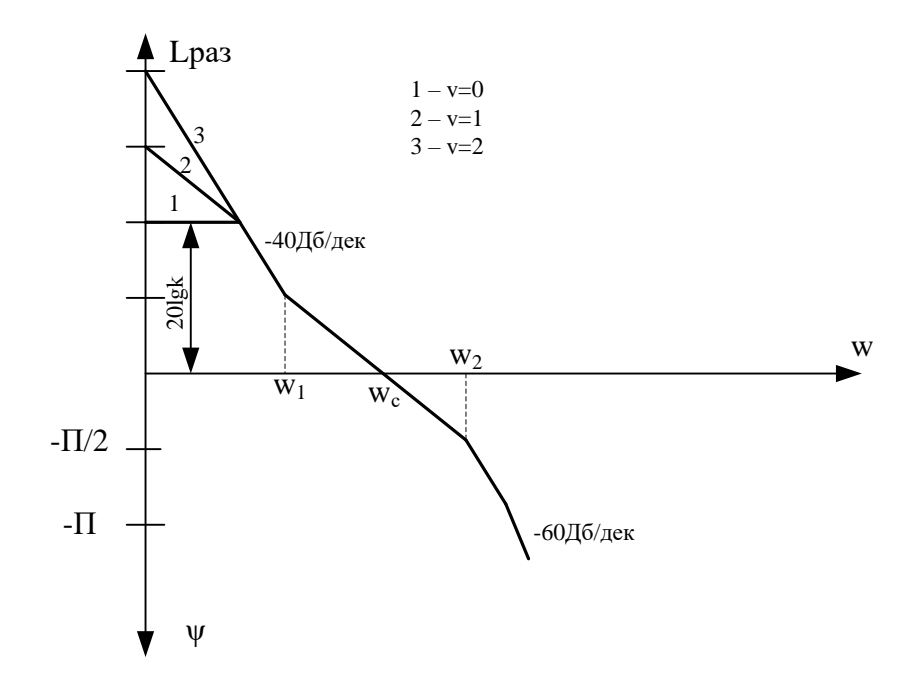

Рисунок 1.8 - ЛАЧХ разомкнутого контура

Чтобы удовлетворять требованиям, предъявляемым к электроприводу в отношении точности регулируемых параметров координат необходимо формировать низкочастотную область характеристики определенного вида. Эта область определяется коэффициентом «к» и порядком астатизма системы «v». Если v=0, то в разомкнутом контуре регулирования отсутствуют интегрирующие звенья. Система является статической системой регулирования, при этом статическая ошибка регулирования определяется в соответствии с вышеприведенным уравнением и коэффициентом усиления контура «k».

Для получения требуемой точности необходимо предусмотреть коэффициент усиления, отвечающий условию:

$$
K \ge \frac{X_{\text{smax}}}{\Delta X_{\text{don}}},\tag{1.16}
$$

 $X_{\text{3max}}$  – максимально заданная величина; где

 $\Delta X_{\text{non}}$  – дополнительная ошибка регулирования.

Если требуется исключить статическую ошибку по заданию, то необходимо, чтобы в контуре был интегрирующий элемент (v=1). При этом будет иметь место динамическая ошибка, возникающая при изменениях задания.

Увеличение порядка астатизма (v=2) повышает в принадлежащем коэффициенте усиления «k» динамическую точность регулирования.

Динамические показатели качества регулирования определяются, главным образом, среднечастотной асимптотой ЛАЧХ (от w<sub>1</sub> до w<sub>2</sub>). Для получения дос-

таточно запаса устойчивости необходимо, чтобы в районе частоты среза w. был достаточно протяжённый участок с наклоном -20Дб/дек. Чем шире этот участок, тем больше (выше) на частоте среза запас по фазе  $\Delta\Psi(w_c) = -\Pi - \Psi(w_c)$ 

От запаса по фазе на частоте среза зависит колебательность и перерегулирование (рисунок 1.9)

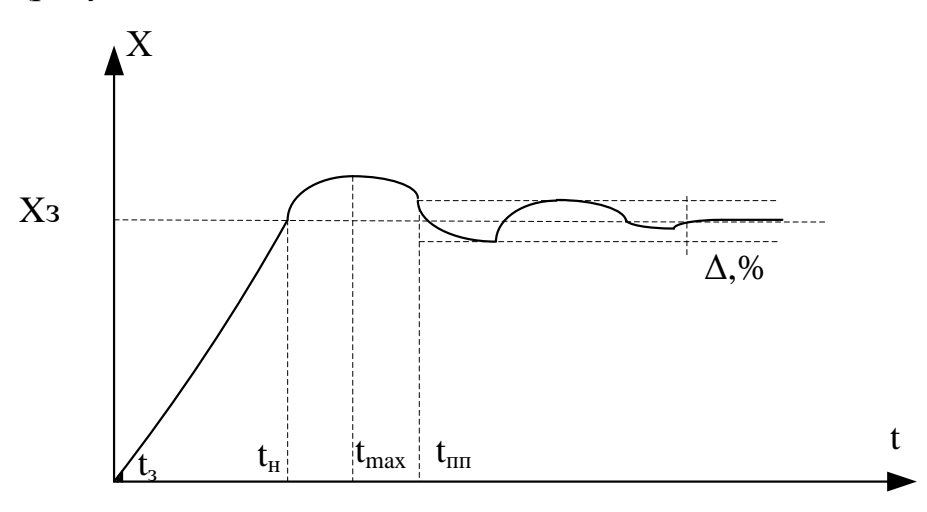

Рисунок 1.9 - Переходный процесс

Перерегулирование определяется выражением:

$$
\sigma = \frac{X_{\text{max}} - X_{\text{ycm}}}{X_{\text{ycm}}} \cdot 100\% = (1 - \sin[\Delta \Psi(w_C)]) \cdot 100\% \tag{1.17}
$$

Частота среза (wc) определяет быстродействие контура регулирования. С ней связано время нарастания (t<sub>н</sub>):

$$
t_n = \frac{1.5 - 2}{w_c} \tag{1.18}
$$

Так же частотой среза связано время максимума:

$$
t_{\text{max}} = \frac{\pi}{w_c} \tag{1.19}
$$

Ближайшая нижняя частота сопряжения w<sub>1</sub> влияет на перерегулирование. По мере приближения  $w_1$ к  $w_c$ запас по фазе  $\Delta \psi$  уменьшается и перерегулирование возрастает. Частота w<sub>1</sub> определяет также время переходного про-IIecca:

$$
t_{\text{III}} = \frac{\pi}{w_c} + \frac{2}{w_1} \tag{1.20}
$$

Ближайшая к частоте среза верхняя частота сопряжения  $w_2$ и вся высокочастотная ЛАЧХ сказываются лишь на начальном участке переходного процесса. Чем ближе  $w_2$ к  $w_c$ , тем больше участок запаздывания  $t_3$ .

Таким образом, требования к точности динамическим показателям электропривода при регулировании определённой координаты позволяют контролировать количественные характеристика желаемой ЛАЧХ разомкнутого кон-Typa.

При известной ЛАЧХ объекта регулирования переменной x-L<sub>обх</sub>(w), желаемая ЛАЧХ разомкнутого контура L<sub>pa3</sub> (w) позволяет определить требуемую ЛАЧХ регулятора, вводимого в контур регулирования:

$$
L_{px}(w) = L_{pA3X}(w) - L_{0BX}(w)
$$
\n(1.21)

Далее решается техническая задача подбора по ЛАЧХ передаточной функции регулятора. На практике при проектировании электроприводов массового применения разработан инженерный метод последовательной коррекции. Этот метод позволяет получить определённые динамические свойства регулируемого электропривода, соответствующие так называемым стандартным настройкам.

#### 2 Выполнение работы

2.1 Исследовать динамические режимы работы автоматизированного электропривода.

Для этого изначально необходимо в программе Matlab собрать схему, изображенную на рисунке 2.1.

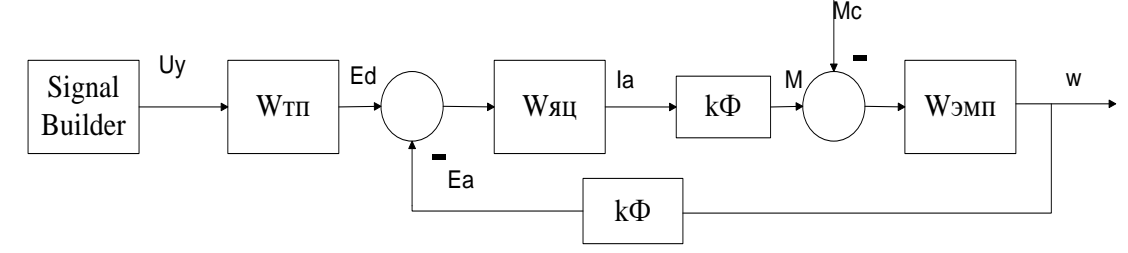

Рисунок 2.1 - Структурная схема двигателя постоянного тока независимого возбуждения.

На структурной схеме, представленной на рисунке 2.1, используются следующие обозначения:
Wтп – передаточная функция тиристорного преобразователя;

Wяц – передаточная функция якорной цепи;

kФ – магнитная постоянная двигателя;

Wэмп – передаточная функция электромеханического преобразователя;

Uу – Напряжение управления;

Ed – среднее значение ЭДС тиристорного преобразователя;

Eа– ЭДС двигателя;

Ia – ток двигателя;

М – момент двигателя;

Мс – момент сопротивления;

W – скорость вращения вала двигателя.

В программе Matlab Simulink схема в общем виде должна иметь вид, как показано на рисунке 2.2.

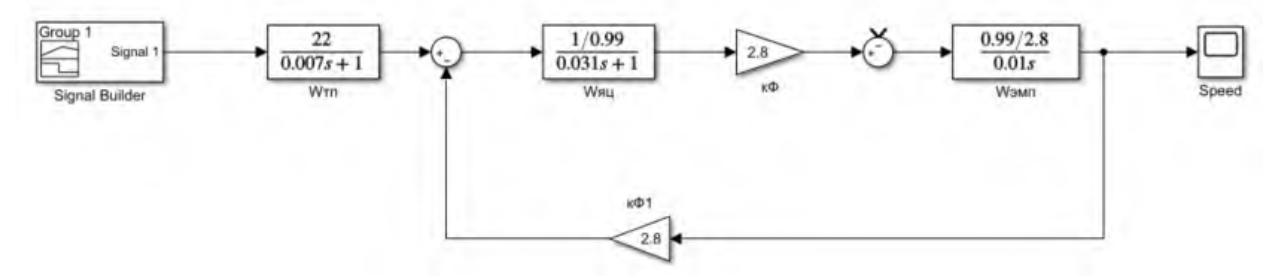

Рисунок 2.2 – Общая структурная схема автоматизированного электропривода на базе двигателя постоянного тока независимого возбуждения в программе Matlab Simulink

Произвести расчёт значений передаточных функций согласно исходным данным, представленным в таблице 2.1.

Передаточная функция тиристорного преобразователя Wтп, выраженная апериодическим звеном 1-го порядка, представлена выражением (2.1).

$$
W_{\text{TH}} = \frac{K_{\text{H}}}{T_{\text{H}} \cdot p + 1} \tag{2.1}
$$

Коэффициент передачи тиристорного преобразователя «Кп» определяется выражением:

$$
K_{\scriptscriptstyle \hspace{-0.5pt}I} = \frac{U_{\scriptscriptstyle H}}{U_{\scriptscriptstyle \hspace{-0.5pt}{}^{\gamma}m}} \tag{2.2}
$$

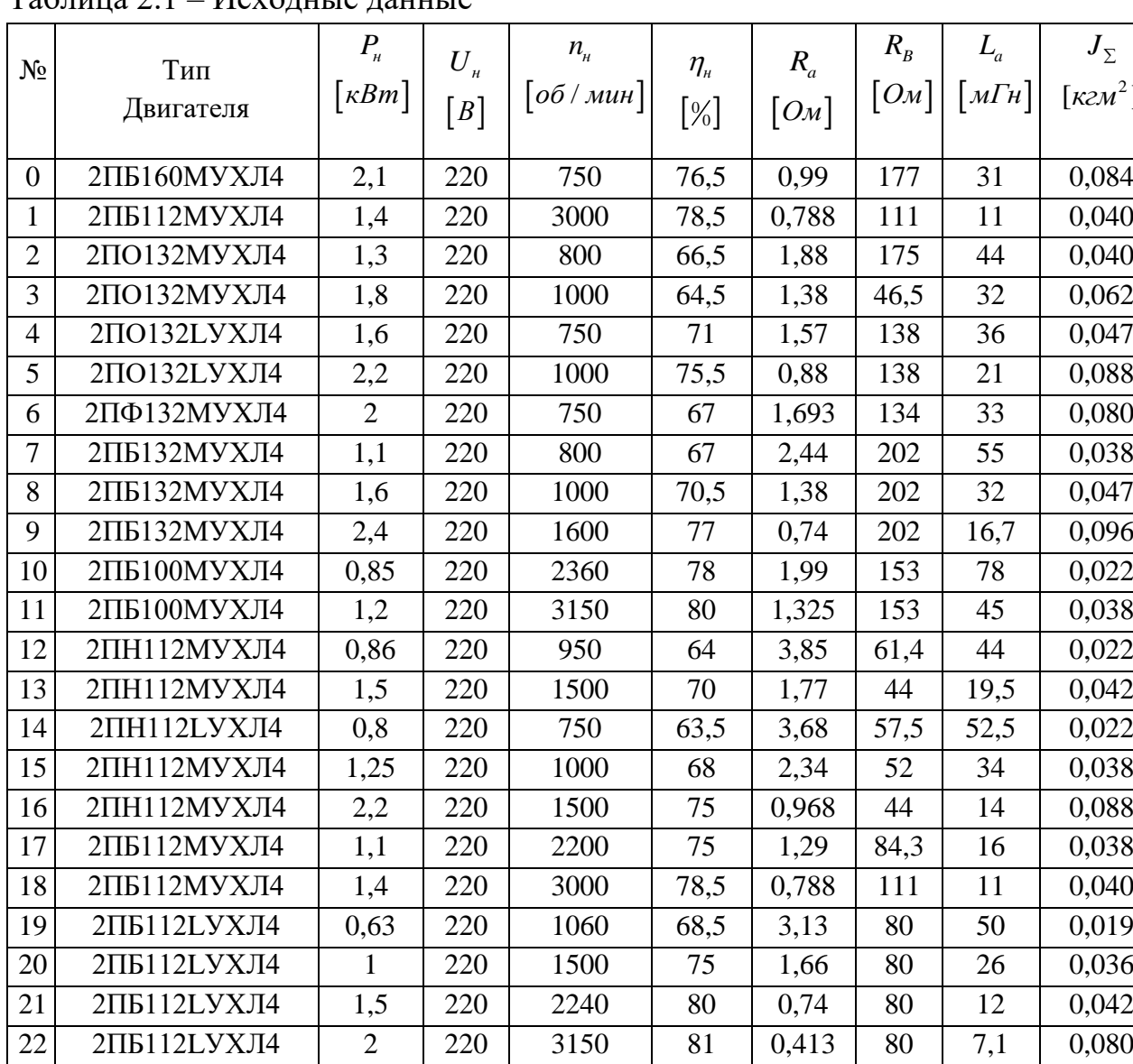

 $J_{\Sigma}$  $\left[ \kappa z \mathcal{M}^2 \right]$ 

 $T_a$ блица 2.1 –  $M_{\text{CNOT}}$ ицые данные

Номинальное напряжение Uн взять из таблицы 2.1, напряжение управления Uупр для всех вариантов равно 10, т.к. максимальное значение напряжения управления будет составлять 10 В. Тогда Для нулевого варианта значение Кп будет равно

23 2ПН100МУХЛ4 1,2 220 2200 76,5 1,792 103 53 0,038 24 2ПН100МУХЛ4 2 220 3000 79 0,805 73 26 0,080 25 2ПН100LУХЛ4 1,7 220 2200 78 1,17 81 42 0,048

$$
K_{\pi} = \frac{220}{10} = 22
$$

Постоянная времени Тп для всех вариантов равна 0,007 с, что является средним значением времени для типовых тиристорных преобразователей.

Таким образом, передаточная функция тиристорного преобразователя будет иметь вид:

$$
W_{TT} = \frac{22}{0.007 \cdot p + 1}
$$

Передаточная функция якорной цепи Wяц имеет вид:

$$
W_{\rm{HI}} = \frac{1/R_{\rm{0}}}{T_{\rm{0}} \cdot p + 1} \tag{2.3}
$$

Эквивалентное сопротивление контуров протекания якорного тока равно сумме активного сопротивления двигателя R<sub>а</sub> и активного сопротивления преобразователя R<sub>n</sub>. Считая, что R<sub>a</sub>>>R<sub>n</sub>, то R<sub>3</sub>=R<sub>a</sub>. Аналогично поступаем с L<sub>3</sub>=  $L_{\rm a}$ .

Постоянная времени может быть найдена из выражения:

$$
T_3 = \frac{L_3}{R_3} \tag{2.4}
$$

Подставим значения, получим

$$
T_3 = \frac{0.031}{0.99} = 0.031c
$$

Таким образом, передаточная функция якорной цепи Wяц будет иметь вид:

$$
W_{HII} = \frac{1/0.99}{0.031 \cdot p + 1}
$$

Для нахождения параметра кФ необходимо определить величину номинального тока:

$$
I_H = \frac{P_H}{U_H} \tag{2.5}
$$

Определить величину угловой скорости в рад/с:

$$
w_H = \frac{\pi \cdot n_u}{30} \tag{2.6}
$$

Определить величину номинального момента:

$$
M_H = \frac{P_H}{w_H} \tag{2.7}
$$

Определить произведение конструктивной постоянной и магнитного потока электродвигателя

$$
k\Phi_{H} = \frac{M_{H}}{I_{H}}
$$
 (2.8)

На основании выражений (2.5-2.9) получены следующие результаты для образцового нулевого варианта:

$$
I_H = \frac{2100}{220} = 9,55 \text{ A}; \ w_H = \frac{\pi \cdot 750}{30} = 78,5 \text{ pad/c};
$$
\n
$$
M_H = \frac{2100}{78,5} = 26,75 \text{ Hm}; \ k\Phi_H = \frac{26,75}{9,55} = 2,8.
$$

Передаточная функция электромеханического преобразователя тока в скорость имеет вид:

$$
W_{\text{3MII}} = \frac{R_{\text{s}} / \kappa \Phi}{T_M p} \tag{2.9}
$$

Для её нахождения необходимо найти механическую постоянную времени электропривода:

$$
T_M = \frac{J_{\Sigma} R_s}{\left(k \Phi\right)^2} \tag{2.10}
$$

Для нулевого образцового варианта значение постоянной механической времени будет равно:

$$
T_M = \frac{0.084 \cdot 0.99}{(2.8)^2} = 0.018c
$$

Передаточная функция электромеханического преобразователя тока в скорость будет равна:

$$
W_{3MII} = \frac{0.99/2.14}{0.018p}
$$

С учётом полученных числовых значений структурная схема автоматизированного электропривода на базе двигателя постоянного тока независимого возбуждения в программе Matlab Simulink будет иметь вид, как показано на рисунке 2.3.

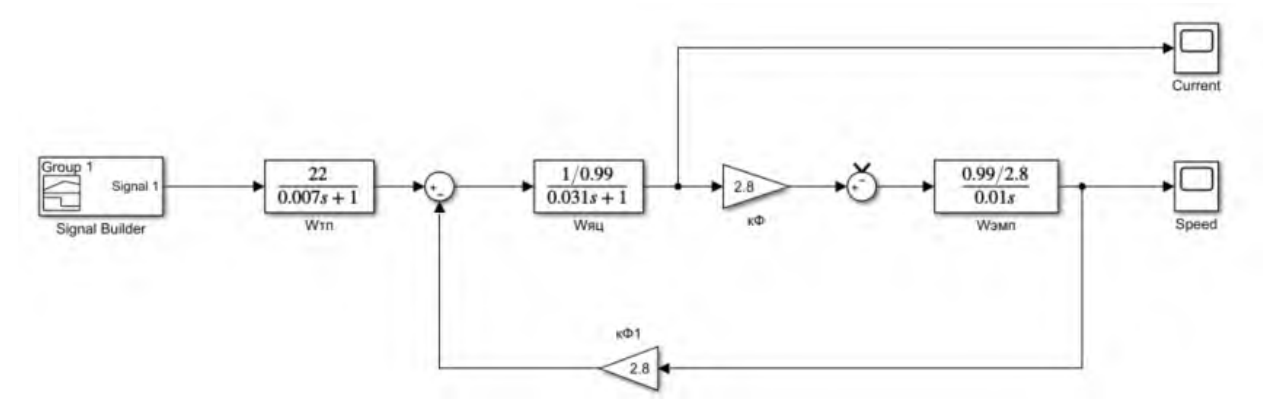

Рисунок 2.3 – Структурная схема автоматизированного электропривода на базе двигателя постоянного тока независимого возбуждения в программе Matlab Simulink

Для исследования динамических режимов необходимо в блоке Signal Builder реализовать задающий сигнал, как показано на рисунке 2.4.

Далее необходимо запустить схему и снять характеристики тока (блок Current, добавлен на рисунке 2.3) и скорости (блок Speed). Скрины данных характеристик скопировать себе в отчет. Пронаблюдать изменение скорости и момента в промежутках времени 1-2с и 6-7с (при разгоне и торможении двигателя).

*Обратите внимание, что в момент времени с 2-й по 6-ю секунды значение скорости должно быть равно номинальной скорости в рад/с!*

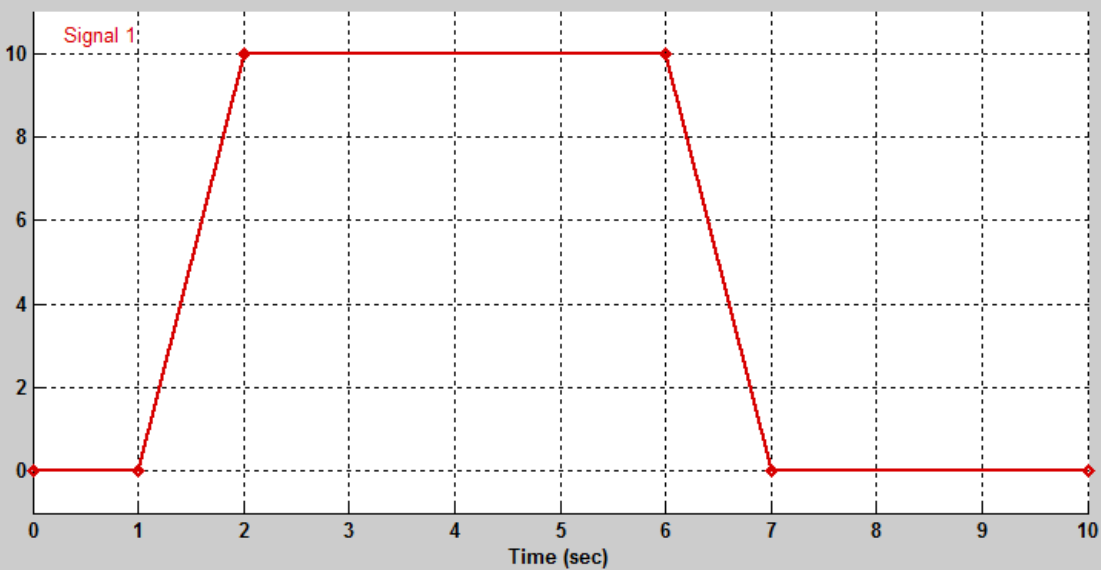

Рисунок 2.4 – Задающий сигнал

Изменить величину задающего сигнала, как показано на рисунке 2.5.

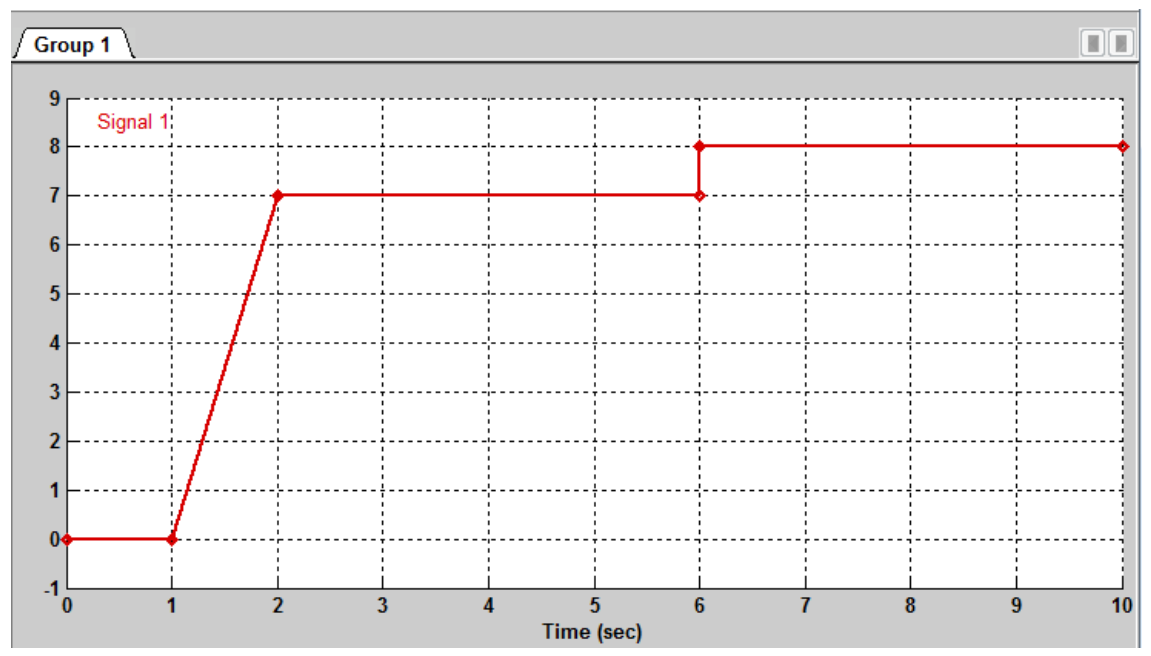

Рисунок 2.5 – График задания скачка напряжения

Запустить схему. Скопировать скрины графиков скорости и момента себе в отчет. Сделать вывод об изменении момента и скорости по соответсвующим графикам.

2.2 Снять осциллограммы при приложении Мc = Мн при. Для этого добавить блок Step, который подсоединить к отрицательному входу второго сумматор (рисунок 2.6).

В блоке Step в поле Step time установить значение 5. В поле Final value установить значение, равное Мн.

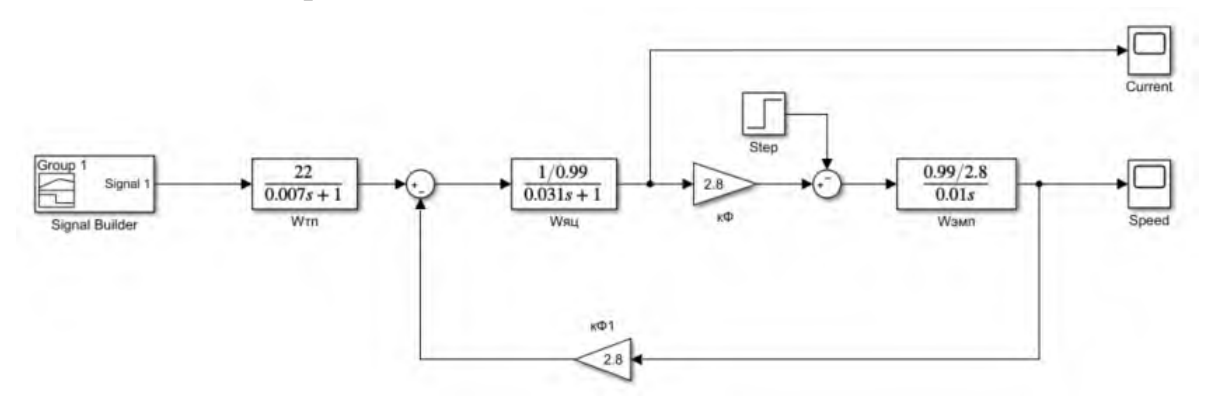

Рисунок 2.6 – Структурная схема автоматизированного электропривода на базе двигателя постоянного тока независимого возбуждения с приложением нагрузки в программе Matlab Simulink

Запустить схему. Скопировать скрины графиков скорости и момента себе в отчет. Опыт провести при двух сигналах задания (рисунок 2.4 и 2.5). Сделать вывод об изменении момента и скорости по соответсвующим графикам

2.3 Построить механическую характеристику, т.е. зависимость момента нагрузки на валу двигателя от скорости двигателя, при изменении напряжения на якоре. Скорость можно определять из блока Display, который необходимо заранее поставить в схему (рисунок 2.7). Нагрузку и напряжения управления (Uупр) задавать с помощью блока Constant.

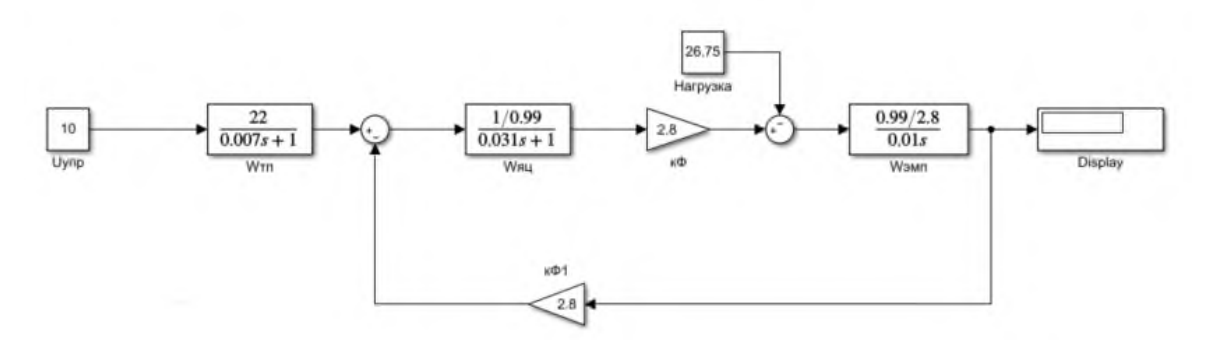

Рисунок 2.7 – Структурная схема автоматизированного электропривода на базе двигателя постоянного тока независимого возбуждения для снятия механической характеристики в программе Matlab Simulink

Изменяя значения в блоке Uя, выписывать значение с Display в таблицу 2.2 в колонку «w, рад/с».

| $Uy$ <sub>Ip</sub> , $B$ | Mc, H <sub>M</sub>      | $w$ , рад/с |
|--------------------------|-------------------------|-------------|
| 10                       | M <sub>H</sub>          |             |
|                          | $\boldsymbol{0}$        |             |
|                          | - $\rm{M}_{\rm{H}}$     |             |
| 5                        | M <sub>H</sub>          |             |
|                          | $\overline{0}$          |             |
|                          | - $\text{M}_{\text{H}}$ |             |
| $\boldsymbol{0}$         | $M_{\rm H}$             |             |
|                          | $\mathbf{0}$            |             |
|                          | - $\text{M}_{\text{H}}$ |             |
| $-5$                     | M <sub>H</sub>          |             |
|                          | $\theta$                |             |
|                          | - $\text{M}_{\text{H}}$ |             |
| $-10$                    | $M_{\rm H}$             |             |
|                          | $\boldsymbol{0}$        |             |
|                          | - $\text{MH}$           |             |

Таблица 2.2 – Данные для построения механической характеристики двигателя

Построить механическую характеристику при изменении магнитого потока. Напряжение на якоре сделать постоянным, равным 10 В. Величину магнитного потока изменять от номинального, отнимая от него указанные в таблице 2.3 значения. Полученные значения скорости записать в столбец «w, рад/с».

Таблица 2.3 - Механическая характеристика двигателя при изменении магнитного потока

| кФ, Вб               | Mс, Нм                  | w, рад $/c$ |
|----------------------|-------------------------|-------------|
| $K\Phi$ н - 1        | M <sub>H</sub>          |             |
|                      | $\theta$                |             |
|                      | - $\text{M}_{\text{H}}$ |             |
| $\kappa\Phi$ H – 0,7 | $M_{\rm H}$             |             |
|                      | $\theta$                |             |
|                      | - $\text{M}_{\text{H}}$ |             |
| $\kappa\Phi$ н – 0,5 | M <sub>H</sub>          |             |
|                      | $\overline{0}$          |             |
|                      | - $\text{M}_{\text{H}}$ |             |
| $\kappa\Phi$ н – 0,3 | M <sub>H</sub>          |             |
|                      | $\overline{0}$          |             |
|                      | - $\text{M}_{\text{H}}$ |             |
| кФн                  | $M_{\rm H}$             |             |
|                      | $\overline{0}$          |             |
|                      | $-MH$                   |             |

2.4 В проведённых в пункте 2.2 опытах вы должны были увидеть, что скорость нестабильна, т.е. приложение нагрузки приводит к её изменении, и скорость не восстанавливается к заданному значению. Поэтому необходимо использовать регуляторы тока и скорости. Для этого собрать двухконтурную схему системы регулирования согласно рисунку 2.8.

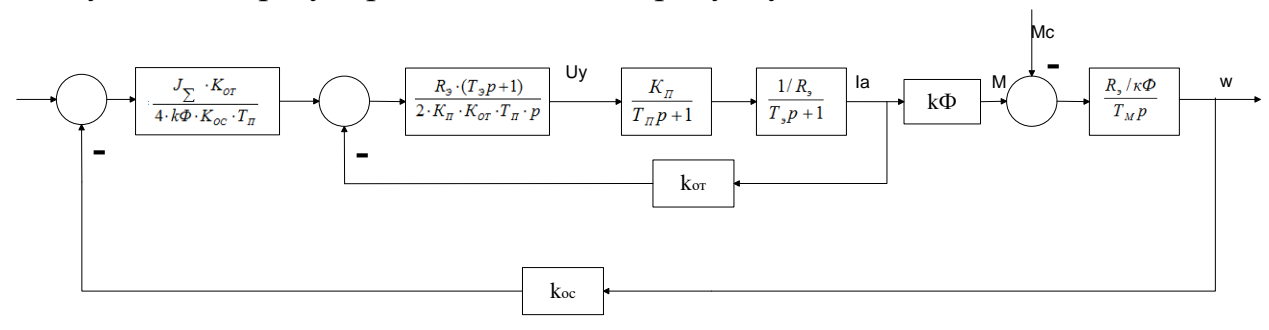

Рисунок 2.8 – Структурная схема электропривода постоянного тока с двухконтурной системой регулирования, настроенной на технический ОПТИМУМ

Передаточная функция регулятора скорости имеет вид:

$$
W_{PC} = \frac{J_{\sum} \cdot K_{OT}}{4 \cdot k\Phi \cdot K_{OC} \cdot T_{II}} \tag{2.11}
$$

Коэффициент обратной связи по току определим по формуле:

$$
K_{or} = \frac{U_{or \text{ max}}}{\lambda_i \cdot I_{\text{max}}},
$$
\n(2.12)

где  $\lambda$ - перегрузочная способность двигателя по току, равная 2,5 для всех вариантов.

Обратное напряжение по току и скорости ( $U_{OTmax} = U_{OCmax} = 10B$ ). Коэффициент обратной связи по скорости рассчитаем согласно выражению:

$$
K_{OC} = \frac{U_{OC \text{max}}}{\omega_n} \tag{2.13}
$$

Передаточная функция регулятора тока имеет следующий вид:

$$
W_{PT} = \frac{R_3 \cdot (T_3 p + 1)}{2 \cdot K_{\Pi} \cdot K_{\Omega T} \cdot T_{\Pi} \cdot p}
$$
 (2.14)

На основании расчётов выражений (2.11-2.14) имеем:

$$
K_{OT} = \frac{10}{2,5 \cdot 9,5} = 0,42; K_{OC} = \frac{10}{78,5} = 0,127.
$$
  

$$
W_{PC} = \frac{0,084 \cdot 0,42}{4 \cdot 2,8 \cdot K_{OC} \cdot 0,007} = 3,52; W_{PT} = \frac{0,99 \cdot (0,031p+1)}{2 \cdot 22 \cdot 0,42 \cdot 0,007 \cdot p} = \frac{0,031p+0,99}{0,129 \cdot p}
$$

Подставим полученные значения коэффициентов и передаточных функций в схему, показанную на рисунке 2.8. Для образцового нулевого варианта получим схему, показанную на рисунке 2.9.

Провестия исследования схемы в различных режимах, задавая исходный задающий сигнал, как на рисунке 2.4 и 2.5. Изначально провести испытания на холостом ходу. Затем под нагрузкой, как в опыте 2.2. Всего дожно получиться 4 различных опыта. В каждом опыте сделать скриншот переходного процесса скорости и тока.

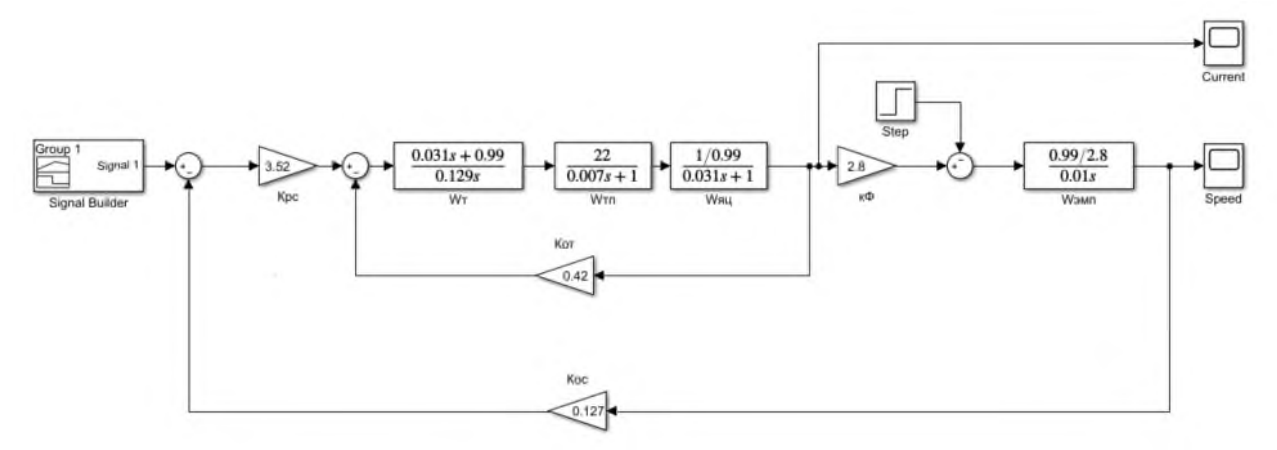

Рисунок 2.9 – Структурная схема электропривода постоянного тока с двухконтурной системой регулирования, настроенной на технический оптимум, в программе Matlab Simulink

Для настройки электропривода на симметричный оптимум необходимо добавить ещё одно звено в контур регулирования скорости:

$$
W_{PC} = \frac{8 \cdot T_{\pi} p + 1}{8 \cdot T_{\pi} p} \tag{2.15}
$$

Во всех вариантах данная передаточная функция будет иметь одинаковые значения, т.к. постоянная времени тиристорного преобразователя Тп неизменна для и для всех вариантов равна 0,007 с. Полученная схема представлена на рисунке 2.10. Добавленный блок выделен красным прямоугольником.

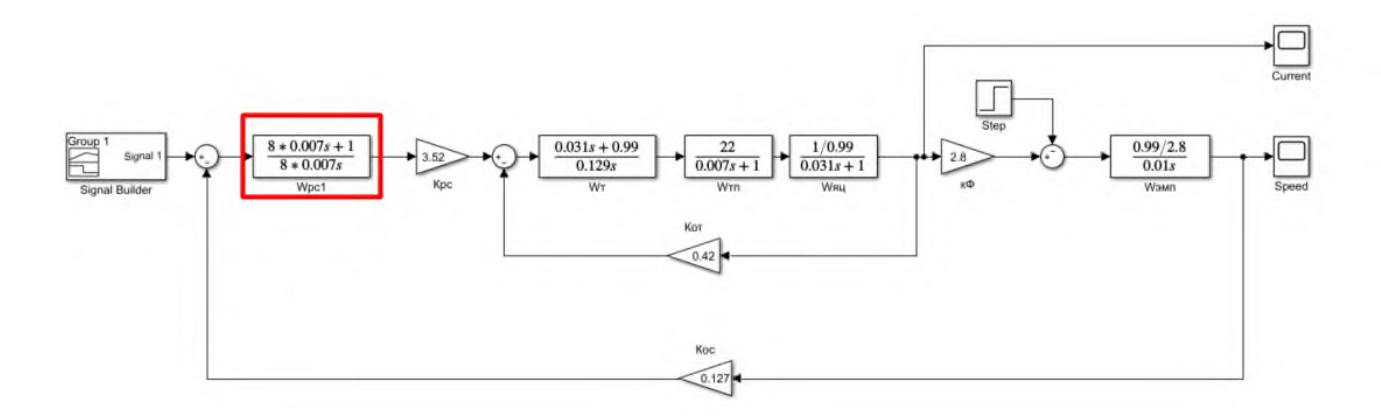

Рисунок 2.10 – Структурная схема электропривода постоянного тока с двухконтурной системой регулирования, настроенной на симметричный оптимум, в программе Matlab Simulink

Провестия исследования схемы в различных режимах, задавая исходный задающий сигнал, как на рисунке 2.4 и 2.5. Изначально провести испытания на холостом ходу. Затем под нагрузкой, как в опыте 2.2. Всего дожно получиться 4 различных опыта. В каждом опыте сделать скриншот переходного процесса скорости и тока.

Сделать выводы по работе.

## **3 Контрольные вопросы**

3.1 Дайте определение автоматизированного электропривода.

3.2 Для каких металлургических объектов может быть использован автоматизированный электропривод?

3.3 Каким звеном описывается передаточная функция якорной цепи автоматизированного электропривода?

3.4 Каким образом могут быть построены механические характеристики?

3.5 Какую функцию реализуют регуляторы?

3.6 Почему магнитная постоянная может быть только уменьшена? К чему приведёт её увеличение?

3.7 Постройте частотные характеристики полученных контуров тока и скорости автоматизированного электропривода.

3.8 В чем отличие настройки на технический и симметричный оптимум?

## **СПИСОК ИСПОЛЬЗОВАННЫХ ИСТОЧНИКОВ**

1. Проектирование автоматизированных систем управления/ В.В. Сигачева, Д.А. Шурыгин. – СПб.: ФГБОУВО «СПбГУПТД», 2015. 213 с.

2. Гаврилов А.Н. Теория автоматического управления технологическими объектами (линейные системы) [Электронный ресурс]: учебное пособие/ Гаврилов А.Н., Барметов Ю.П., Хвостов А.А.- Электрон. текстовые данные. - Воронеж: Воронежский государственный университет инженерных технологий, 2016. 244 c. - Режим доступа: [http://www.iprbookshop.ru/50645.](http://www.iprbookshop.ru/50645) - ЭБС «IPRbooks»

3. Русанов В.В. Микропроцессорные устройства и системы [Электронный ресурс]: учебное пособие/ Русанов В.В., Шевелёв М.Ю. - Электрон. текстовые данные. - Томск: Томский государственный университет систем управления и радиоэлектроники, 2012. 184 c. - Режим доступа: <http://www.iprbookshop.ru/13946>.

4. Бесекерский, В.А. Теория систем автоматического регулирования / В. А. Бесекерский, Е. П. Попов. – 4-е изд., перераб. и доп. М.: СПб Изд-во, «Профессия», 2004. 747 с.

5. Ким, Д.П. Теория автоматического управления: учеб. пособие для студентов вузов/ Д. П. Ким. - М.: Физматлит, 2003 - Т. 1: Линейные системы. - 2003. 287 с.

6. Иващенко Н. Н. Автоматическое регулирование. Теория и элементы систем. - М.: Машиностроение, 1978. 736 с.

7. Егоров К.В. Основы теории автоматического регулирования. – М.: Энегрия, 1967. 648 с.

8. Теория автоматического управления / Под ред. Соломенцева Ю.М. – М.: Высшая школа, 2000. 268 с.

## **АВТОМАТИЗАЦИЯ МЕТАЛЛУРГИЧЕСКОГО ПРОИЗВОДСТВА**

Лабораторный практикум для студентов направления подготовки 22.03.02 Металлургия профиль «Металлургия черных металлов», всех форм обучения

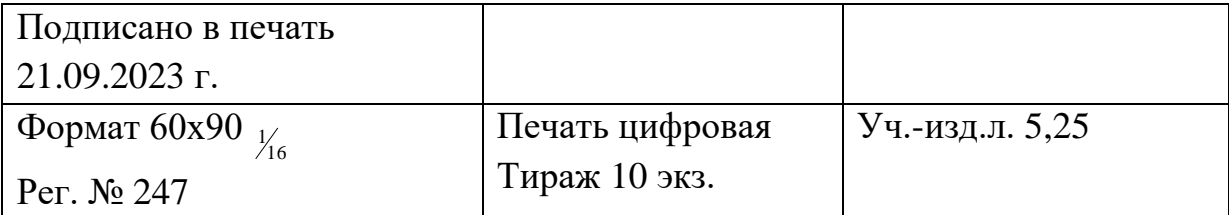

ФГАОУ ВО Национальный исследовательский технологический университет «МИСИС» Новотроицкий филиал 462359, Оренбургская обл., г. Новотроицк, ул. Фрунзе, 8. Е-mail: [nf@misis.ru](mailto:nfmisis@yandex.ru) Контактный тел. 8 (3537) 67-97-29.